# Техническое описание Proline Promass E 300

Расходомер массовый

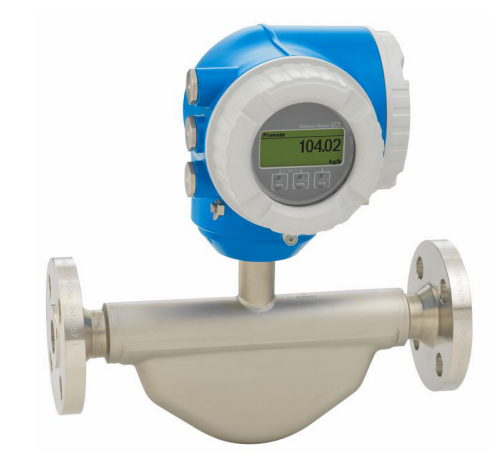

# Расходомер с низкой стоимостью владения в компактном исполнении с удобным преобразователем

### Область применения

- Принцип измерения не зависит от физических свойств жидкости, таких как вязкость и плотность
- Точное измерение расхода жидкостей и газов в широком спектре областей стандартного применения

*Характеристики прибора*

- Компактный двухтрубный сенсор
- Температура среды до +150 °C (+302 °F)
- Рабочее давление до 100 бар (1450 фунт/кв. дюйм)
- Компактный корпус с двумя отсеками, до 3 входных/ выходных сигналов.
- Сенсорный экран с подсветкой и поддержкой WLANподключения
- Возможность использования выносного дисплея

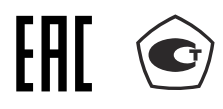

# Преимущества

- Экономичность многоцелевой прибор; альтернатива объемным расходомерам.
- Меньше точек измерения процесса многопараметрическое измерение (расход, плотность, температура).
- Компактный монтаж не требуются прямые входные и выходные участки.

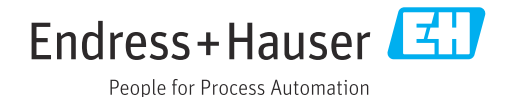

# *[Начало на первой странице]*

- Полный доступ к информации о процессе и диагностике множество произвольно комбинируемых входных/ выходных сигналов и цифровых протоколов.
- Упрощение и разнообразие свободно конфигурируемая функциональность ввода/вывода.
- Встроенная имитационная самопроверка функция Heartbeat Technology.

# Содержание

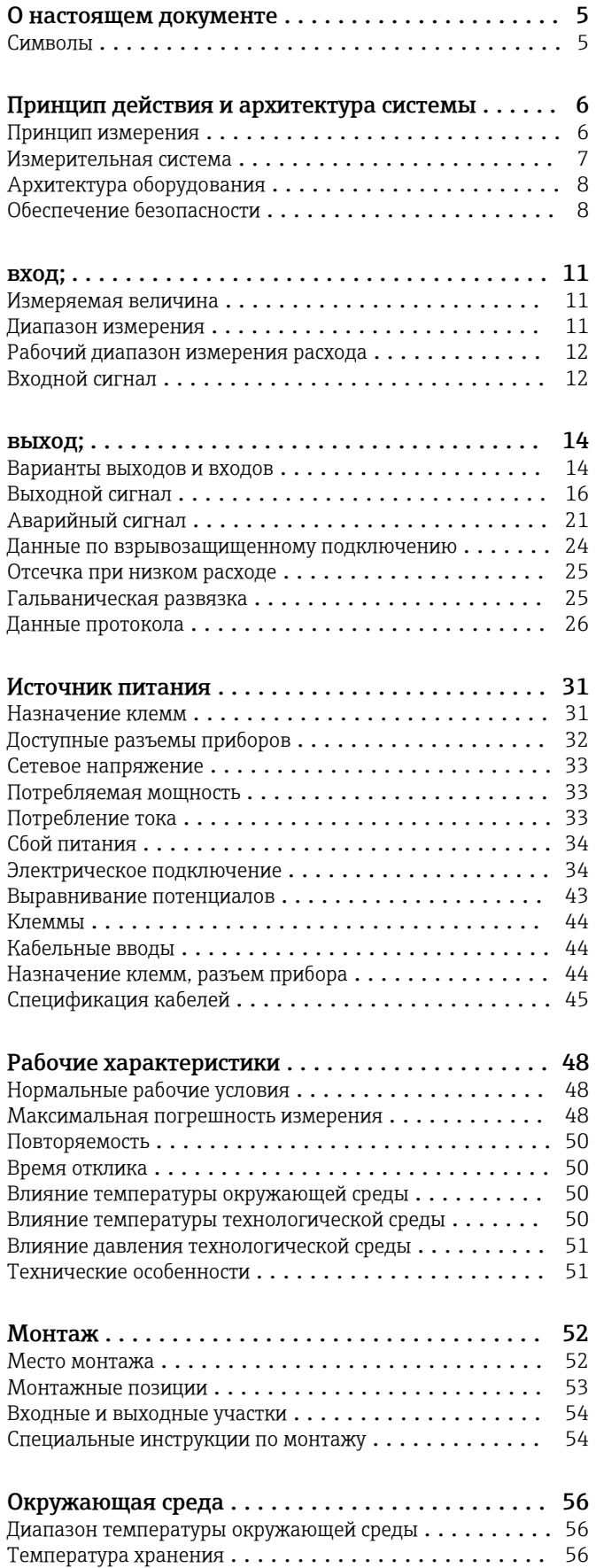

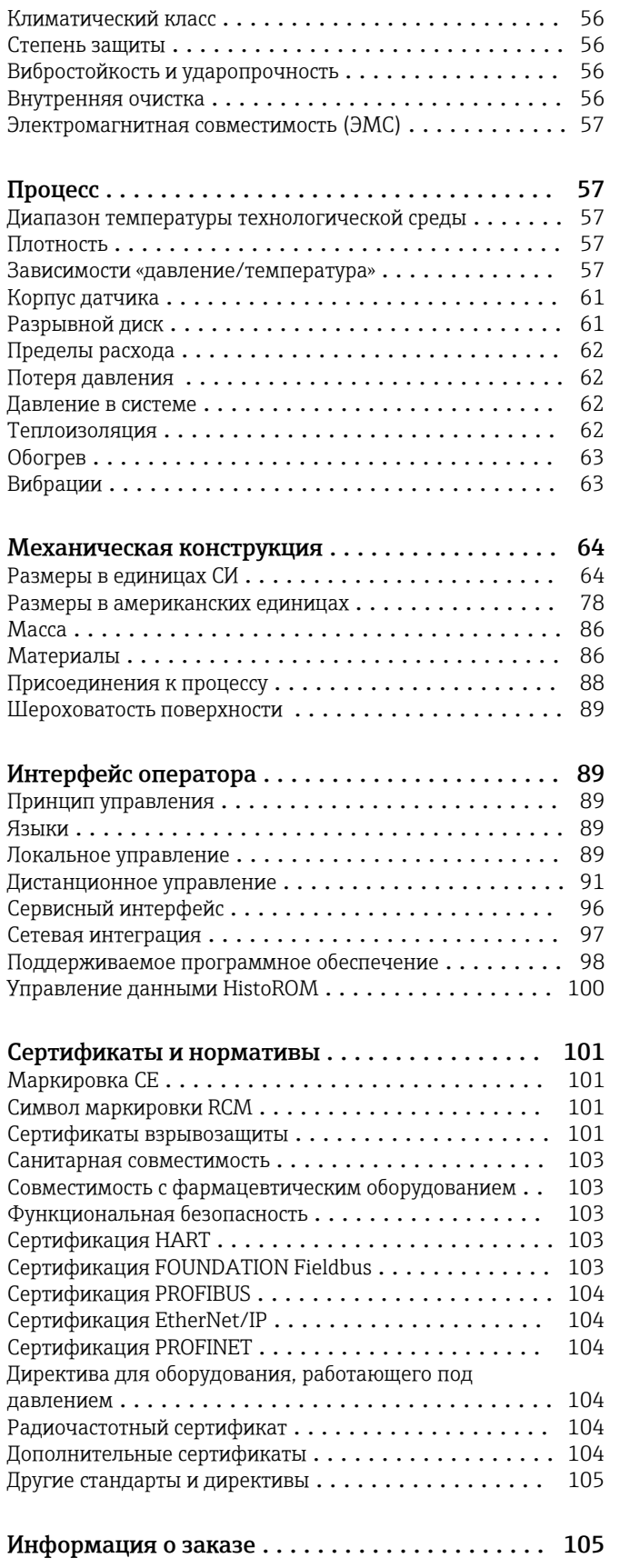

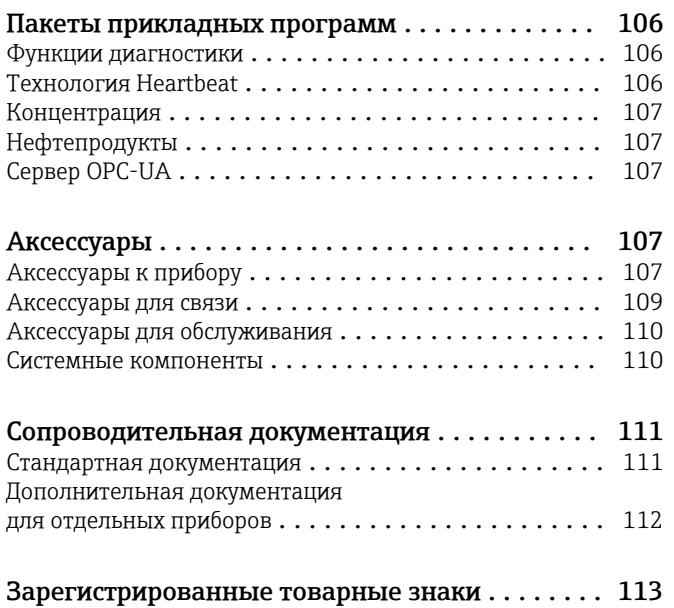

# О настоящем документе

## <span id="page-4-0"></span>Символы

# Электротехнические символы

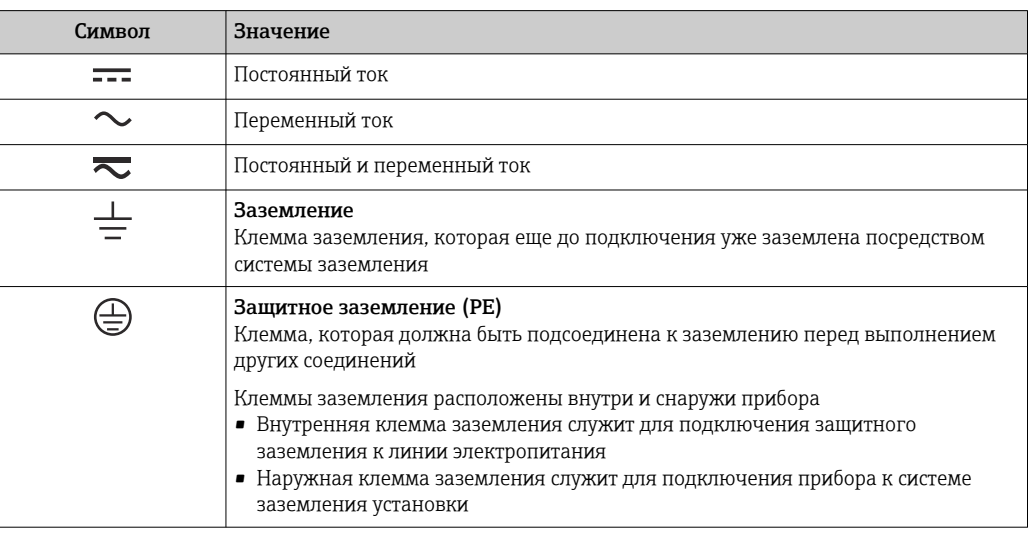

# Справочно-информационные символы

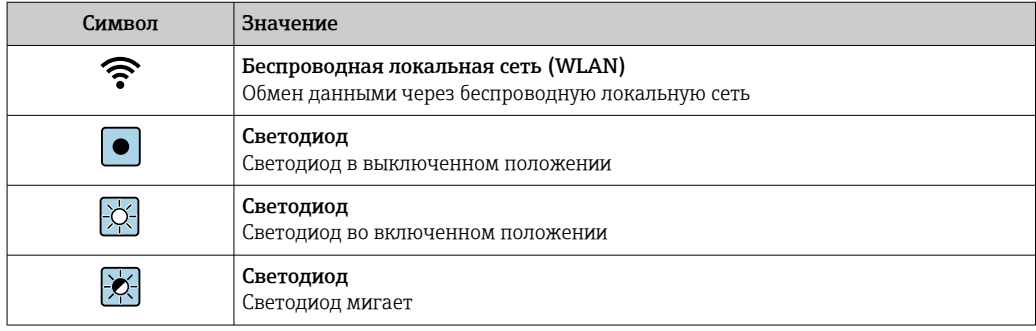

# Описание информационных символов

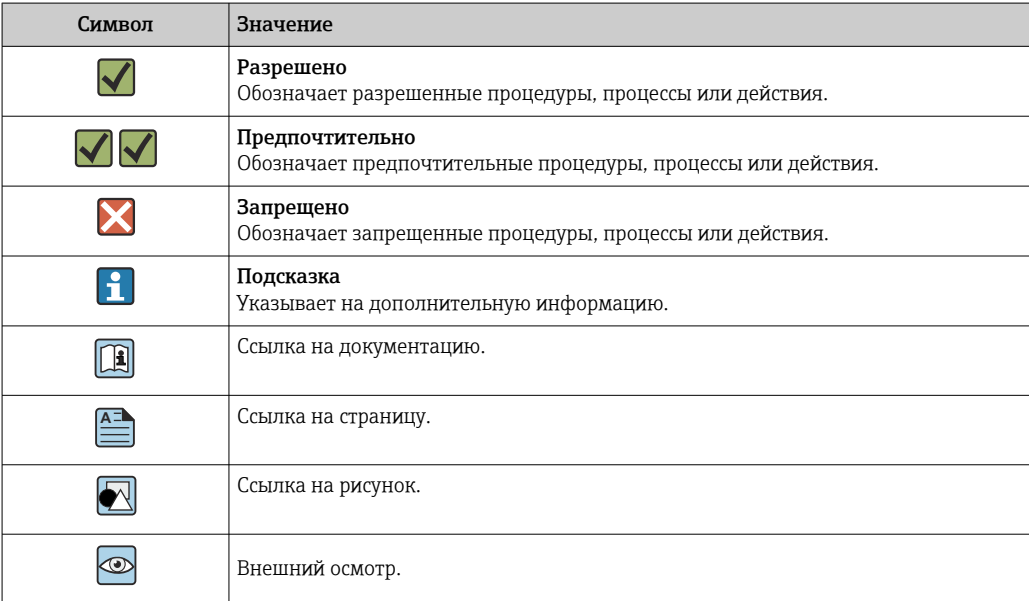

#### <span id="page-5-0"></span>Символы на рисунках

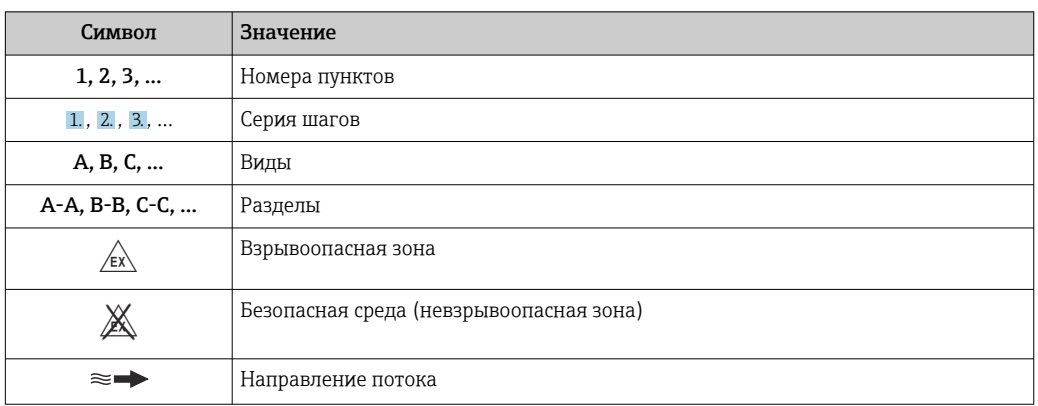

# Принцип действия и архитектура системы

#### Принцип измерения

Принцип измерения основан на управляемой генерации сил Кориолиса. Эти силы всегда возникают в системе, в которой одновременно присутствуют поступательное и вращательное движения.

- $F_c = 2 \cdot \Delta m (v \cdot \omega)$
- $F_c$  = сила Кориолиса
- ∆m = подвижная масса
- $\omega$  = скорость вращения
- v = радиальная скорость в системе вращения или колебания

Величина силы Кориолиса зависит от подвижной массы Am, скорости ее перемещения v в системе и, следовательно, массового расхода. Вместо постоянной скорости вращения ы в датчике создается колебательное движение.

Две параллельные измерительные трубки датчика с движущейся по ним жидкостью колеблются в противофазе наподобие камертона. Возникающие в измерительных трубках силы Кориолиса приводят к фазовому сдвигу в колебаниях трубок (см. рисунок):

- при нулевом расходе (если жидкость неподвижна) обе трубки колеблются в одной фазе (1);
- $\bullet$  при возникновении массового расхода колебание на входе в трубку замедляется (2), а на выходе ускоряется (3).

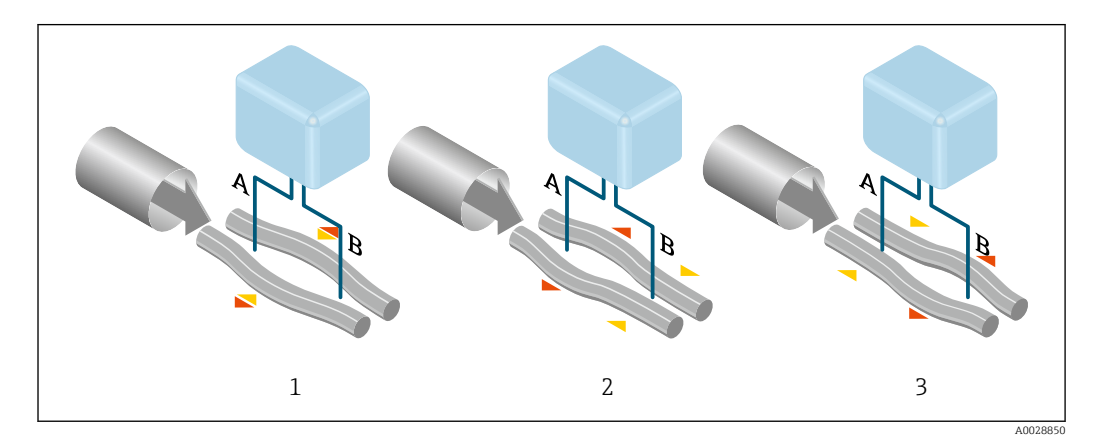

Разность фаз (А-В) увеличивается по мере увеличения массового расхода. Электродинамические датчики регистрируют колебания трубок на входе и выходе. Равновесие системы обеспечивается за счет колебания двух измерительных трубок в противофазе.

<span id="page-6-0"></span>Эффективность данного принципа измерения не зависит от температуры, давления, вязкости, проводимости среды и профиля потока.

#### Измерение плотности

Непрерывно возбуждаемые колебания измерительной трубки возникают строго на ее резонансной частоте. При изменении массы и, как следствие, плотности колеблющейся системы (состоящей из измерительной трубки и жидкости), частота колебаний автоматически корректируется. Таким образом, резонансная частота зависит от плотности среды. Эта зависимость используется в микропроцессоре для расчета сигнала плотности.

#### Измерение объемного расхода

Кроме измерения массового расхода, прибор используется для расчета объемного расхода.

#### Измерение температуры

Для расчета коэффициента компенсации температурного воздействия определяется температура измерительной трубки. Этот сигнал соответствует рабочей температуре, а также используется в качестве выходного сигнала.

#### Измерительная система Измерительная система состоит из преобразователя и датчика.

Прибор доступен в компактном исполнении: Преобразователь и датчик находятся в одном корпусе.

#### Преобразователь

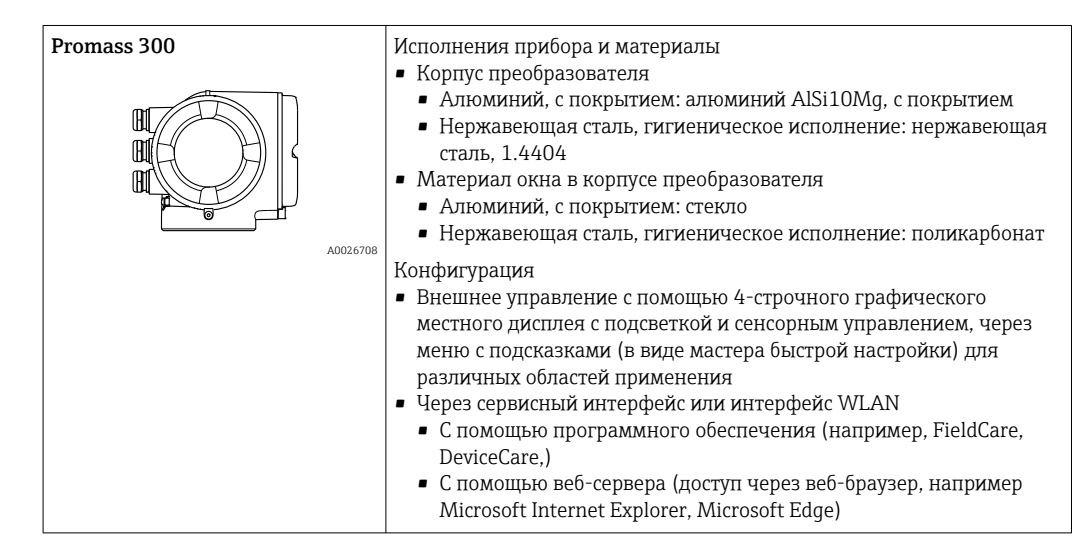

#### Датчик

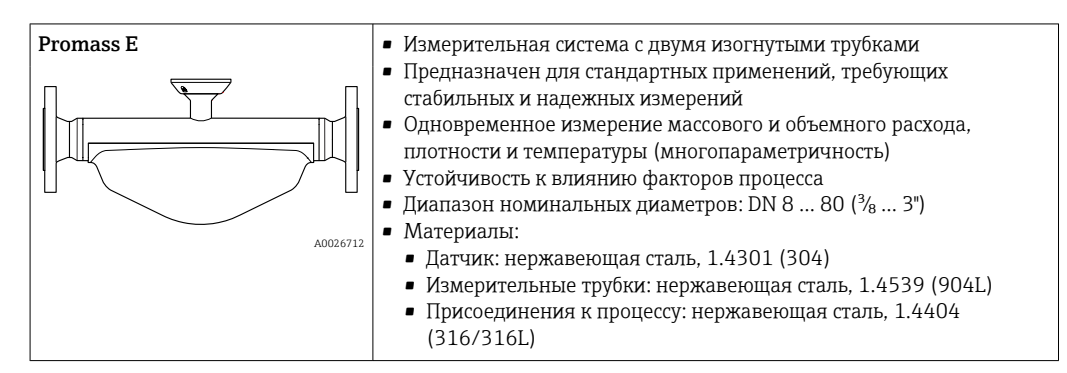

<span id="page-7-0"></span>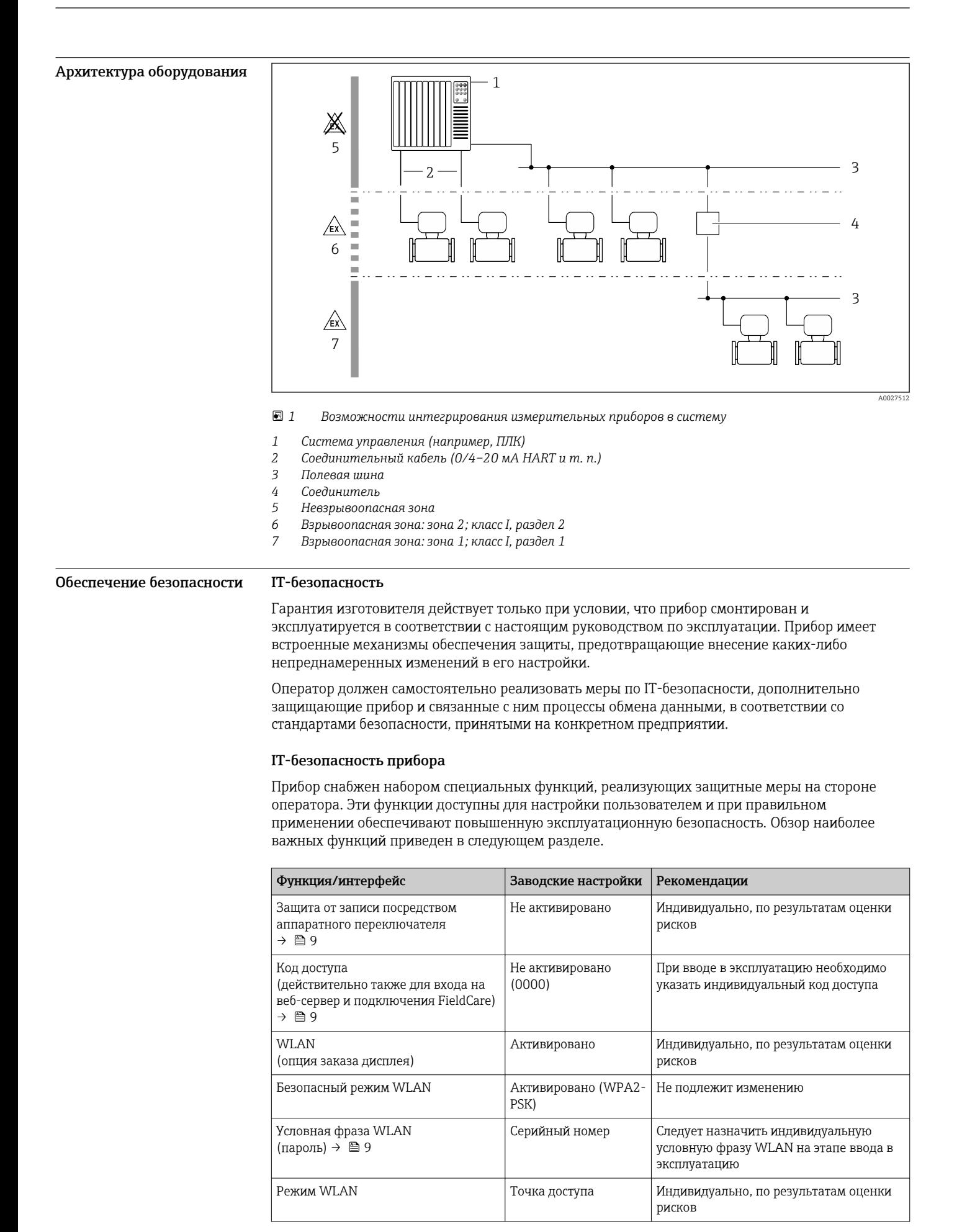

<span id="page-8-0"></span>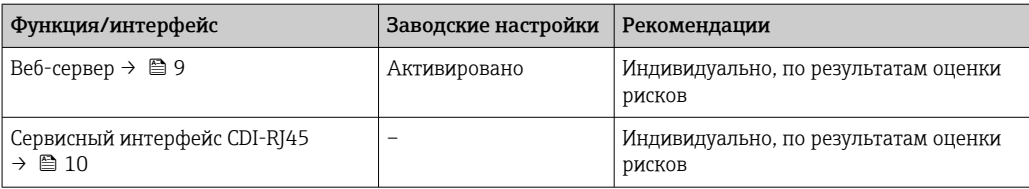

Защита доступа на основе аппаратной защиты от записи

Доступ для записи к параметрам прибора посредством местного дисплея, веб-браузера или программного обеспечения (например, FieldCare, DeviceCare) можно деактивировать с помощью переключателя защиты от записи (DIP-переключателя на основной плате). При активированной аппаратной защите от записи параметры доступны только для чтения.

Прибор поставляется с деактивированной аппаратной защитой от записи.

#### Защита от записи на основе пароля

Доступна установка различных паролей для защиты параметров прибора от записи и доступа к прибору посредством интерфейса WLAN.

- Пользовательский код доступа Доступ для записи к параметрам прибора посредством местного дисплея, веб-браузера или программного обеспечения (например, FieldCare, DeviceCare). Авторизация доступа однозначно регулируется посредством индивидуального пользовательского кода доступа.
- $\blacksquare$  Пароль WLAN Сетевой ключ защищает соединение между устройством управления (например, портативным компьютером или планшетом) и прибором по интерфейсу WLAN, который можно заказать лополнительно.
- Режим инфраструктуры Если прибор работает в режиме инфраструктуры, то пароль WLAN соответствует паролю WLAN, настроенному на стороне оператора.

#### Пользовательский код доступа

Доступ для записи к параметрам прибора посредством местного дисплея,, веб-браузера или программного обеспечения (например FieldCare, DeviceCare) можно защитить произвольно задаваемым пользовательским кодом доступа.

#### WLAN passphrase: работа в качестве точки доступа WLAN

Соединение между управляющим устройством (например, ноутбуком или планшетом) и прибором посредством интерфейса WLAN, который можно заказать дополнительно, защищено сетевым ключом. WLAN-аутентификация сетевого ключа соответствует стандарту IEEE 802.11.

При поставке прибора сетевой ключ устанавливается определенным образом в зависимости от конкретного прибора. Его можно изменить в разделе подменю WLAN settings, параметр параметр WLAN passphrase.

#### Режим инфраструктуры

Соединение между прибором и точкой доступа WLAN защищено посредством SSID и пароля на стороне системы. По вопросам доступа обращайтесь к соответствующему системному администратору.

Общие указания по использованию паролей

- Код доступа и сетевой ключ, установленные в приборе при поставке, следует изменить при вводе в эксплуатацию.
- При создании и управлении кодом доступа и сетевым ключом следуйте общим правилам создания надежных паролей.
- Ответственность за управление и аккуратное обращение с кодом доступа и сетевым ключом лежит на пользователе.

#### Доступ посредством веб-сервера

Эксплуатацию и настройку прибора можно осуществлять с помощью веб-браузера благодаря наличию встроенного веб-сервера. При этом используется соединение через сервисный интерфейс (CDI-RJ45) или интерфейс WLAN. Для исполнений прибора с протоколами связи

<span id="page-9-0"></span>EtherNet/IP и PROFINET подключение также осуществляется через подключение клемм для передачи сигнала с помощью EtherNet/IP или PROFINET (разъем RJ45).

В поставляемых приборах веб-сервер активирован. При необходимости (например, по окончании ввода в эксплуатацию) веб-сервер можно деактивировать в меню параметр Функциональность веб-сервера.

Информацию о приборе и его состоянии на странице входа в систему можно скрыть. За счет этого предотвращается несанкционированный доступ к этой информации.

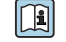

Па Подробные сведения о параметрах прибора см. в документе: «Описание параметров прибора»  $\rightarrow$   $\blacksquare$  111

#### Доступ через OPC-UA

Программный пакет «OPC UA Server» можно использовать для тех вариантов исполнения  $\vert$   $\vert$   $\vert$ прибора, которые пригодны для работы с протоколом связи HART  $\rightarrow \blacksquare$  107.

С помощью программного пакета «ОРС UA Server» прибор может связываться с клиентами ОРС **IJA** 

Доступ к серверу ОРС UA, встроенному в прибор, можно получить через точку доступа WLAN с помошью интерфейса WLAN (который можно заказать дополнительно) или через сервисный интерфейс (CDI-RJ45) по сети Ethernet. Права доступа и авторизация задаются в отдельной конфигурации.

Согласно спецификации ОРС UA (МЭК 62541) поддерживаются следующие режимы безопасности:

- Не выбрано:
- $\blacksquare$  Basic128Rsa15 сигнатура;
- $\blacksquare$  Basic128Rsa15 сигнатура и шифрование.

Доступ через сервисный интерфейс (CDI-RJ45)

Прибор можно полключить к сети через сервисный интерфейс (CDI-RI45). Специальные функции прибора гарантируют безопасную работу прибора в сети.

Рекомендуется использовать актуальные отраслевые стандарты и нормативы, разработанные национальными и международными комитетами по безопасности, например MЭК/ISA62443 или IEEE. Сюда относятся такие меры организационной безопасности, как назначение авторизации доступа, а также такие технические меры, как сегментация сети.

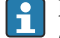

Преобразователи во взрывозащищенном исполнении Ex de запрещается подключать через сервисный интерфейс (CDI-RJ45)!

Код заказа «Сертификат преобразователя и датчика», опции (Ex de): BA, BB, C1, C2, GA, GB, MA, MB, NA, NB,

Прибор можно интегрировать в кольцевую топологию. Прибор интегрируется с помощью l - I подключения клемм для передачи сигнала (выход 1) и подключения к сервисному интерфейсу (CDI-RI45).

# вход;

<span id="page-10-0"></span>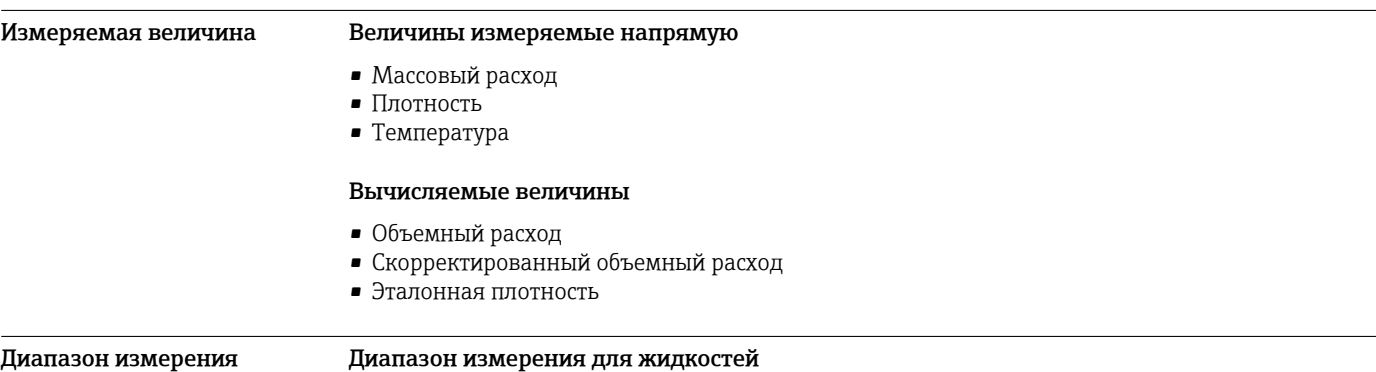

# DN Верхние пределы диапазона измерений от  $\dot{m}_{min(F)}$  до  $\dot{m}_{max(F)}$ (мм) (дюйм) (кг/ч) (фунт/мин)  $\frac{3}{8}$  0 до 2000 0 до 73,50 15  $\frac{1}{2}$   $\frac{1}{2}$  0 до 6500  $\frac{1}{2}$  0 до 238,9 25 1 1 0 до 18000 0 до 661,5  $40$  1<sup>1</sup>/<sub>2</sub> 1<sup>1</sup>/<sub>2</sub> 0 до 45000 0 до 1654 50 2 2 0 до 70000 0 до 2573 80 3 9 0 до 180000 0 до 6615

## Диапазон измерения для газов

Верхний предел измерений зависит от плотности и скорости распространения звуковой волны в использующемся газе и может быть определен по следующей формуле:  $\dot{m}_{\text{max}(G)} = \text{MHMMYM} (\dot{m}_{\text{max}(F)} \cdot \rho_G : x ; \rho_G \cdot c_G \cdot \pi/2 \cdot (d_i)^2 \cdot 3600).$ 

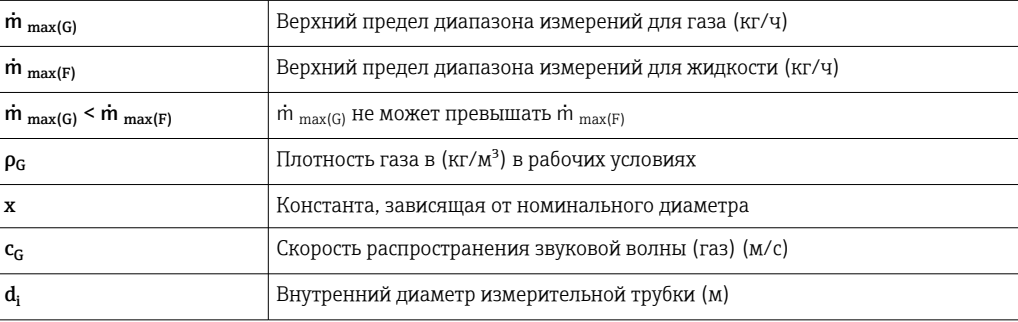

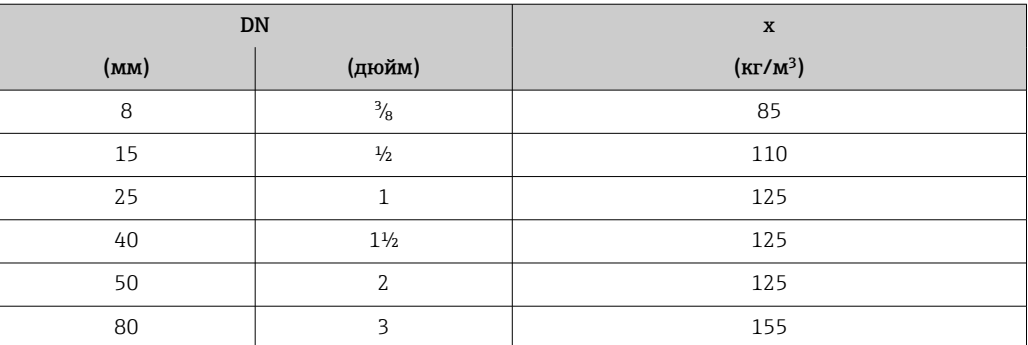

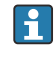

Для определения диапазона измерений используется программное обеспечение для определения размеров – *Applicator*  $\rightarrow$   $\blacksquare$  110.

<span id="page-11-0"></span>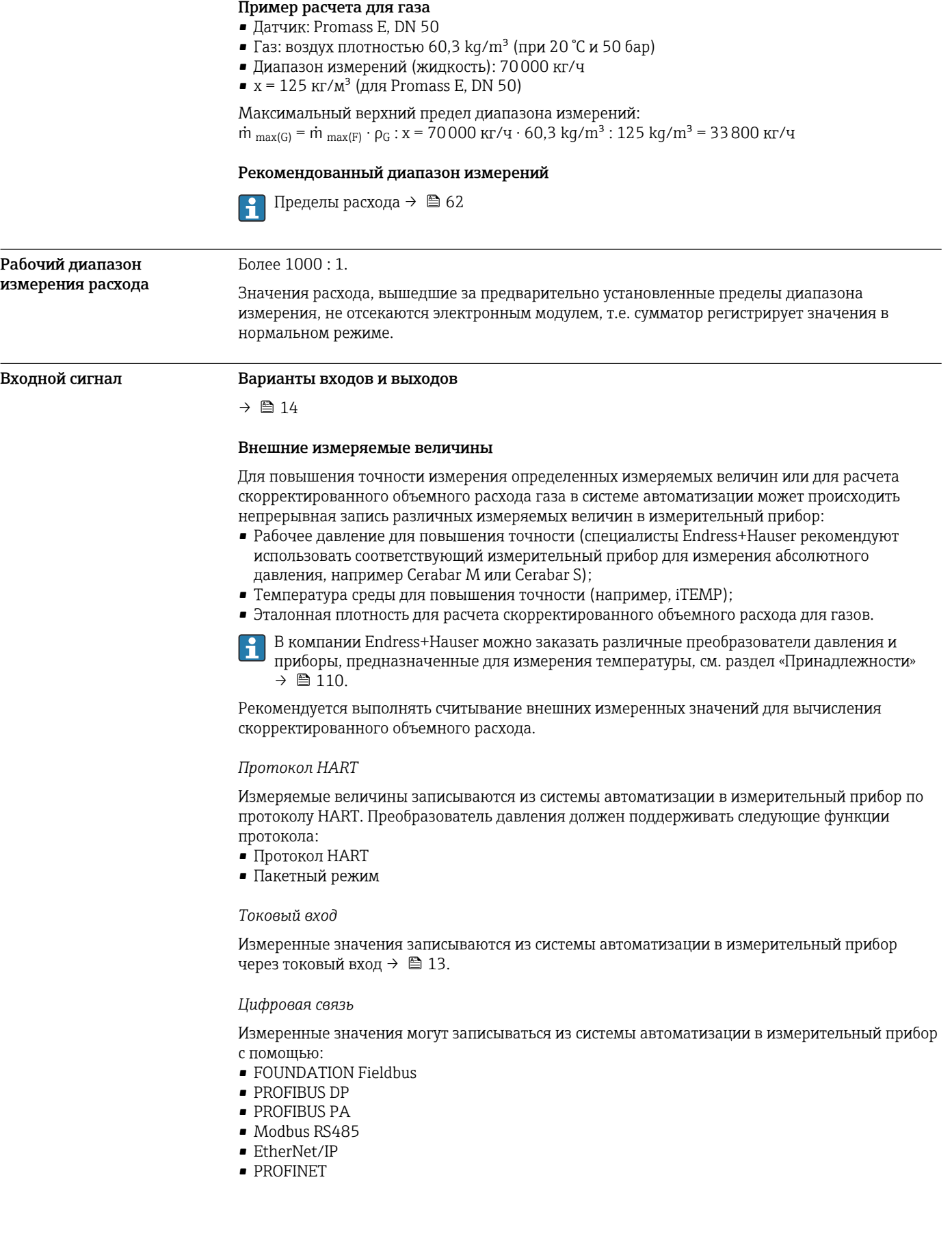

#### <span id="page-12-0"></span>Токовый вход 0/4–20 мА

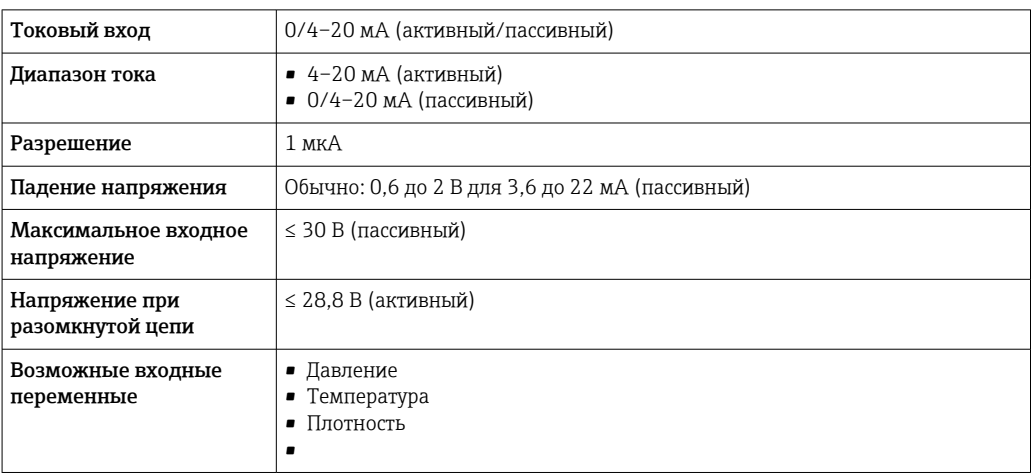

#### входной сигнал состояния.

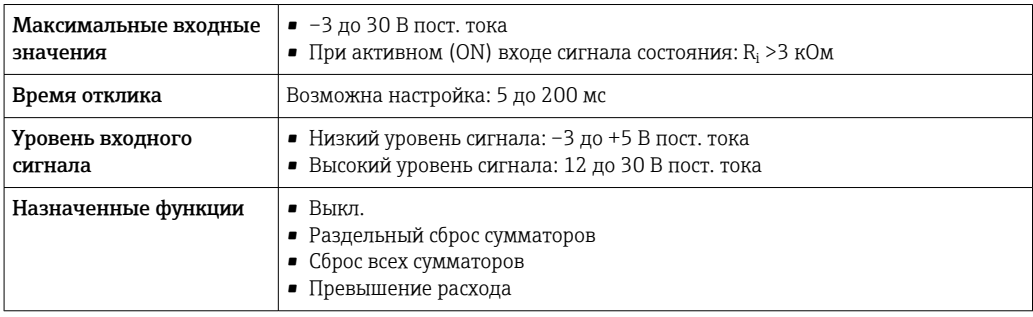

# выход;

<span id="page-13-0"></span>Варианты выходов и входов

В зависимости от опции, выбранной для выхода/входа 1, для других выходов и входов доступны различные опции. Для каждого из выходов/входов 1–3 можно выбрать только одну опцию. Следующую таблицу следует читать по вертикали (↓).

Пример: если для выхода/входа 1 была выбрана опция BA (токовый выход 4–20 мА HART), то для выхода 2 доступна одна из опций A, B, D, E, F, H, I или J, и для выхода 3 – одна из опций A, B, D, E, F, H, I или J.

## Выход/вход 1 и опции для выхода/входа 2

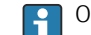

Опции для выхода/входа 3

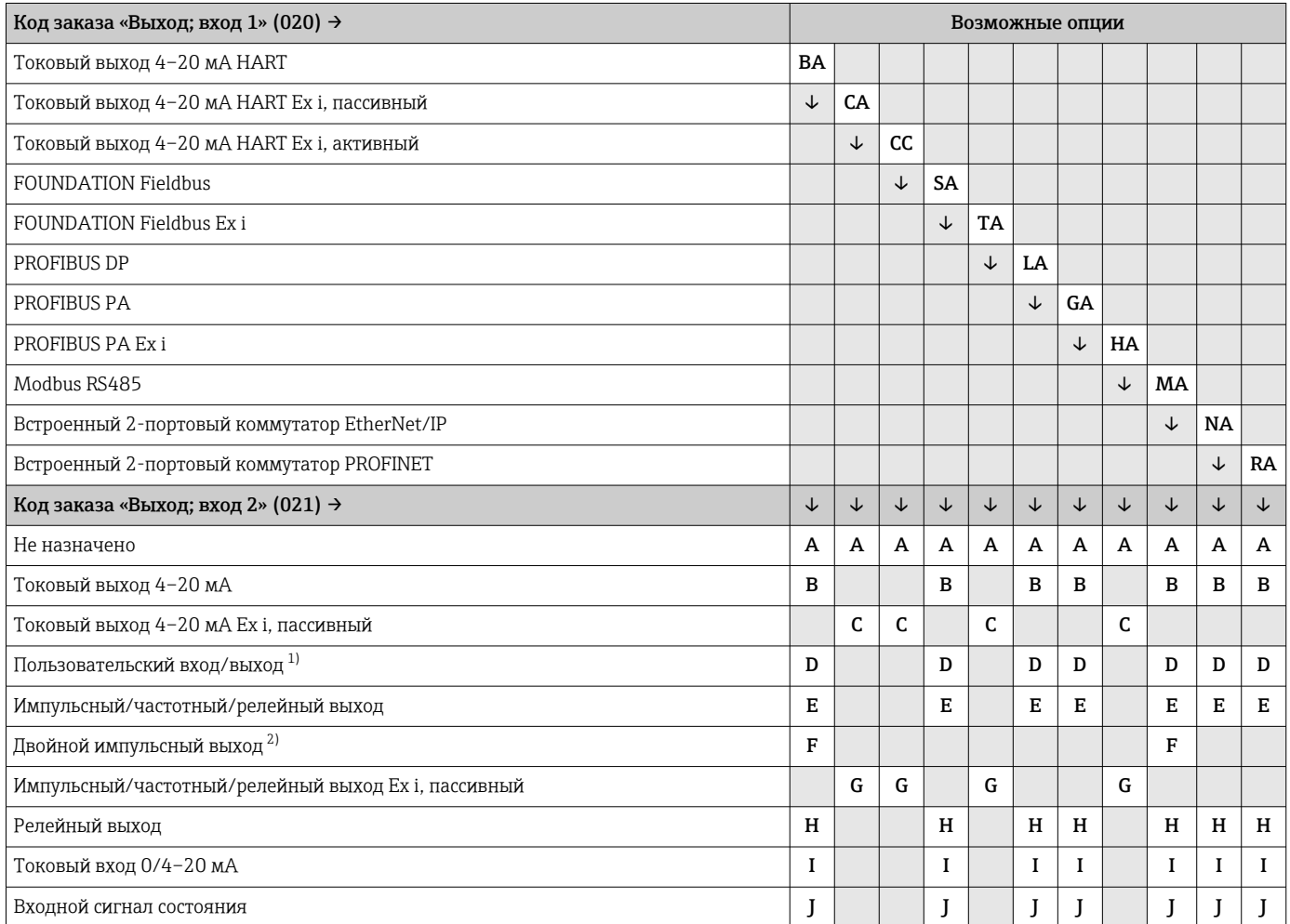

1) В качестве пользовательского входа/выхода можно назначить определенный вход или выход →  $\mathbb{B}$  21.

2) Если для выхода/входа 2 (021) выбран двойной импульсный выход (F), то для выхода/входа 3 (022) доступна к выбору только опция двойного импульсного выхода (F).

# Выход/вход 1 и опции для выхода/входа 3

 $\Box$ Опции для выхода/входа 2  $\rightarrow \Box$ 14

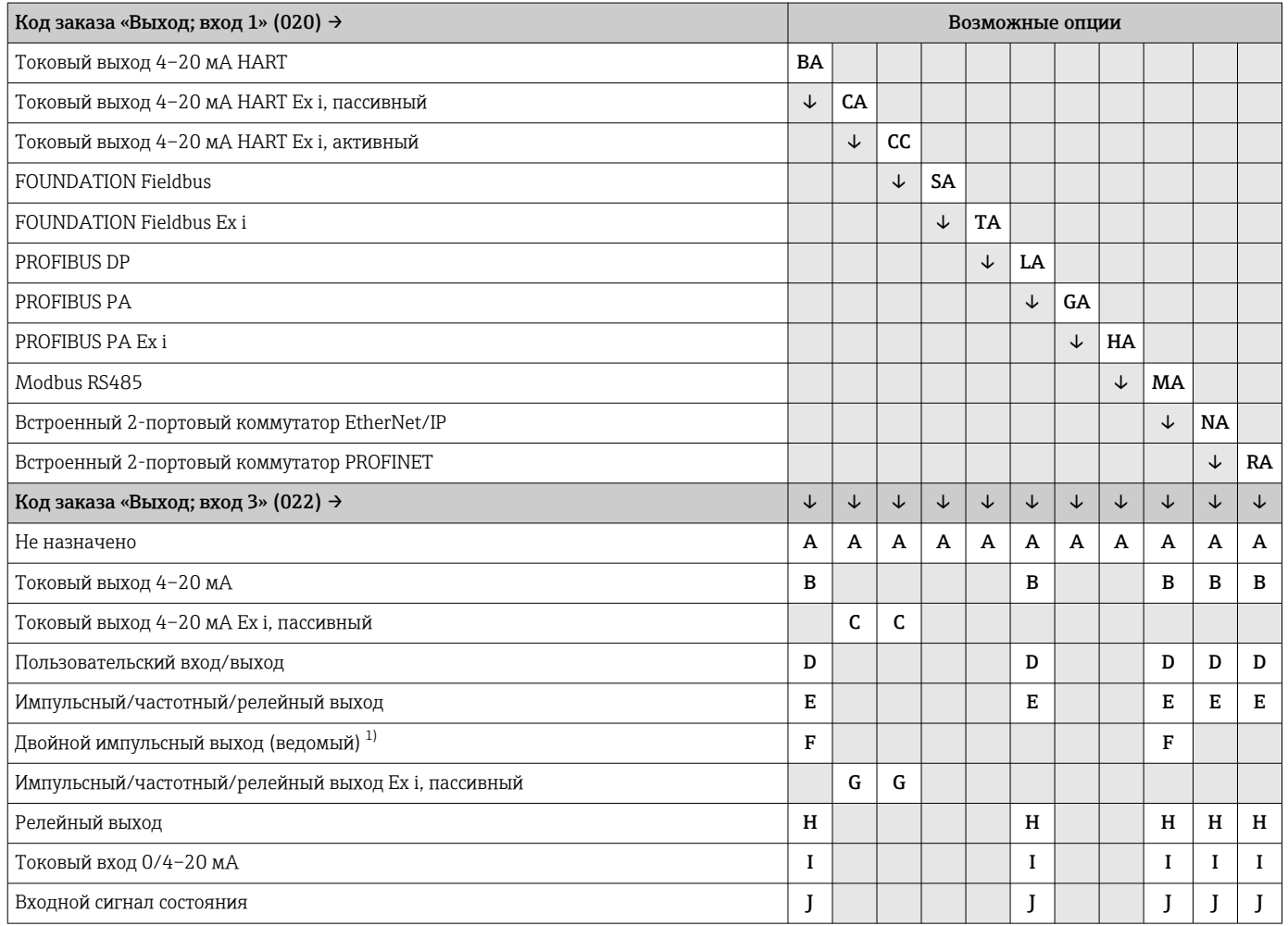

1) Если для выхода/входа 2 (021) выбран двойной импульсный выход (F), то для выхода/входа 3 (022) доступна к выбору только опция двойного импульсного выхода (F).

# <span id="page-15-0"></span>Выходной сигнал Токовый выход 4–20 мА HART

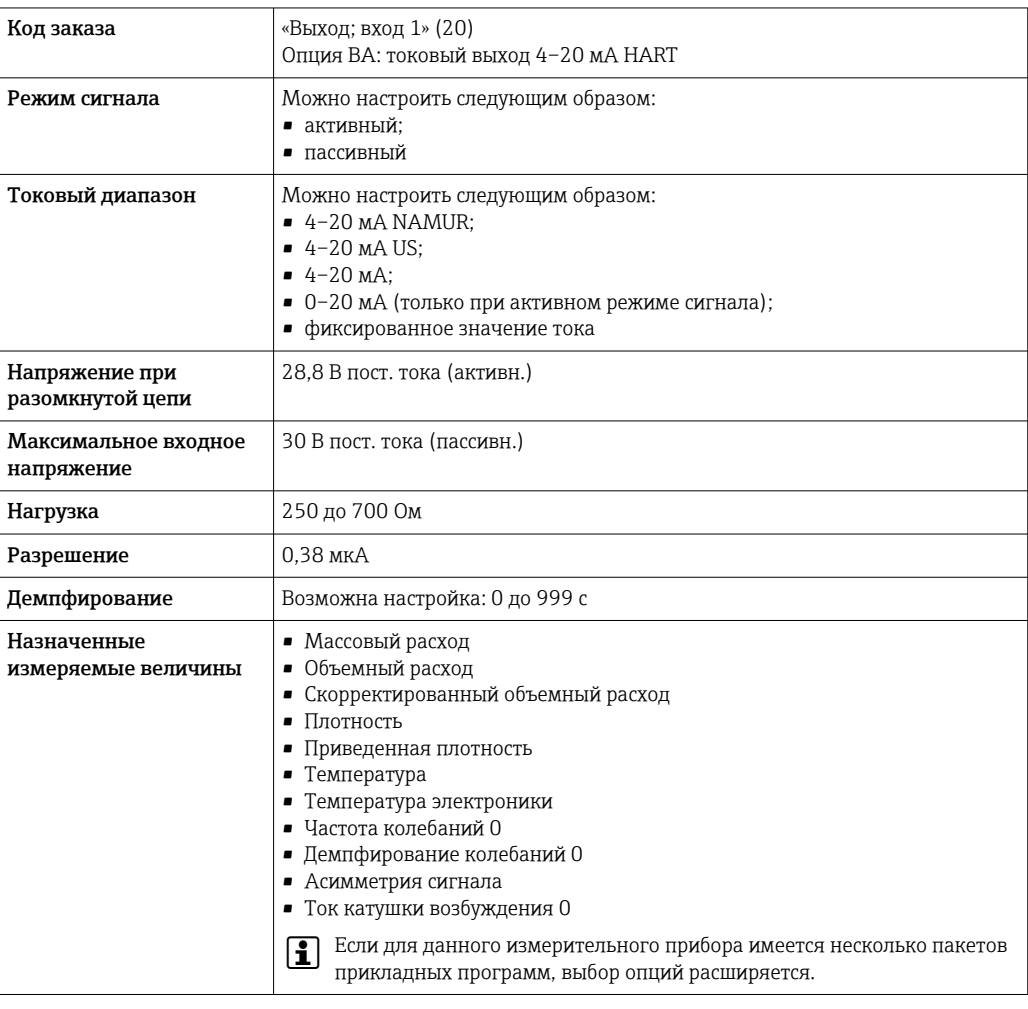

# Токовый выход 4–20 мА HART Ex i

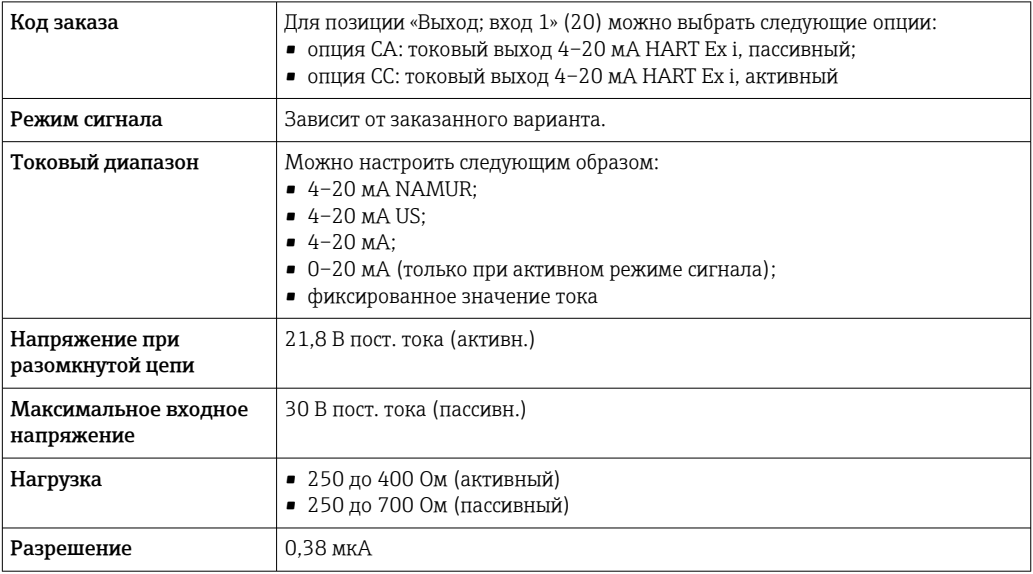

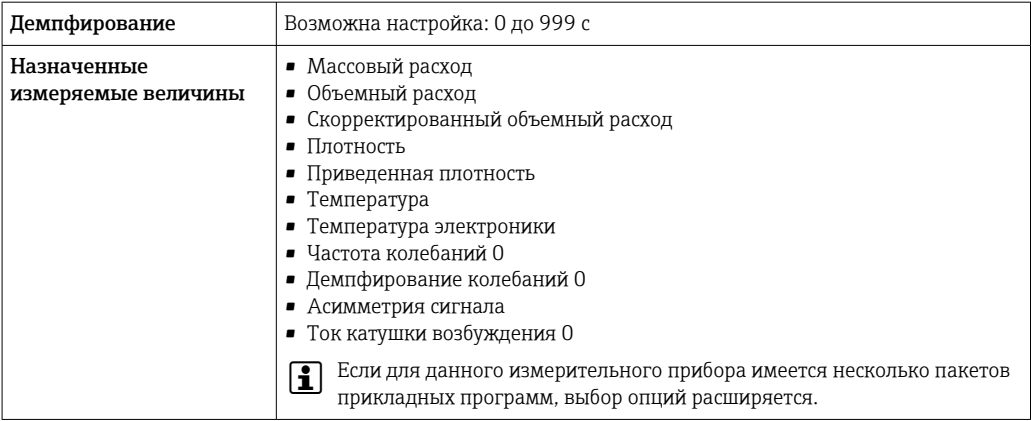

# **FOUNDATION Fieldbus**

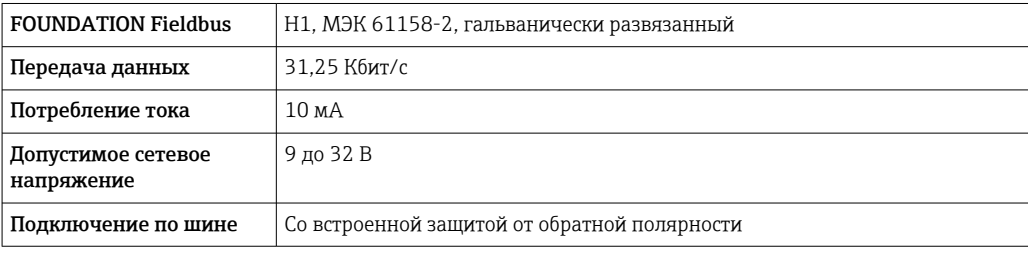

# **PROFIBUS DP**

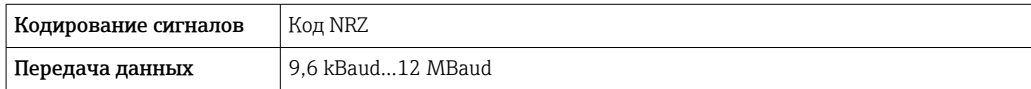

# PROFIBUS PA

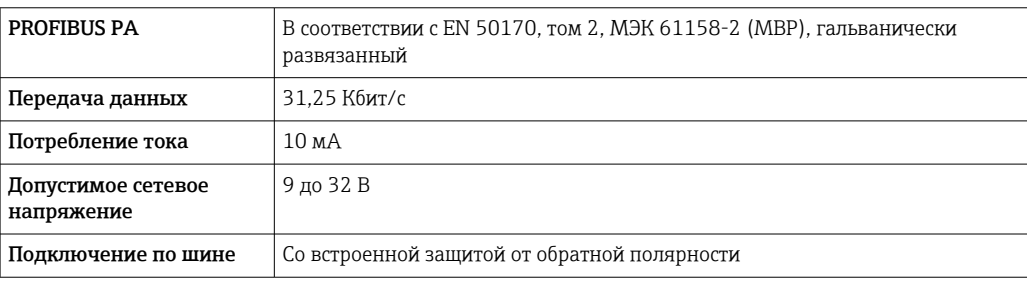

# Modbus RS485

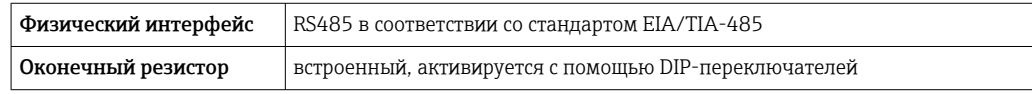

# ${\tt EtherNet/IP}$

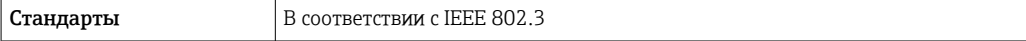

# **PROFINET**

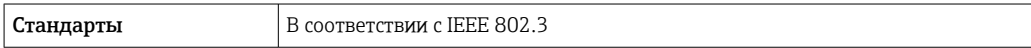

### Токовый выход 4–20 мА

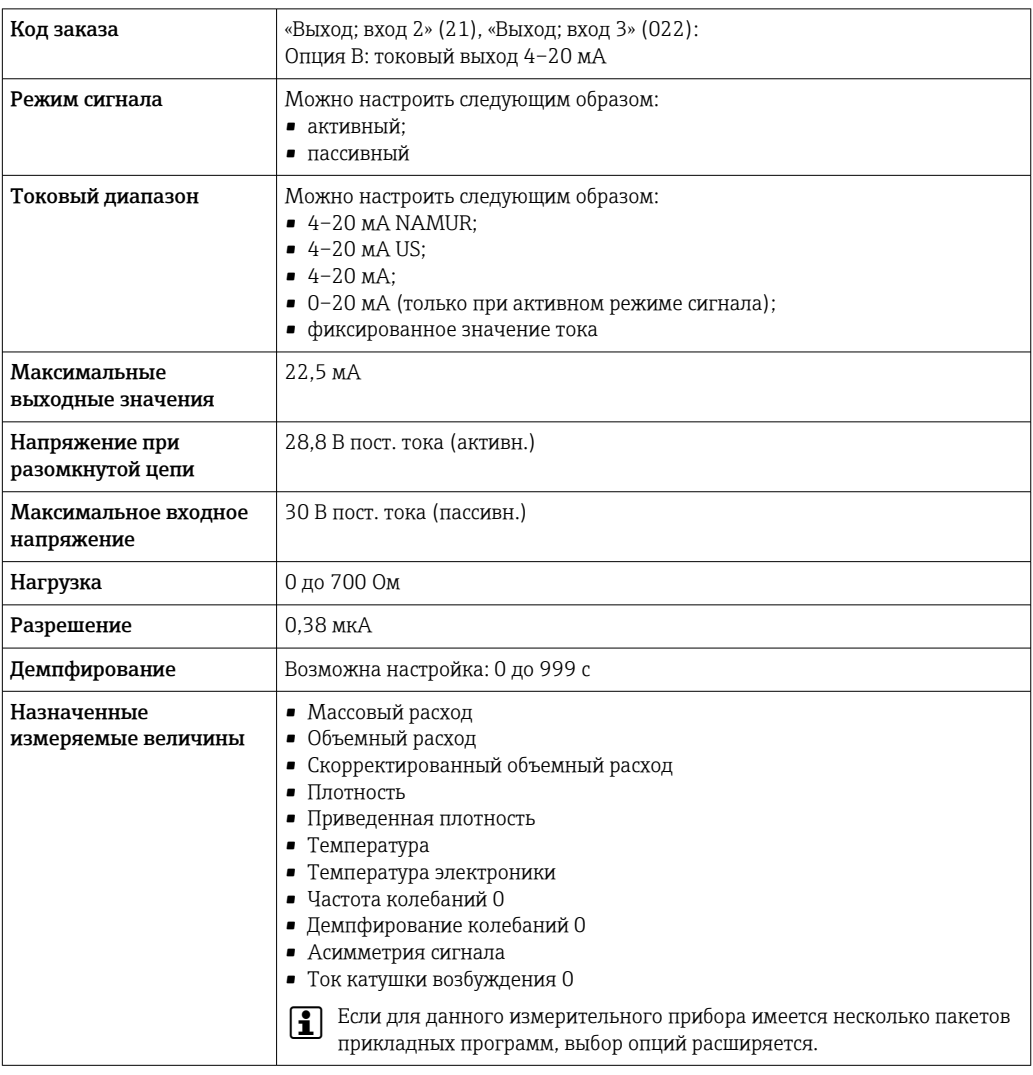

# Токовый выход 4–20 мА Ex i, пассивный

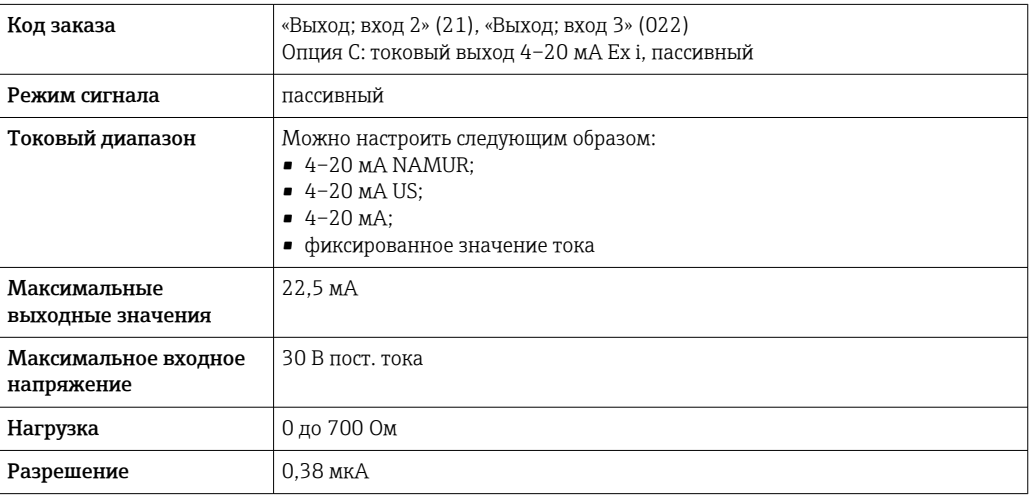

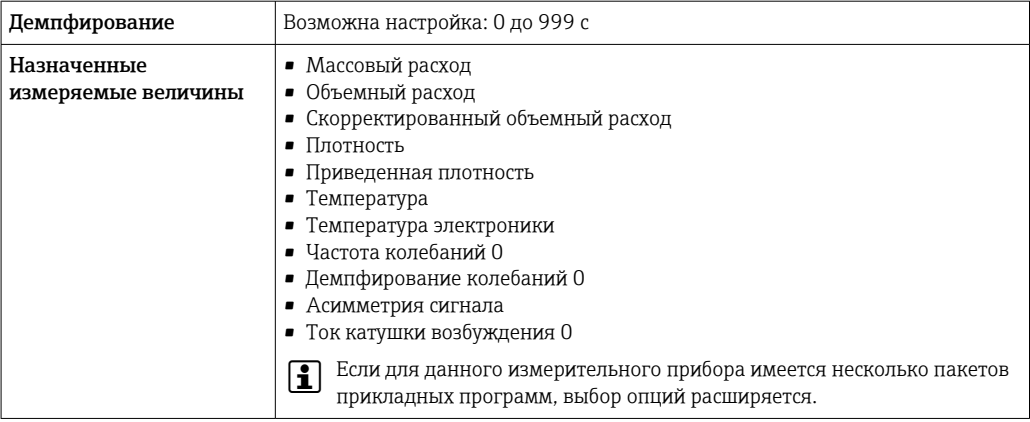

# импульсный/частотный/релейный выход;

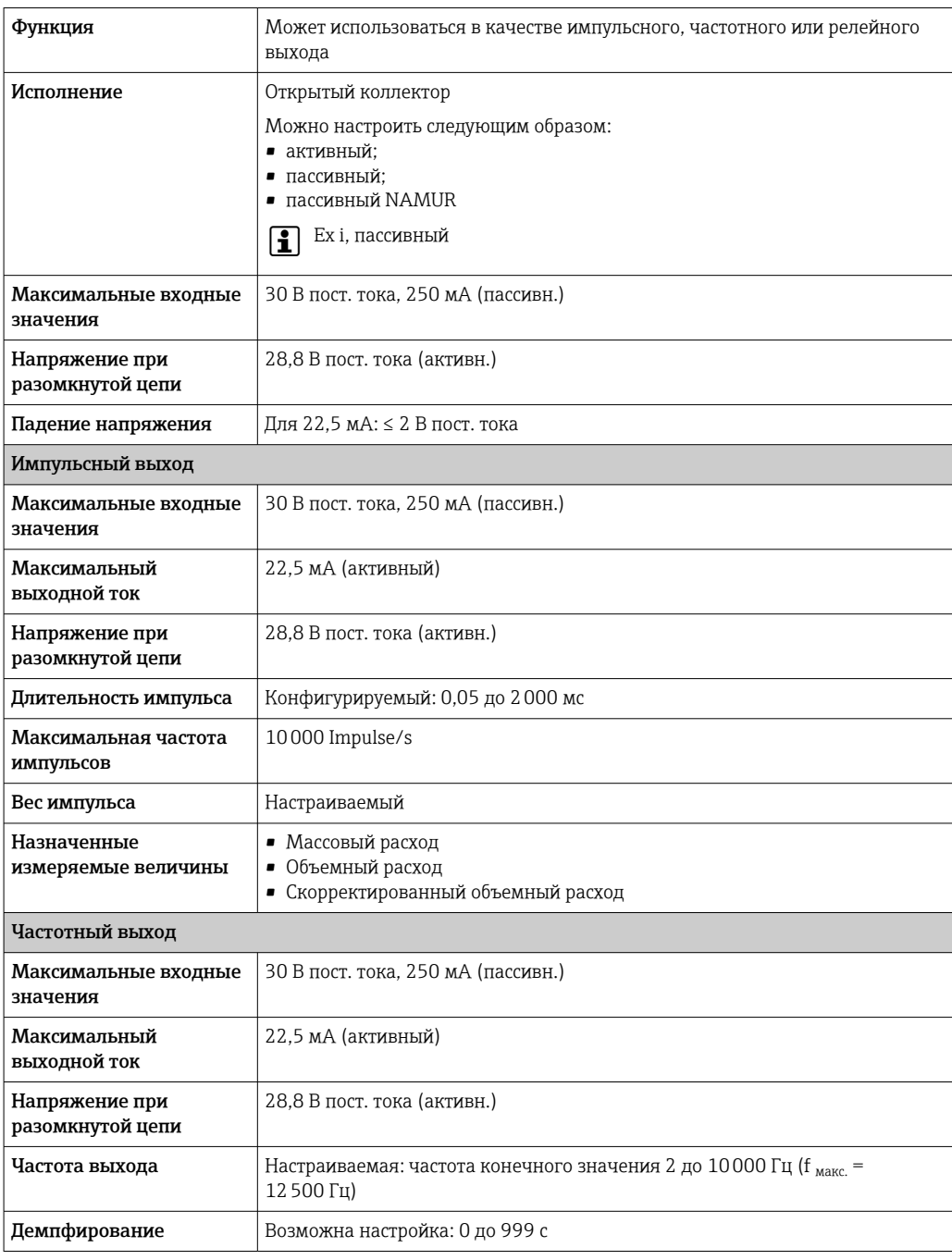

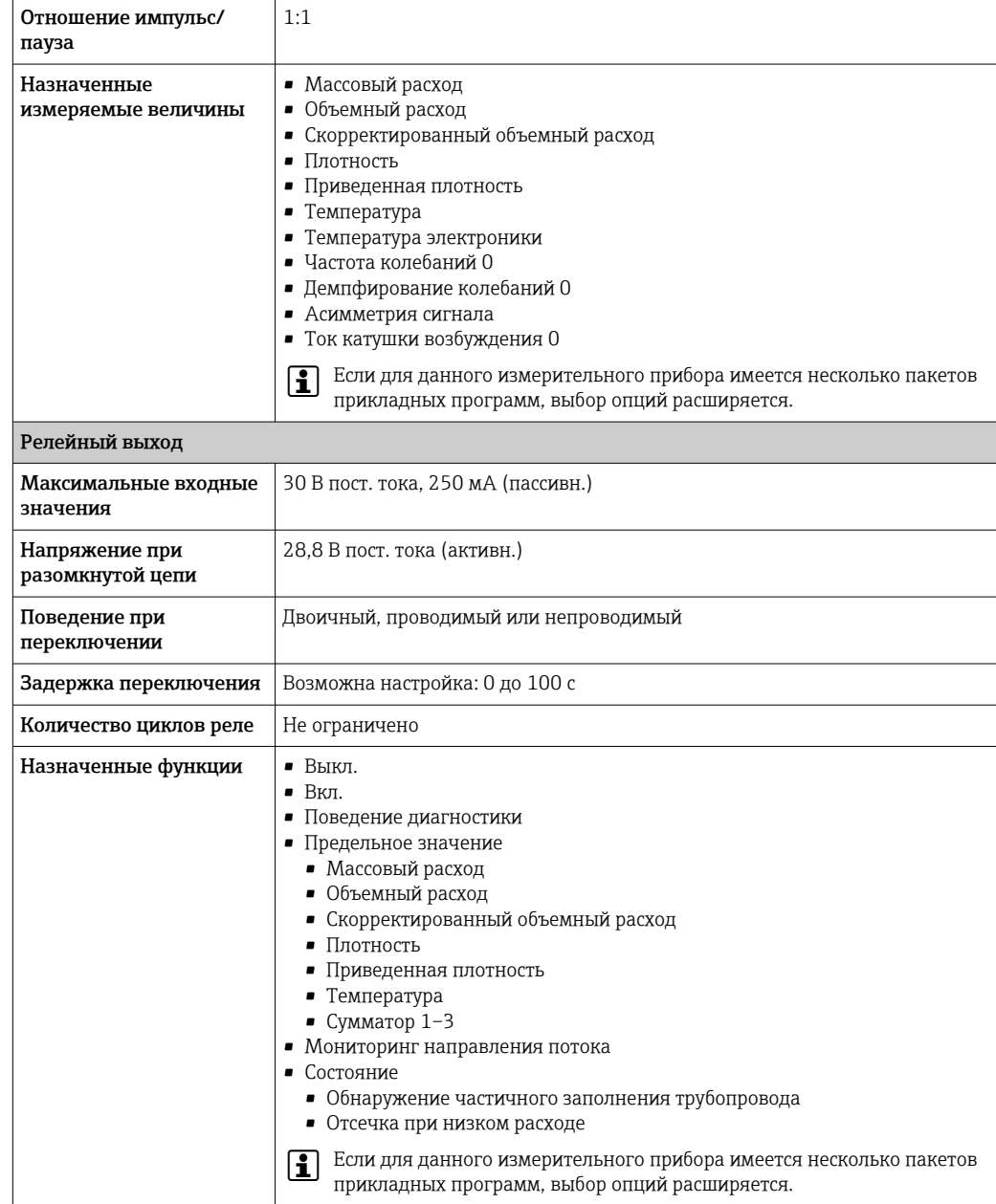

# Двойной импульсный выход

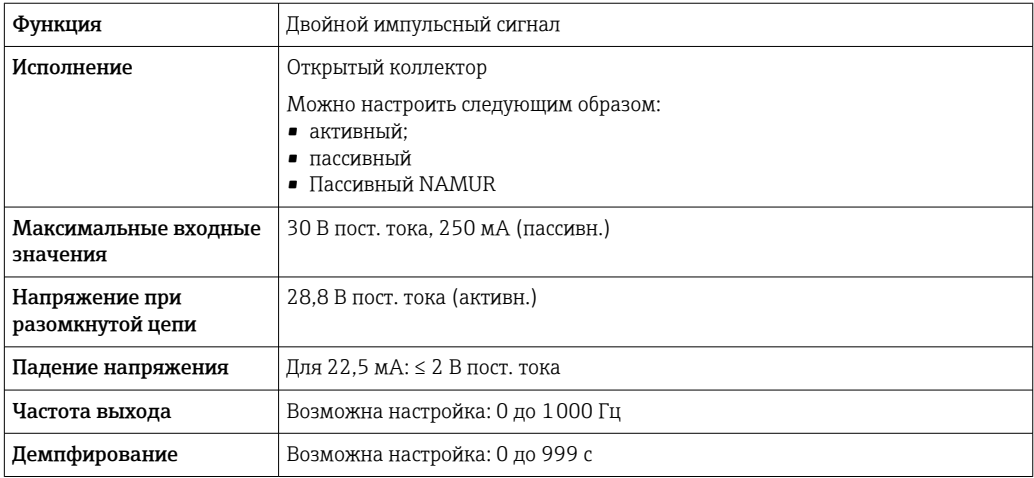

<span id="page-20-0"></span>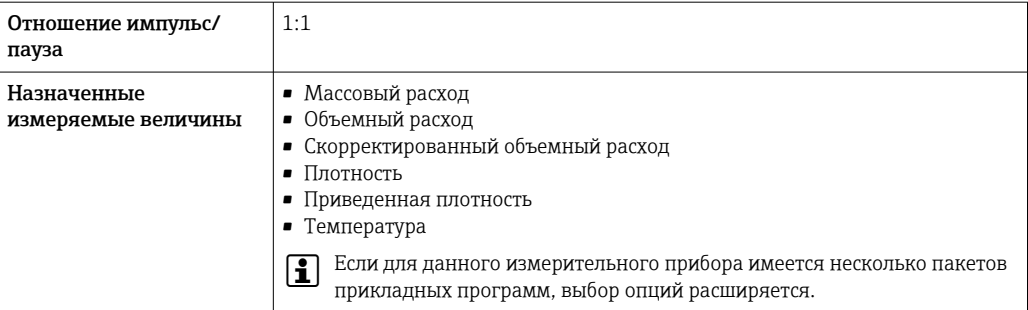

#### Релейный выход

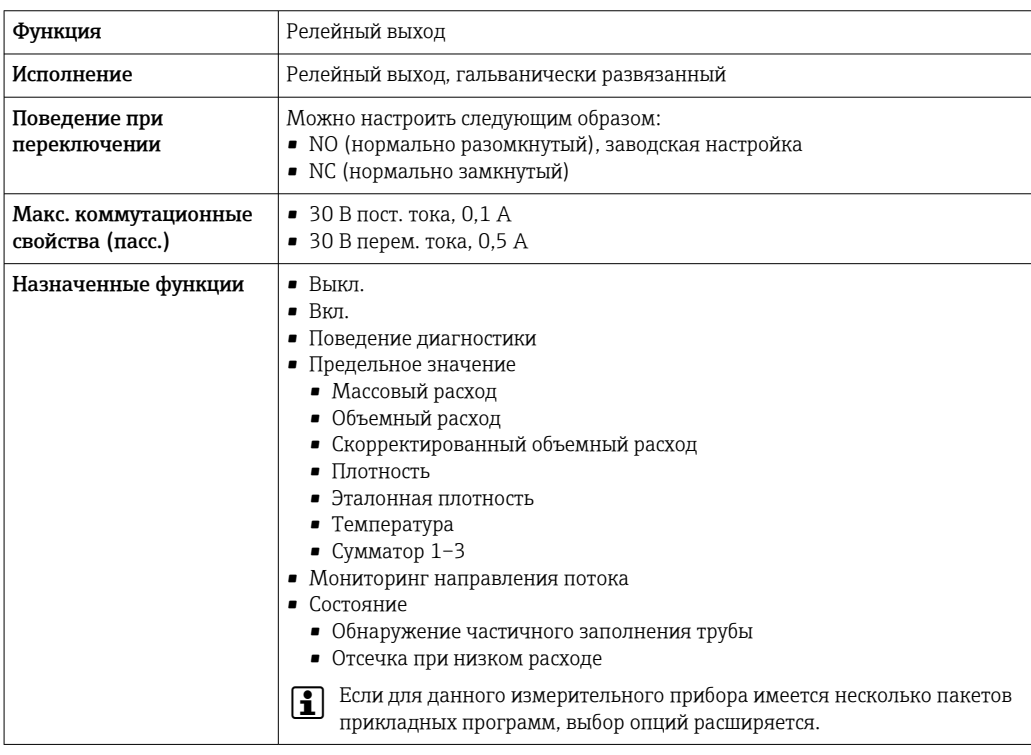

#### Пользовательский вход/выход

В процессе ввода в эксплуатацию пользовательскому входу/выходу присваивается один конкретный вход или выход (настраиваемый вход/выход).

Для назначения доступны следующие входы и выходы:

- токовый выход 4-20 мА (активный) или 0/4-20 мА (пассивный);
- импульсный/частотный/релейный выход;
- токовый вход 4-20 мА (активный) или 0/4-20 мА (пассивный);
- входной сигнал состояния.

В этом разделе описываются технические значения, соответствующие значениям входов и выходов.

#### Аварийный сигнал

В зависимости от интерфейса информация о сбое выводится следующим образом:

#### Токовый выход HART

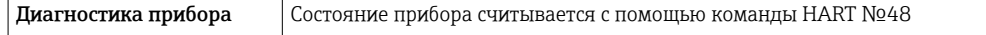

#### PROFIBUS PA

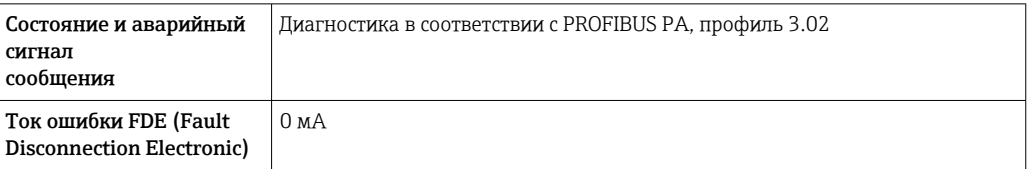

#### PROFIBUS DP

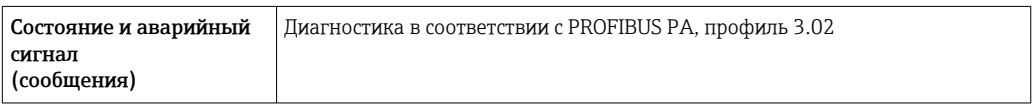

## EtherNet/IP

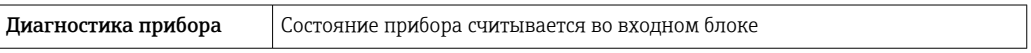

## PROFINET

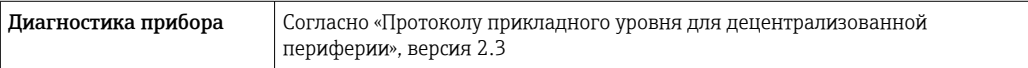

# FOUNDATION Fieldbus

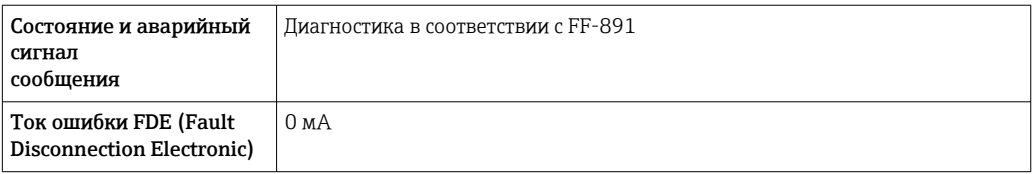

#### Modbus RS485

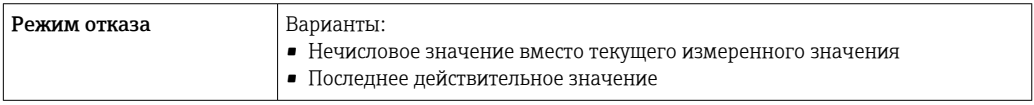

# Токовый выход 0/4...20 мА

# *4 ... 20 мА*

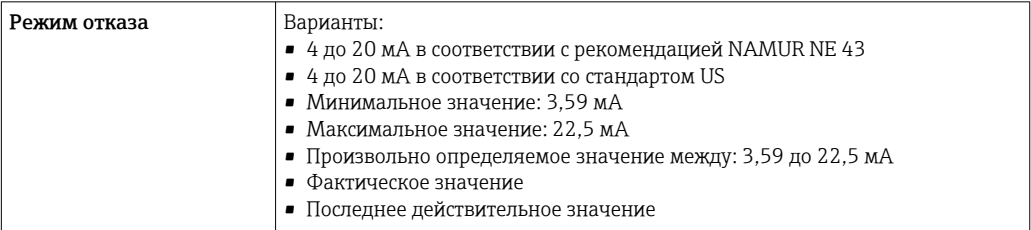

# *0 ... 20 мА*

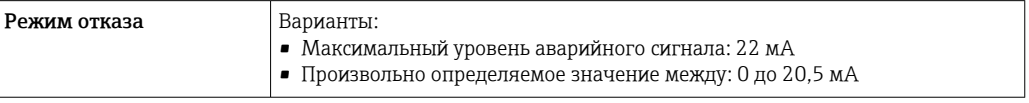

### Импульсный/частотный/переключающий выход

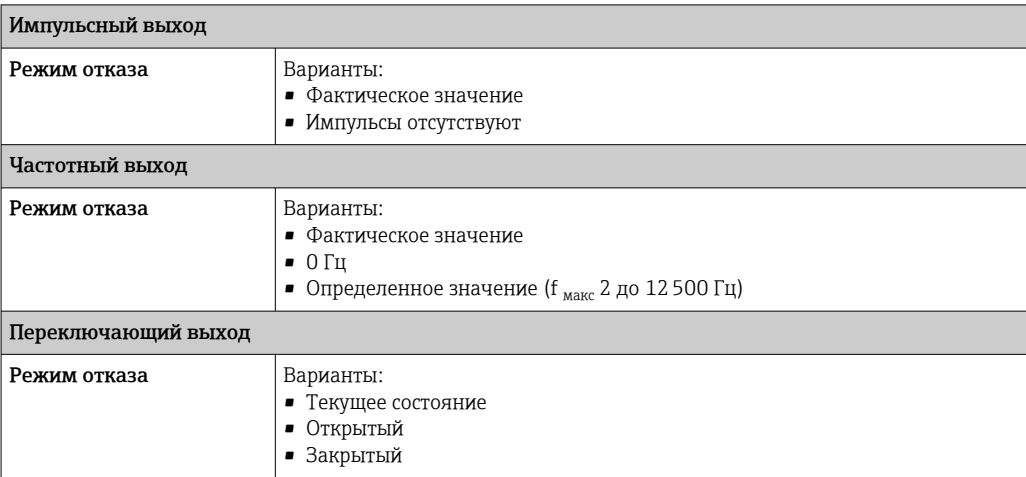

#### Релейный выход

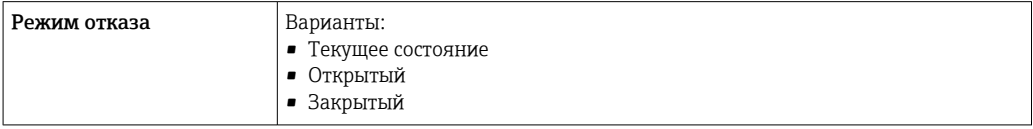

#### Местный дисплей

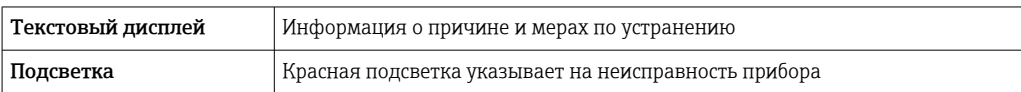

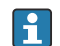

Сигнал состояния в соответствии с рекомендацией NAMUR NE 107

#### Интерфейс/протокол

- По системе цифровой связи:
- Протокол HART
- FOUNDATION Fieldbus
- PROFIBUS PA
- PROFIBUS DP
- Modbus RS485
- EtherNet/IP
- PROFINET
- Через сервисный интерфейс
	- Сервисный интерфейс CDI-RJ45
	- Интерфейс WLAN

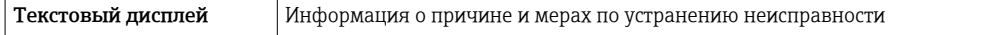

Дополнительная информация о дистанционном управлении  $\rightarrow$   $\blacksquare$  91  $\mid$  -  $\mid$ 

#### Веб-браузер

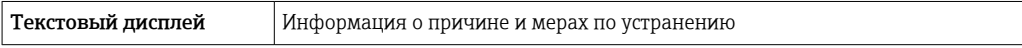

# <span id="page-23-0"></span>Светодиодные индикаторы (LED)

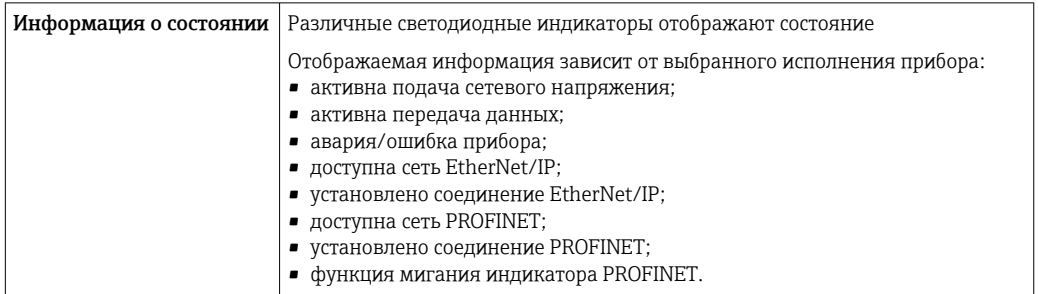

# Значения, связанные с обеспечением безопасности

## Данные по взрывозащищенному подключению

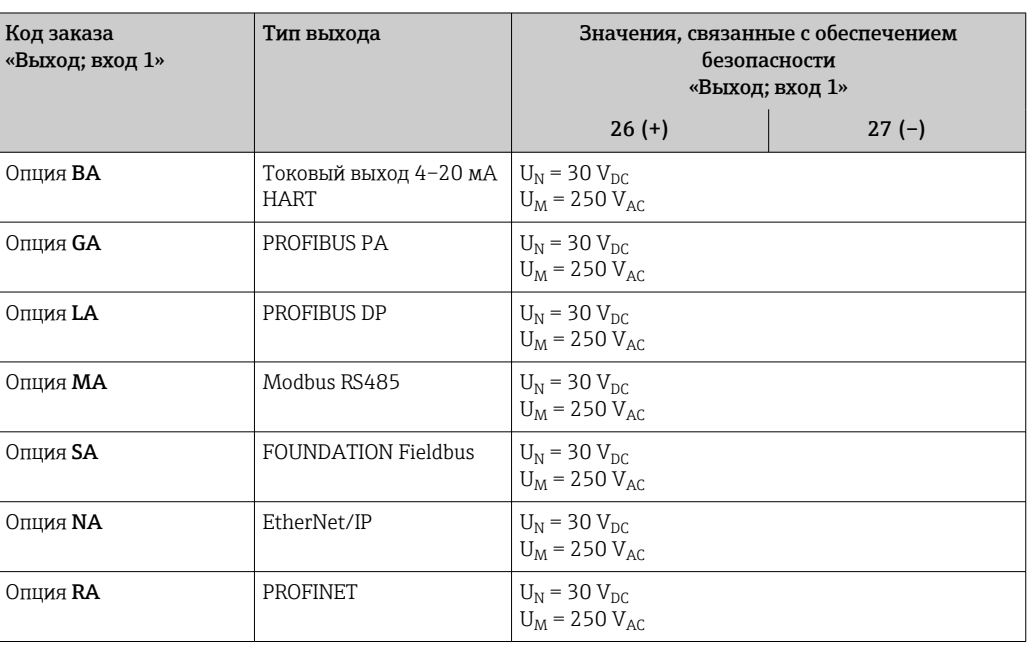

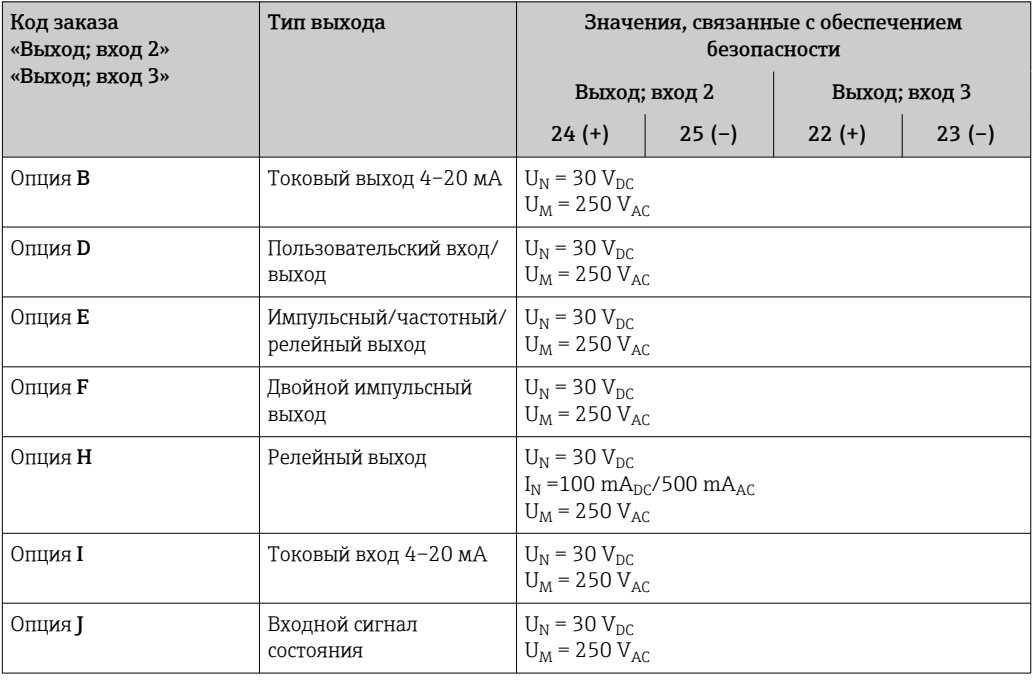

#### <span id="page-24-0"></span>Значения для искробезопасного исполнения

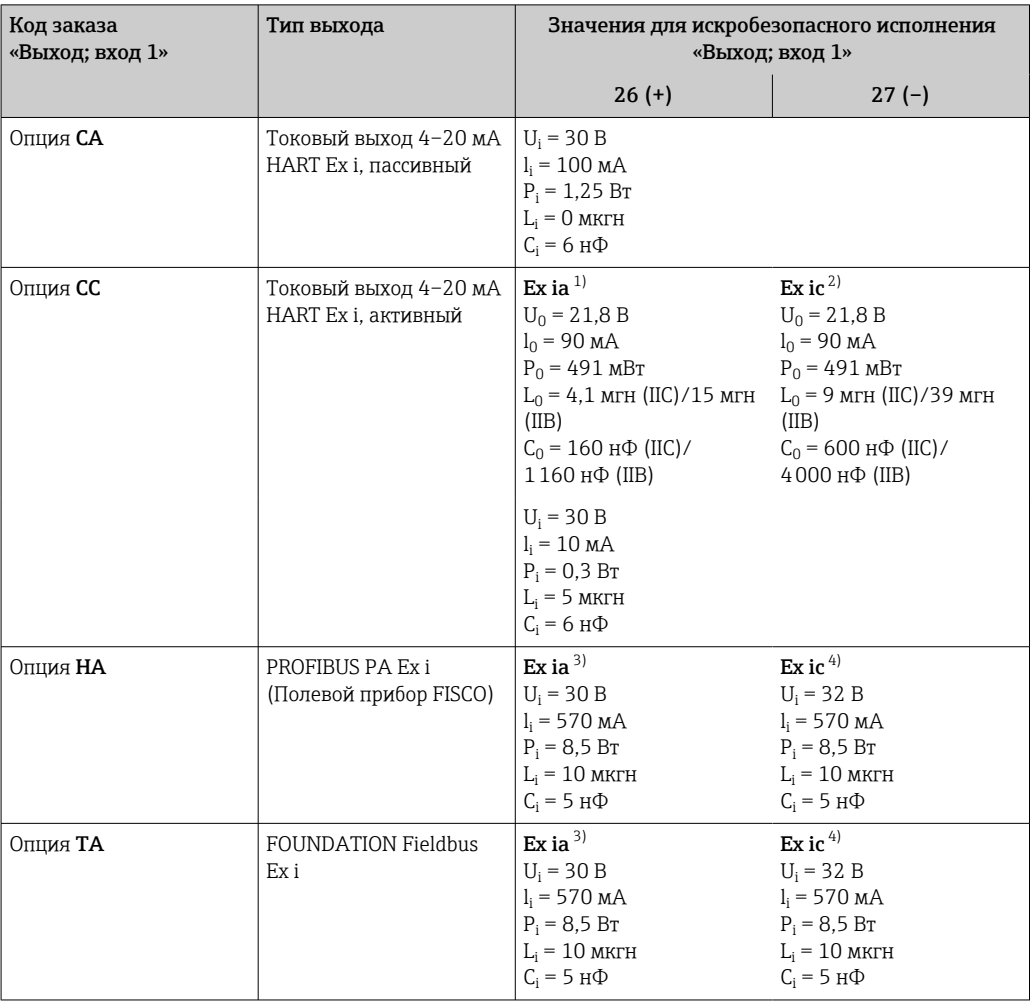

 $1)$ Доступно только для исполнения «Зона 1, класс I, раздел 1».

 $\frac{1}{2}$ Доступно только для исполнения «Зона 2, класс I, раздел 2» преобразователем.

Доступно только для исполнения «Зона 1, класс I, раздел 1».

 $\begin{array}{c} 2 \choose 3 \\ 4 \end{array}$ Доступно только для исполнения «Зона 2, класс I, раздел 2» преобразователем.

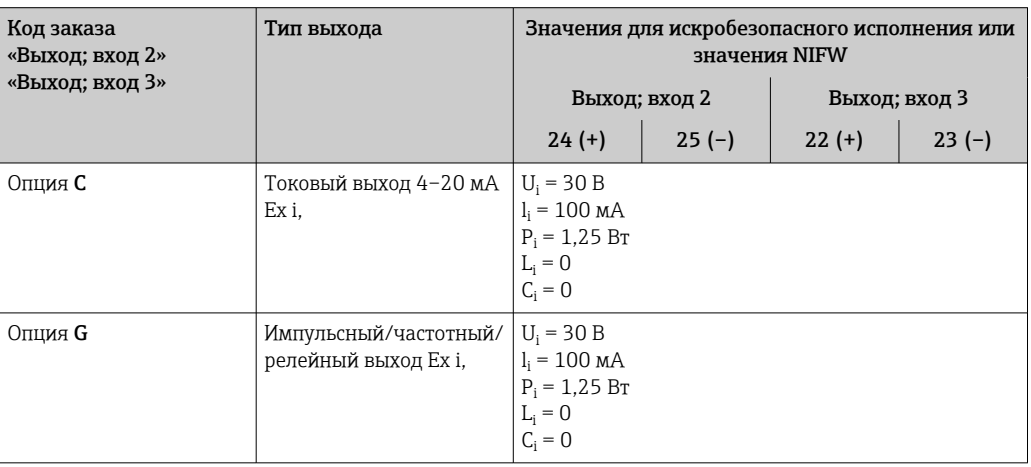

Отсечка при низком расходе

Точки переключения для отсечки при низком расходе выбираются пользователем.

Гальваническая развязка

Выходы гальванически развязаны друг с другом и с землей (РЕ).

# <span id="page-25-0"></span>Данные протокола

# **HART**

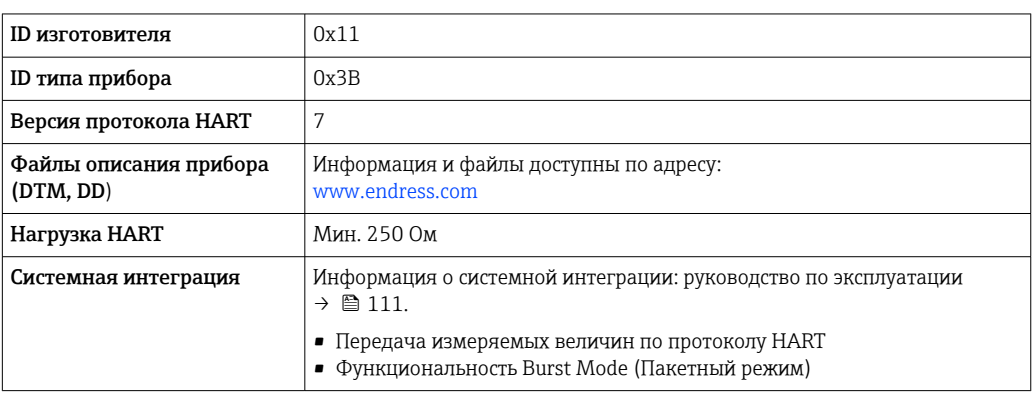

# **FOUNDATION Fieldbus**

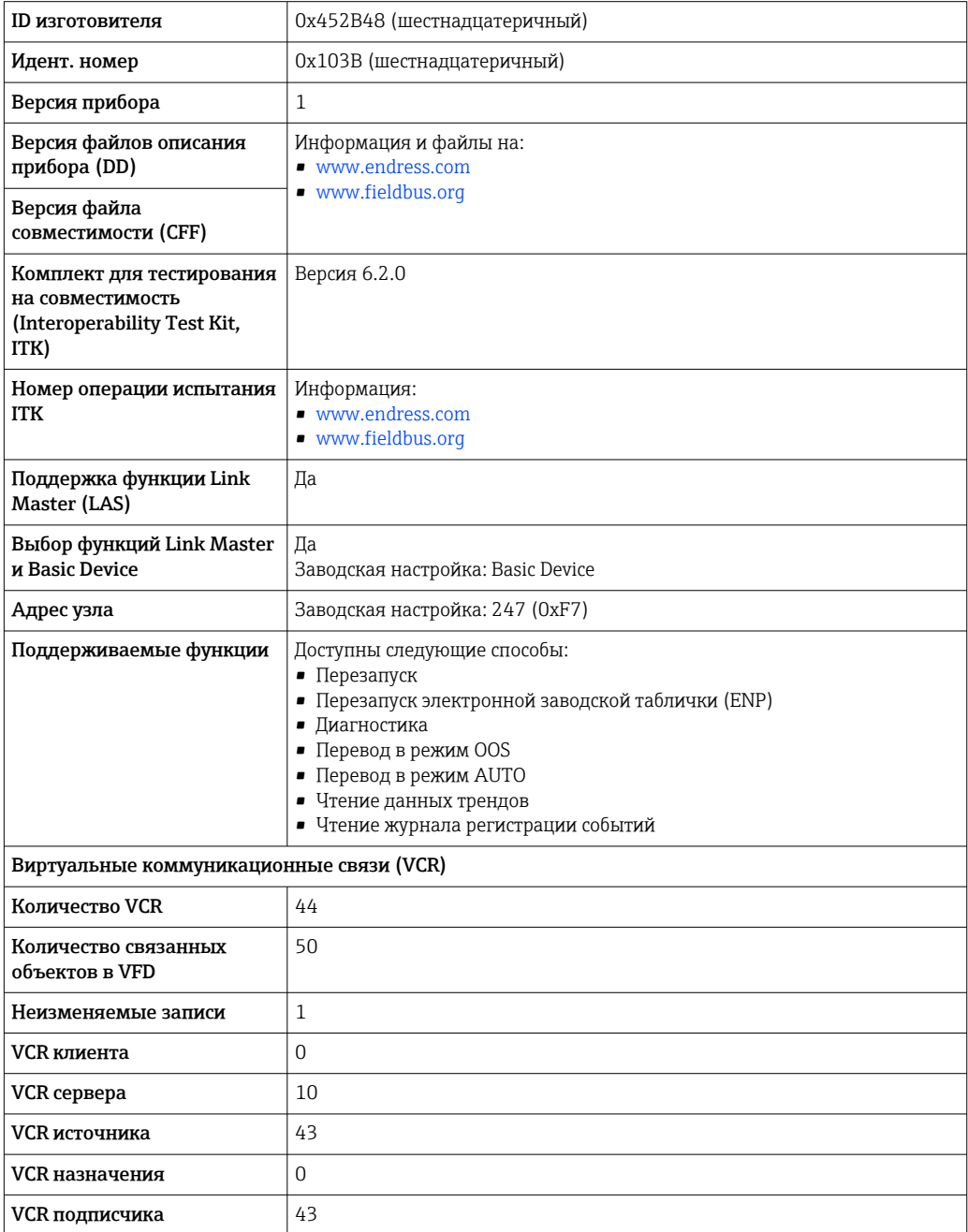

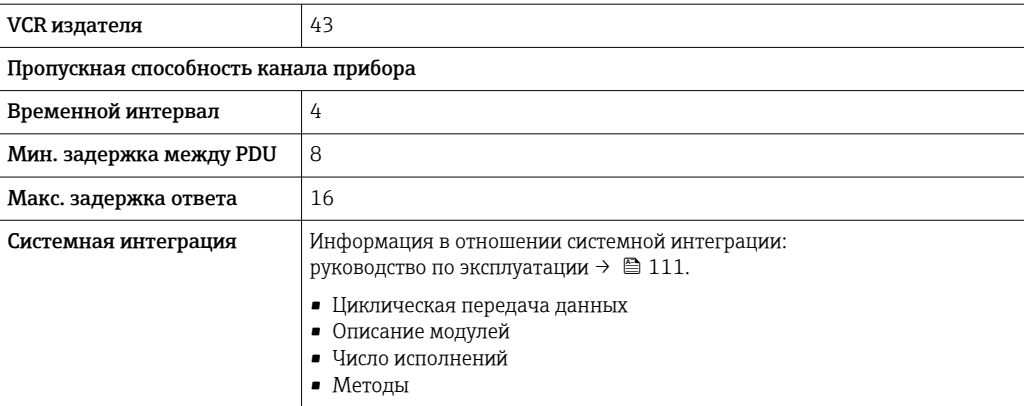

# **PROFIBUS DP**

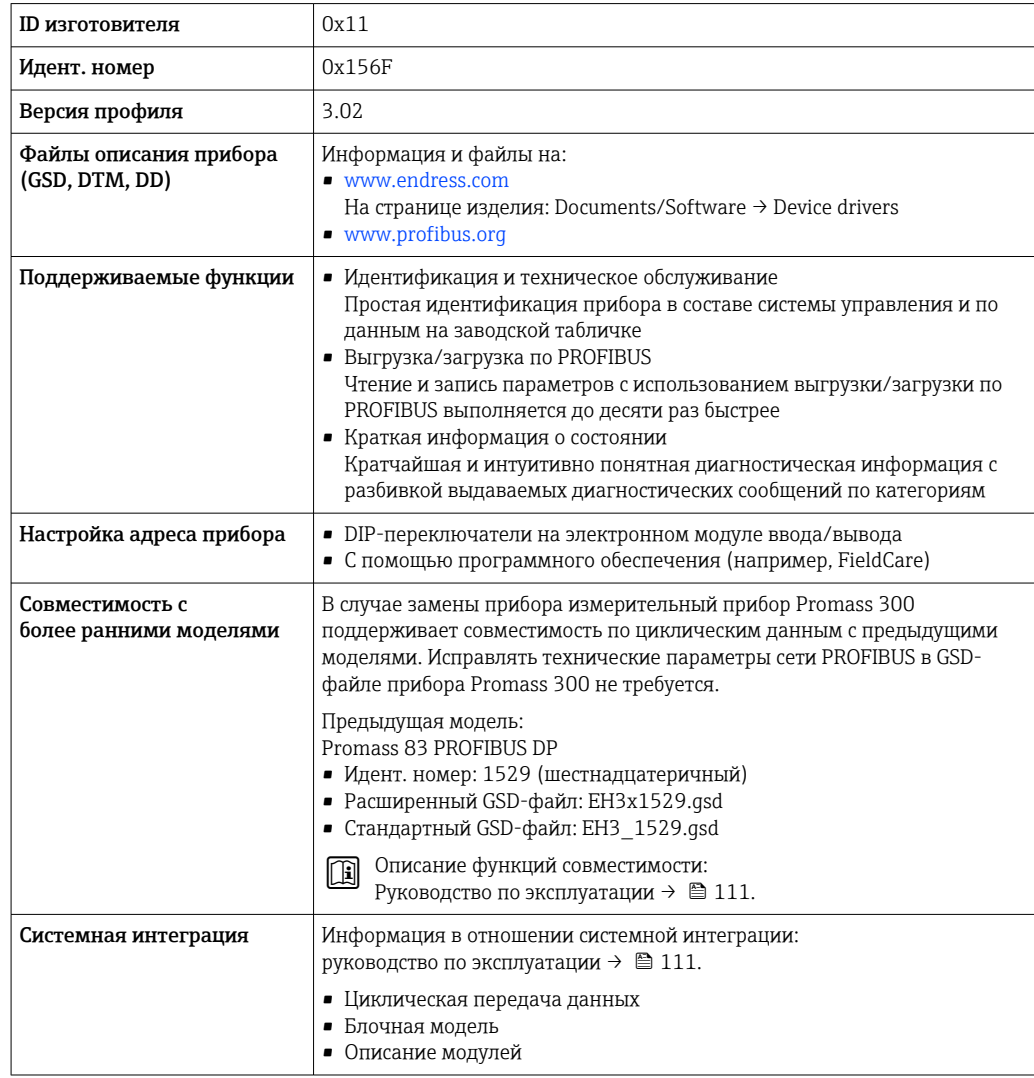

# **PROFIBUS PA**

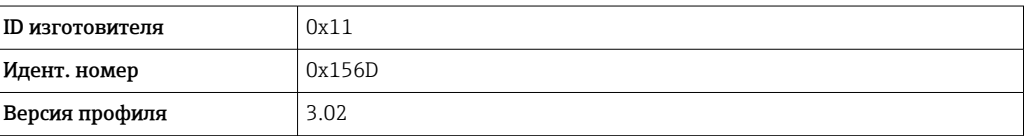

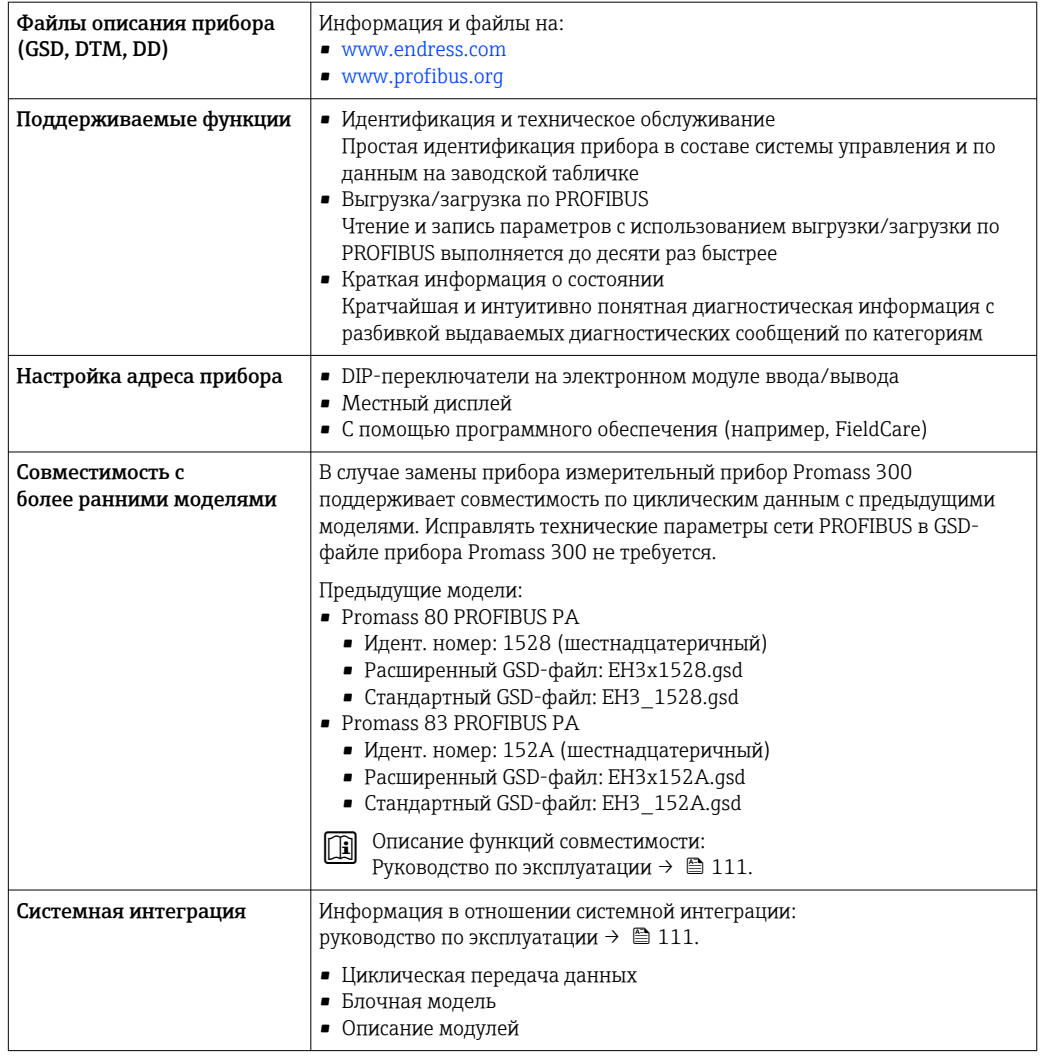

# Modbus RS485

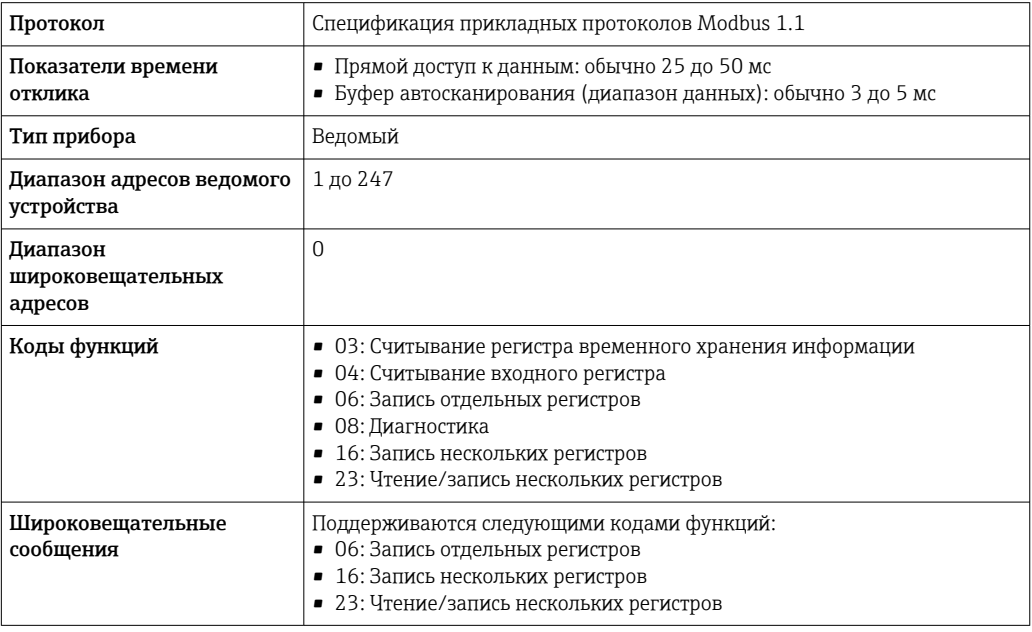

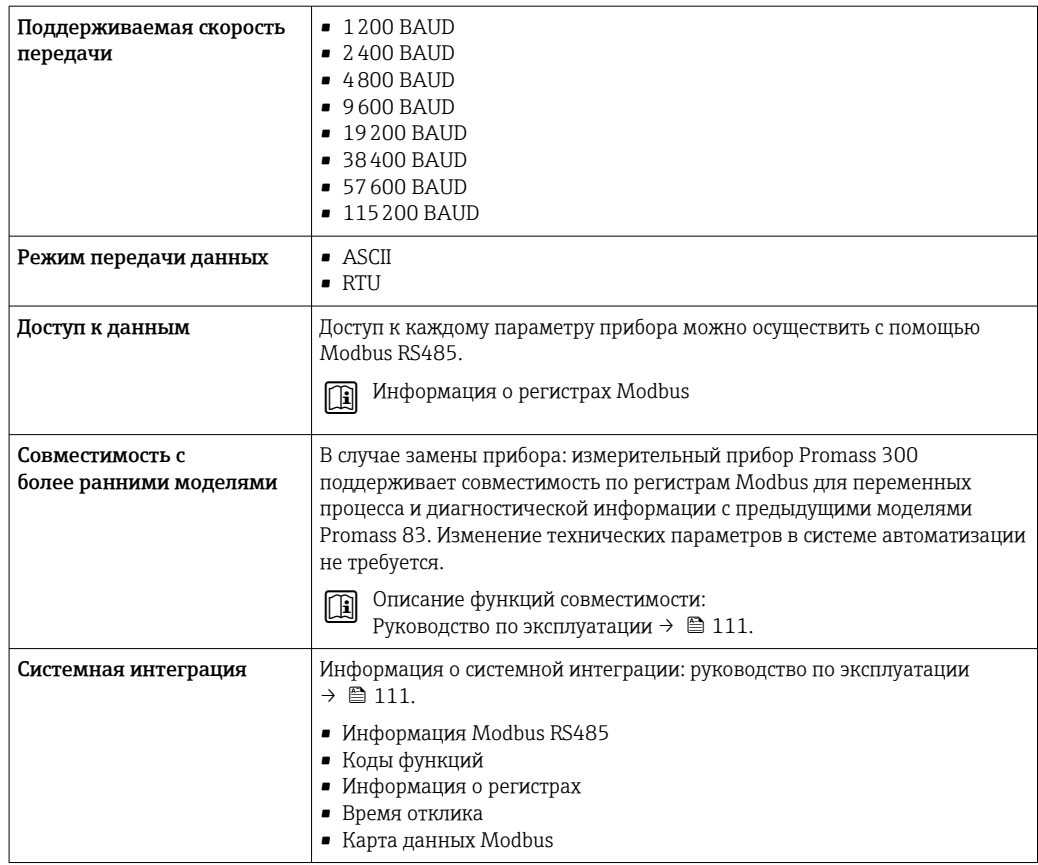

# EtherNet/IP

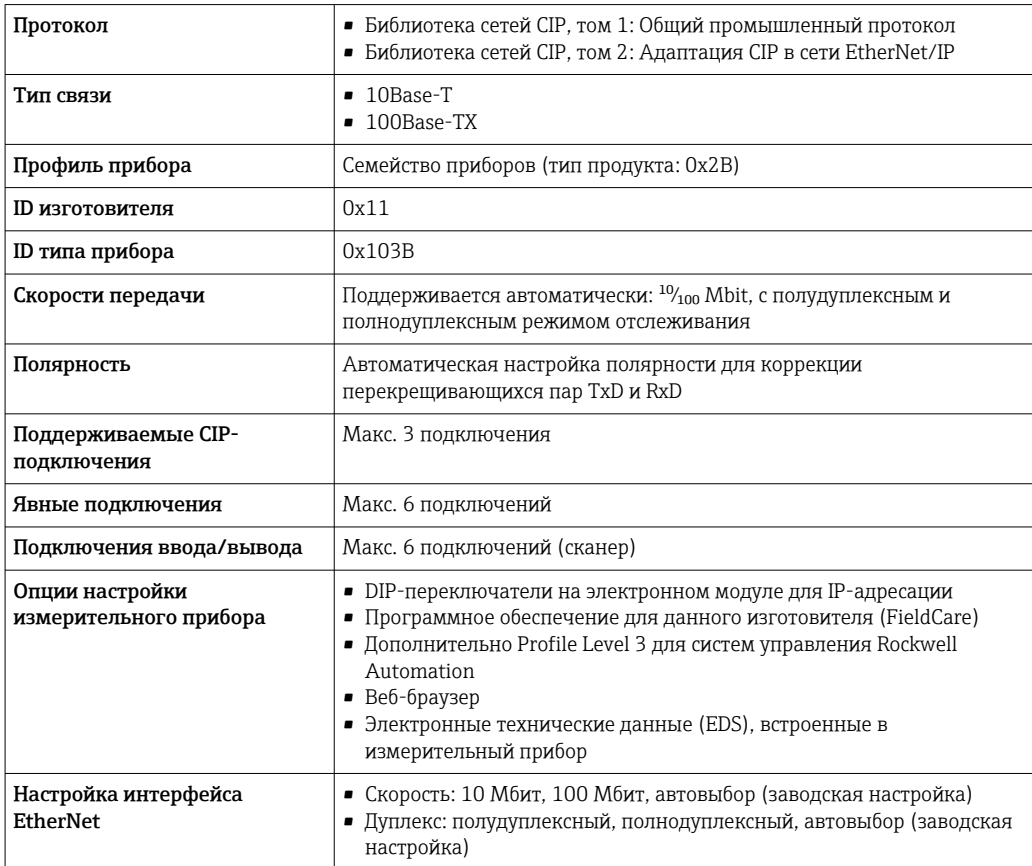

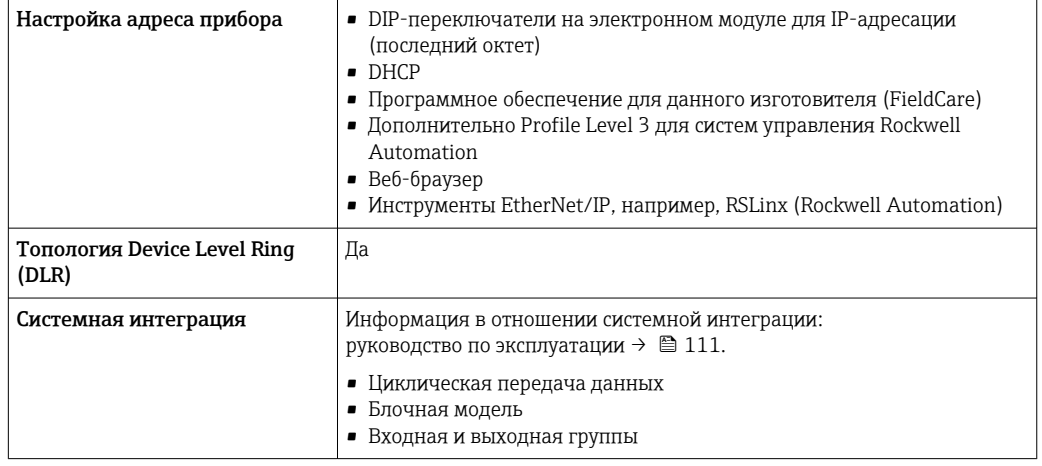

# **PROFINET**

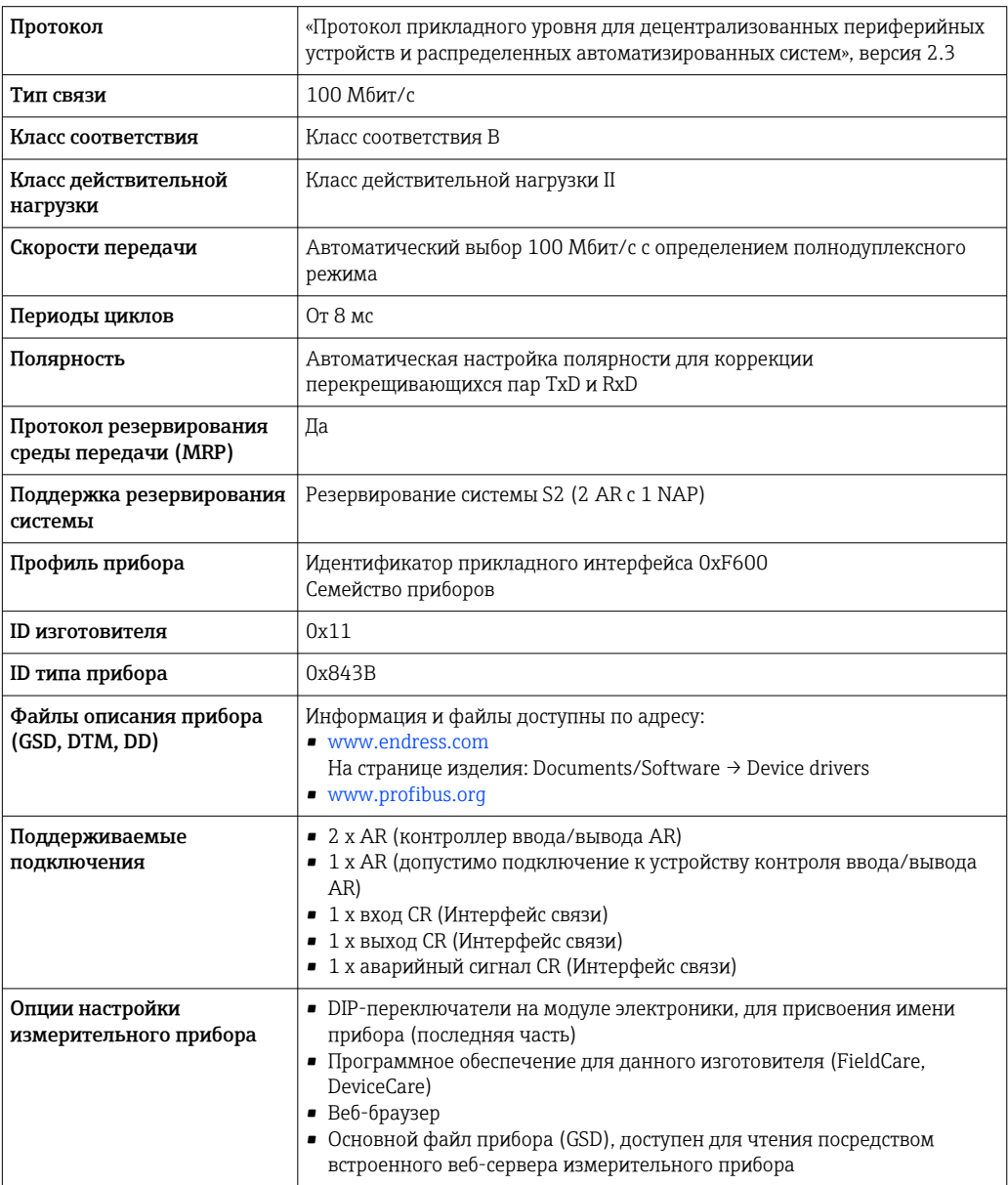

<span id="page-30-0"></span>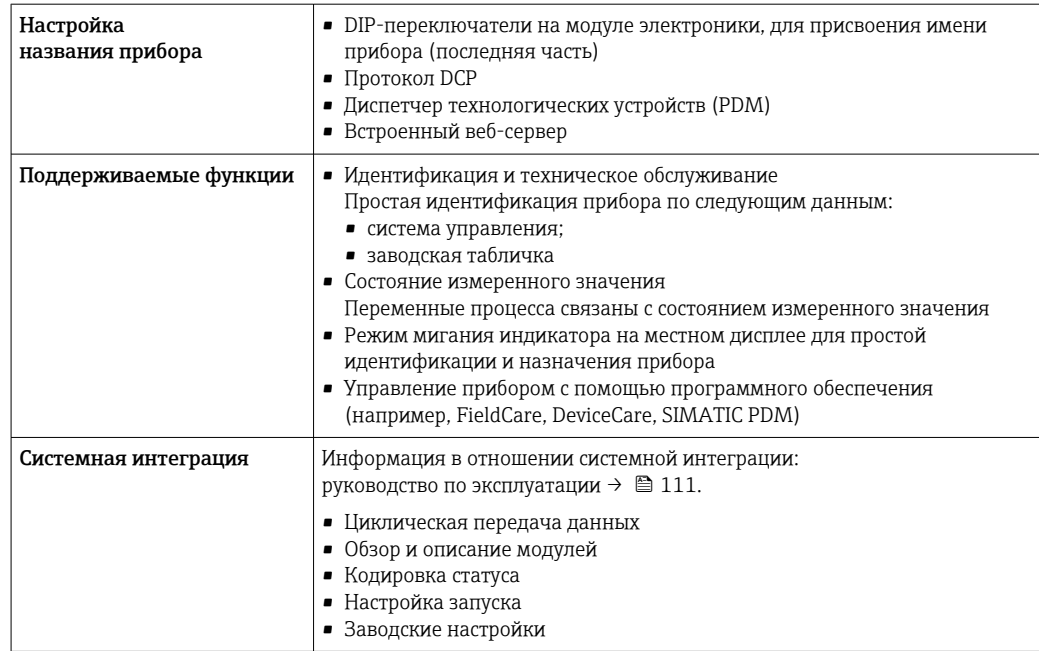

# Источник питания

### Назначение клемм

# Преобразователь: сетевое напряжение, вход/выходы

# $HART$

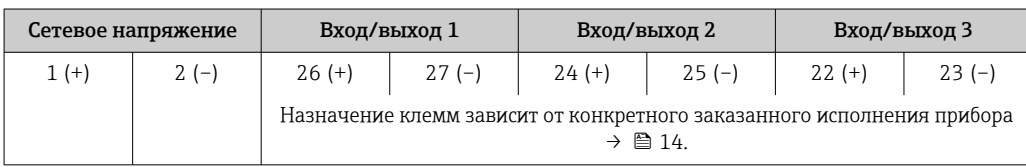

### FOUNDATION Fieldbus

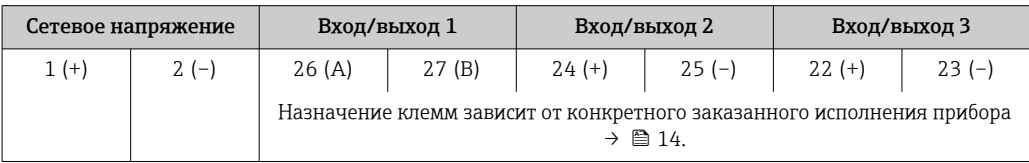

# PROFIBUS PA

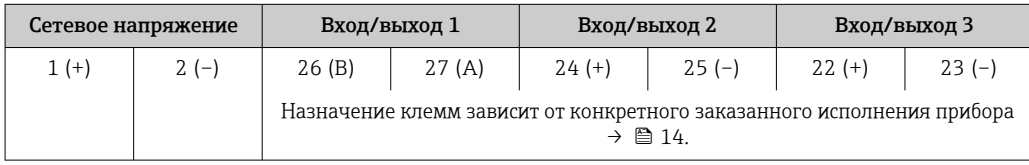

#### PROFIBUS DP

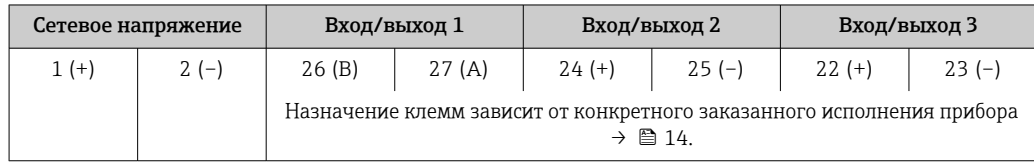

<span id="page-31-0"></span>*Modbus RS485*

| Сетевое напряжение |        | Вход/выход 1                                                                                     |        | Вход/выход 2 |         | Вход/выход 3 |         |
|--------------------|--------|--------------------------------------------------------------------------------------------------|--------|--------------|---------|--------------|---------|
| $1 (+)$            | $2(-)$ | 26 (B)                                                                                           | 27 (A) | $24 (+)$     | $25(-)$ | $22 (+)$     | $23(-)$ |
|                    |        | Назначение клемм зависит от конкретного заказанного исполнения прибора<br>$\rightarrow \Box$ 14. |        |              |         |              |         |

#### *PROFINET*

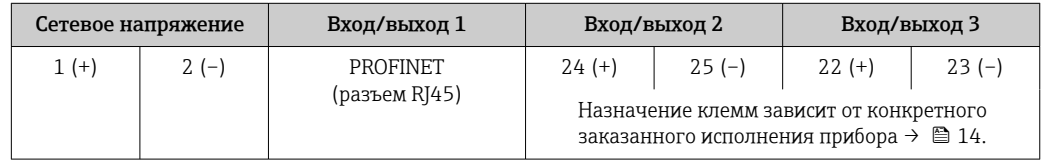

#### *EtherNet/IP*

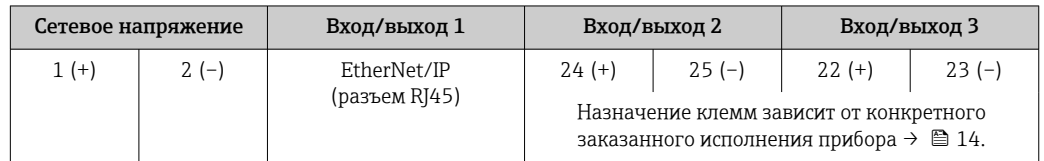

Назначение клемм дистанционного дисплея и устройства управления  $\rightarrow \blacksquare$  35.  $\mathbf{f}$ 

Доступные разъемы приборов

Разъемы приборов запрещается использовать во взрывоопасных зонах!  $\boxed{4}$ 

### Разъемы приборов для систем Fieldbus

- Код заказа «Вход; выход 1»
- Опция SA «FOUNDATION Fieldbus»  $\rightarrow \blacksquare$  32
- Опция **GA** «PROFIBUS PA»  $\rightarrow$   $\blacksquare$  32
- Опция **NA** «EtherNet/IP»  $\rightarrow$   $\blacksquare$  33
- Опция  $RA$  «PROFINET»  $\rightarrow$   $\blacksquare$  33

# Разъем прибора для подключения к сервисному интерфейсу

Код заказа «Встроенные аксессуары»

Опция NB, адаптер RJ45 M12 (сервисный интерфейс) →  $\triangleq$  45

## Код заказа «Вход; выход 1», опция SA «FOUNDATION Fieldbus»

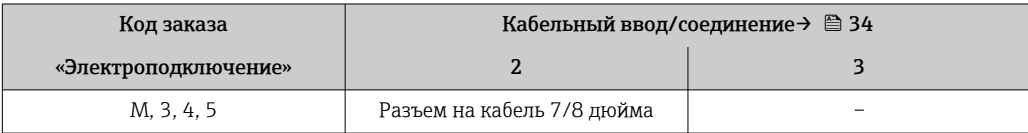

Код заказа «Вход; выход 1», опция GA «PROFIBUS PA»

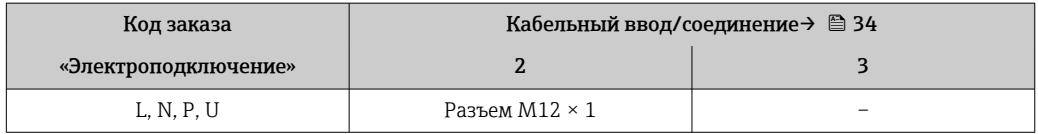

#### <span id="page-32-0"></span>Код заказа «Вход; выход 1», опция NA «EtherNet/IP»

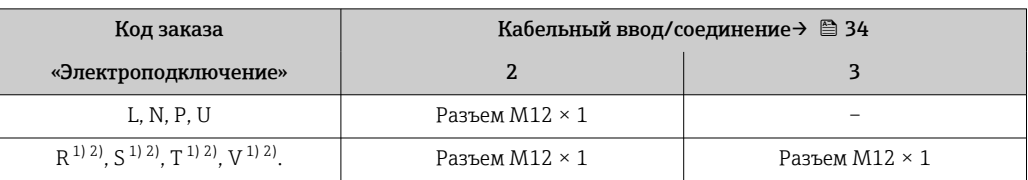

1) Запрещается комбинировать с наружной антенной WLAN (код заказа «Принадлежности в комплекте», опция P8) переходника RJ45 M12 для сервисного интерфейса (код заказа «Принадлежности встроенные», опция NB) или дистанционного дисплея и устройства управления DKX001.

2) Пригодно для интегрирования прибора в кольцевую топологию.

#### Код заказа «Вход; выход 1», опция RA «PROFINET»

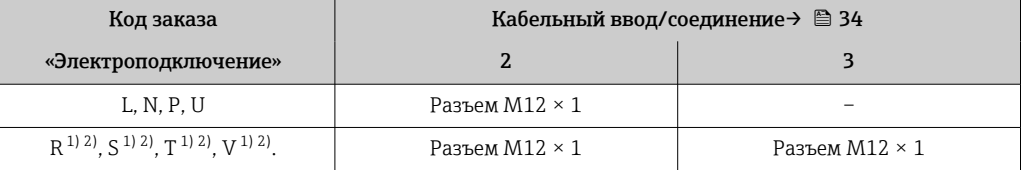

1) Запрещается комбинировать с наружной антенной WLAN (код заказа «Принадлежности в комплекте», опция P8) переходника RJ45 M12 для сервисного интерфейса (код заказа «Принадлежности встроенные», опция NB) или дистанционного дисплея и устройства управления DKX001.

2) Пригодно для интегрирования прибора в кольцевую топологию.

#### Код заказа «Встроенные аксессуары», опция NB: «Переходник RJ45 M12 (сервисный интерфейс)»

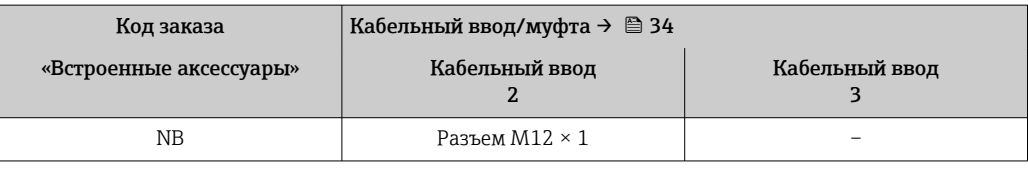

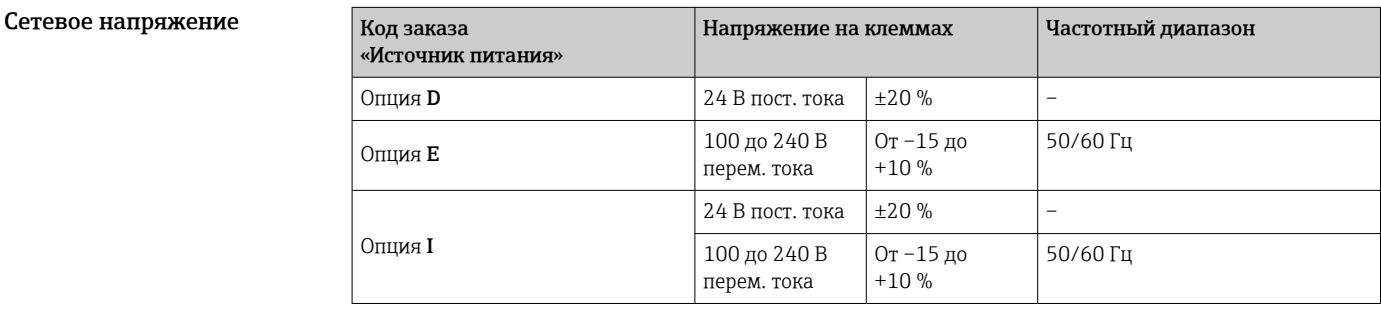

Потребляемая мощность Преобразователь

Макс. 10 Вт (активная мощность)

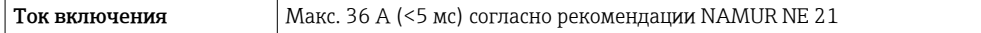

Потребление тока Преобразователь

- Макс. 400 мА (24 В)
- Макс. 200 мА (110 В, 50/60 Гц; 230 В, 50/60 Гц)

<span id="page-33-0"></span>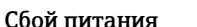

- Сумматоры останавливают подсчет на последнем измеренном значении.
- Параметры настройки хранятся в памяти прибора или в подключаемом модуле памяти (HistoROM DAT) в зависимости от исполнения прибора.
- Сохраняются сообщения об ошибках (в т.ч. значение счетчика отработанного времени).

Электрическое подключение

#### Подключение преобразователя

- Назначение клемм→ 31
- Разъемы прибора→ 32

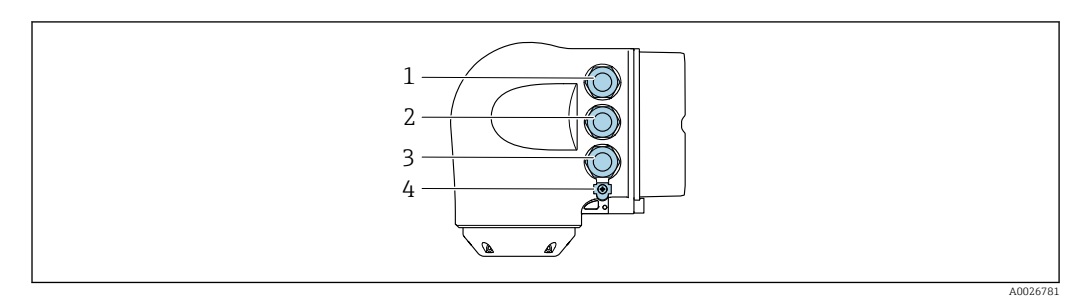

- $\mathbf{1}$ Подключение клеммы для сетевого напряжения
- $\overline{c}$ Подключение клеммы для передачи сигнала, ввод/вывод
- $\overline{3}$ Подключение клеммы для передачи сигнала, ввода/вывода или для подключения к сети через сервисный интерфейс (CDI-RJ45); опционально: подключение клеммы для внешней антенны WLAN или подключение для блока выносного дисплея DKX001
- $\Delta$ Защитное заземление (РЕ)

Опционально доступен переходник для разъема RJ45 и M12: H

код заказа «Аксессуары», опция NB: «Переходник RJ45 М12 (сервисный интерфейс)».

Переходник подсоединяет сервисный интерфейс (CDI-RJ45) к разъему M12, установленному в кабельном вводе. Таким образом подключение к сервисному интерфейсу можно выполнить через разъем M12, не открывая прибор.

Сетевое подключение через сервисный интерфейс (CDI-RJ45) → <sup>6</sup> 96

Подключение к кольцевой топологии

Исполнения прибора с протоколами связи EtherNet/IP и PROFINET могут интегрировать в кольцевую топологию. Интеграция прибора осуществляется с помощью подключения клемм для передачи сигнала (выход 1) и подключения к сервисному интерфейсу (CDI-RJ45).

Интеграция преобразователя в кольцевую топологию: H

■ EtherNet/IP:

Ĥ

 $\blacksquare$  PROFINET

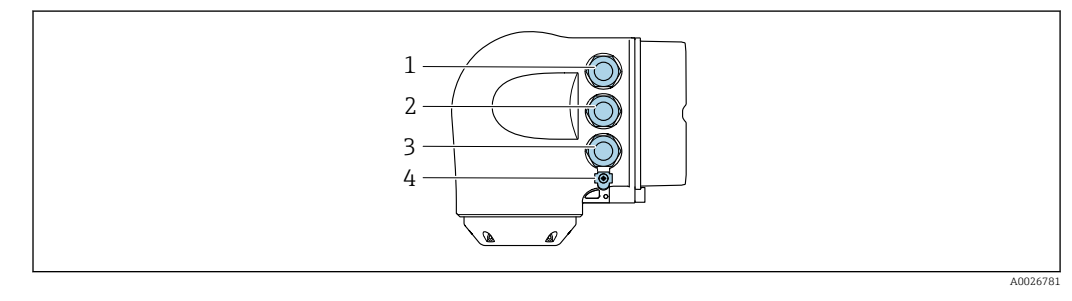

- Подключение клеммы для сетевого напряжения  $\mathbf{1}$
- Подключение клеммы для передачи сигнала: PROFINET или EtherNet/IP (разъем RJ45)  $\overline{2}$
- $\overline{3}$ Подключение к сервисному интерфейсу (CDI-RJ45)
- Зашитное заземление (РЕ)  $\overline{A}$

Если прибор оснашен дополнительными входами/выходами, они подводятся через кабельный ввод для подключения к сервисному интерфейсу (CDI-RJ45).

#### <span id="page-34-0"></span>Подключение дистанционного дисплея и устройства управления DKX001

Дистанционный дисплей и устройство управления DKX001 доступны в качестве опции  $\rightarrow$   $\blacksquare$  107

- Дистанционный дисплей и устройство управления DKX001 доступны только для следующих исполнений корпуса: код заказа для параметра «Корпус»: опция А «Алюминий, с покрытием».
- Если дистанционный дисплей и устройство управления DKX001 заказываются непосредственно с измерительным прибором, последний всегда поставляется с фальшпанелью. В этом случае индикация или управление на преобразователе невозможны.
- В случае заказа оборудования по отдельности дистанционный дисплей и устройство управления DKX001 будет невозможно подключить одновременно с имеющимся дисплеем измерительного прибора. К преобразователю можно будет одновременно подключить только один дисплей или устройство управления.

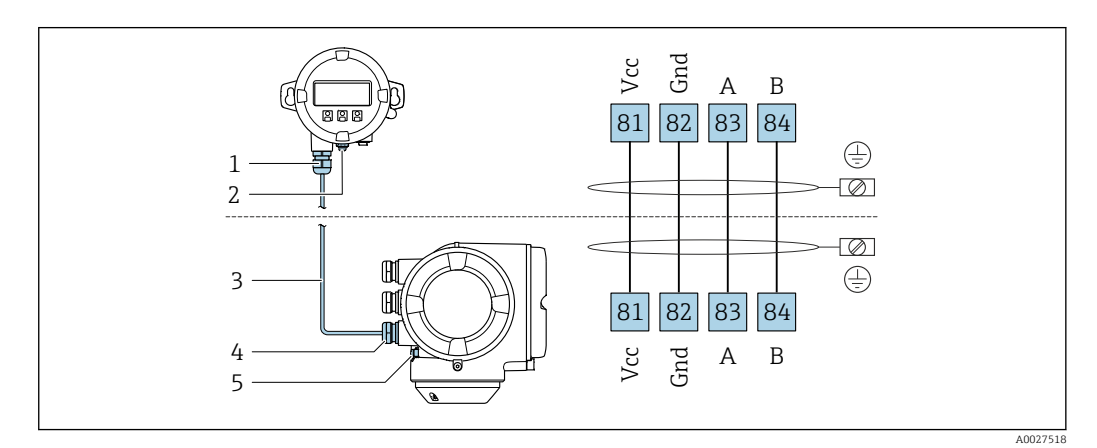

- Дистанционный дисплей и устройство управления DKX001  $\overline{1}$
- $\overline{2}$ Защитное заземление (РЕ)
- $\overline{3}$ Соединительный кабель
- $\overline{4}$ Измерительный прибор
- $\overline{5}$ Защитное заземление (РЕ)

#### Примеры подключения

Токовый выход 4-20 мА HART

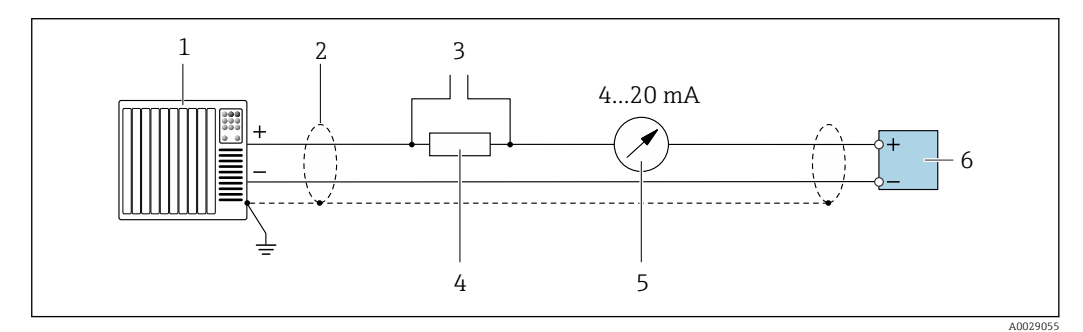

 $\Box$  2 Пример подключения токового выхода 4-20 мА HART (активного)

- $\overline{1}$ Система автоматизации с токовым входом (например, ПЛК)
- $\overline{z}$ Экран кабеля заземляется с одного конца. Для выполнения требований по ЭМС необходимо заземление экрана кабеля с обоих концов; соблюдайте спецификацию кабелей →  $\triangleq 45$
- $\overline{3}$ Подключение приборов, работающих по протоколу HART →  $\triangleq$  91
- $\overline{4}$ Резистор для подключения HART (> 250 Ом); не допускайте превышения максимальной нагрузки  $\rightarrow \Box$  16
- 5 Аналоговый блок индикации; не допускайте превышения максимальной нагрузки  $\rightarrow \blacksquare$  16
- 6 Преобразователь

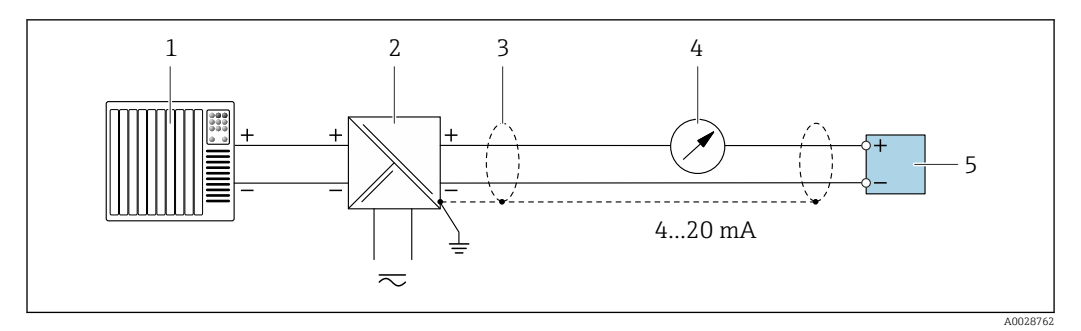

 *3 Пример подключения для токового выхода 4–20 мА HART (пассивного)*

- *Система автоматизации с токовым входом (например, ПЛК)*
- *Источник питания*
- *Экран кабеля заземляется с одного конца. Для выполнения требований по ЭМС необходимо*
- *заземление экрана кабеля с обоих концов; соблюдайте спецификацию кабелей [→ 45](#page-44-0)*
- *Аналоговый блок индикации; не допускайте превышения максимальной нагрузки [→ 16](#page-15-0)*
- *Преобразователь*

#### *Вход HART*

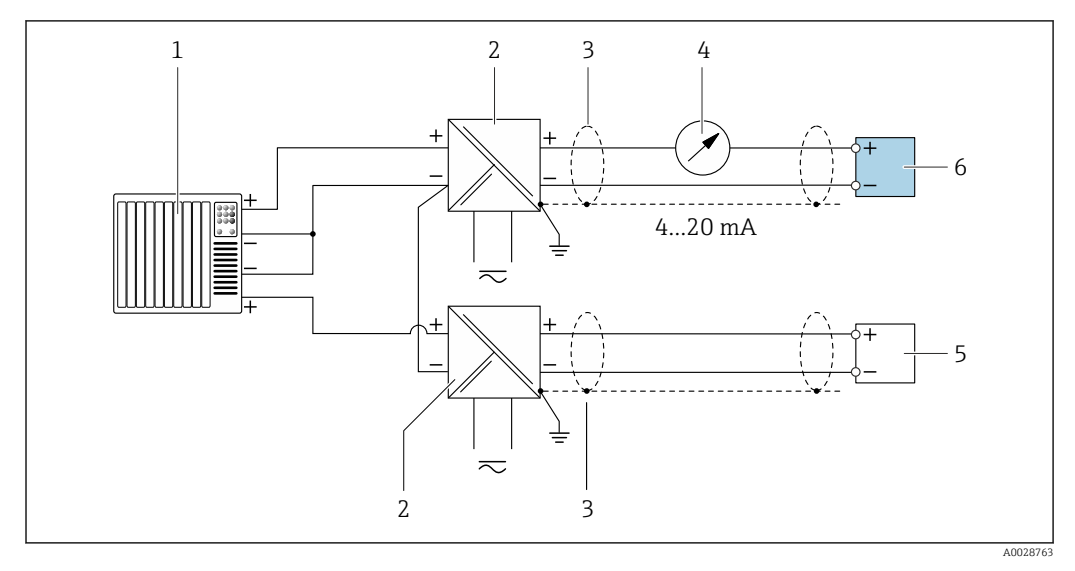

 *4 Пример подключения для входа HART с общим минусом (пассивного)*

- *Система автоматизации с выходом HART (например, ПЛК)*
- *Активный барьер искрозащиты для электропитания (например, RN221N)*
- *Экран кабеля заземляется с одного конца. Для выполнения требований по ЭМС необходимо заземление экрана кабеля с обоих концов; соблюдайте спецификацию кабелей*
- *Аналоговый блок индикации; не допускайте превышения максимальной нагрузки [→ 16](#page-15-0)*
- *Прибор для измерения давления (например Cerabar M, Cerabar S): см. требования*
- *Преобразователь*
#### *PROFIBUS PA*

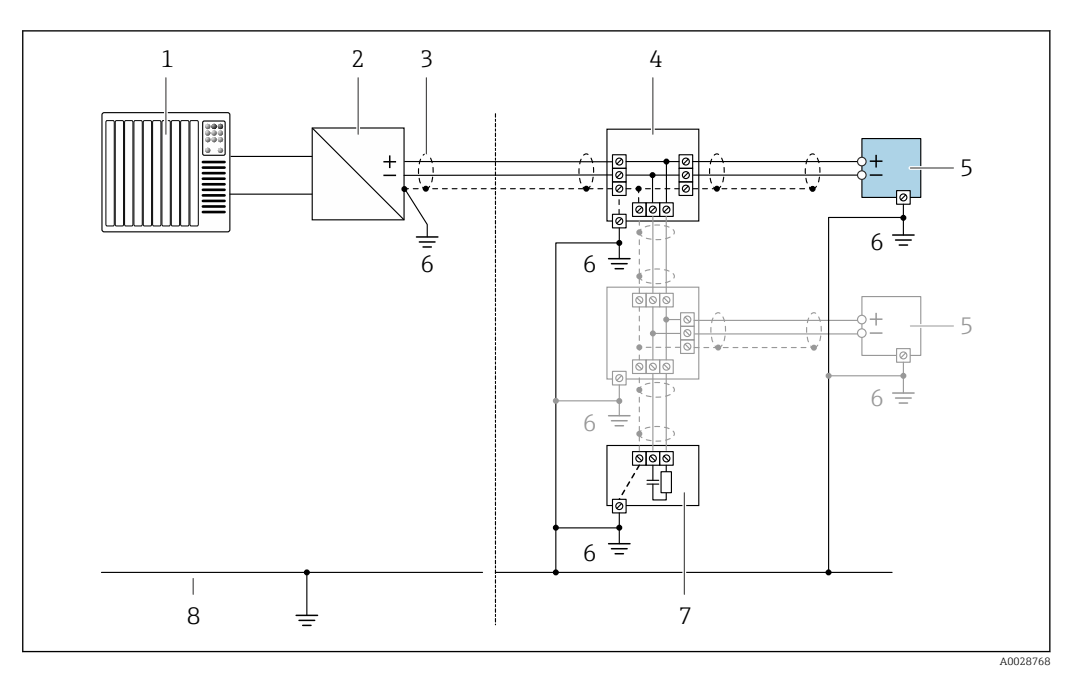

- *5 Пример подключения для PROFIBUS PA*
- *1 Система управления (например, ПЛК)*
- *2 Сегментный соединитель PROFIBUS PA*
- *3 Экран кабеля заземляется с одного конца. Для выполнения требований по ЭМС необходимо заземление экрана кабеля с обоих концов; соблюдайте спецификацию кабелей*
- *4 Распределитель/T-box*
- *5 Измерительный прибор*
- *6 Местное заземление*
- *7 Оконечная нагрузка шины*
- *8 Провод системы выравнивания потенциалов*

#### *PROFIBUS DP*

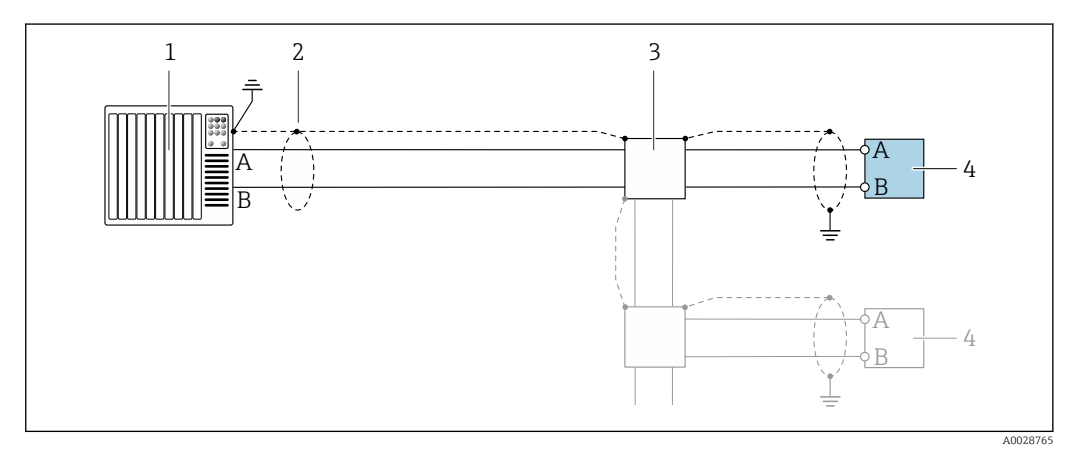

 *6 Пример подключения для PROFIBUS DP, невзрывоопасная зона и зона 2/разд. 2*

- *1 Система управления (например, ПЛК)*
- *2 Экран кабеля заземляется с одного конца. Для выполнения требований по ЭМС необходимо заземление экрана кабеля с обоих концов; соблюдайте спецификацию кабелей*
- *3 Распределительная коробка*
- *4 Преобразователь*

При скоростях передачи > 1,5 Мбод необходим кабельный ввод, соответствующий требованиям по ЭМС, а экран кабеля должен по возможности располагаться по всей длине клеммы.

# *EtherNet/IP*

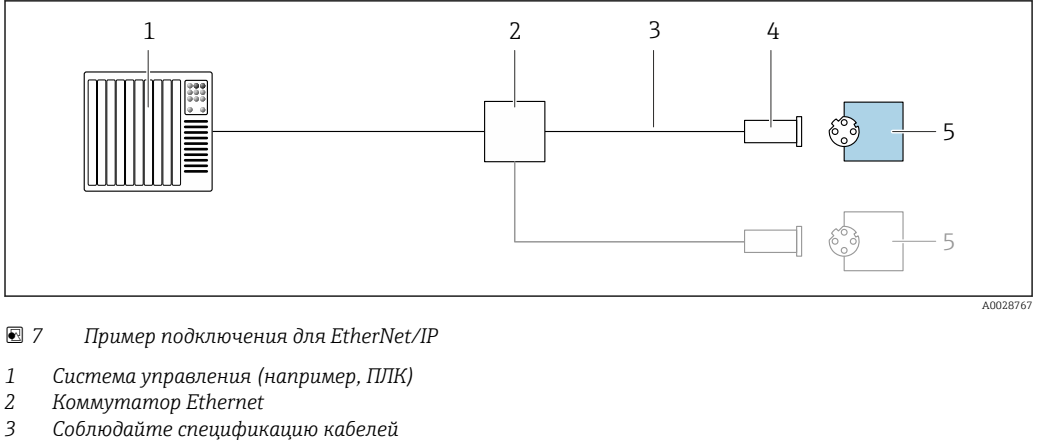

- *Соблюдайте спецификацию кабелей*
- *Разъем прибора*
- *Преобразователь*

# *EtherNet/IP: DLR (Device Level Ring, кольцо на уровне приборов)*

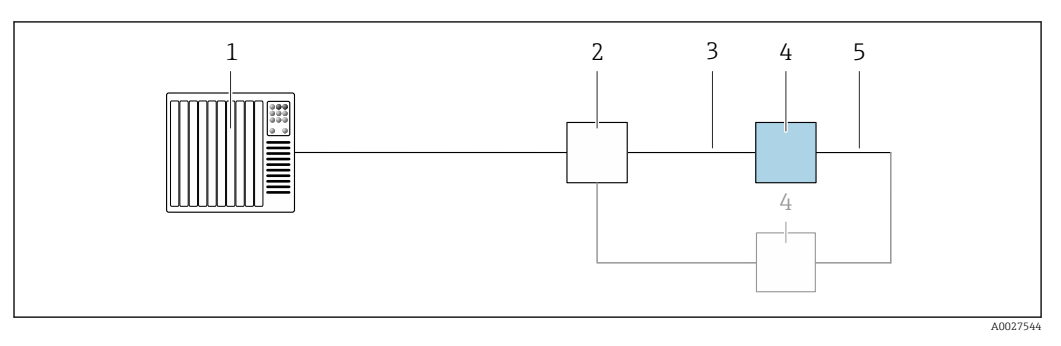

- *Система управления (например, ПЛК)*
- *Коммутатор Ethernet*
- *Соблюдайте спецификацию кабелей [→ 45](#page-44-0)*
- *Преобразователь*
- *Соединительный кабель между двумя преобразователями*

### *PROFINET*

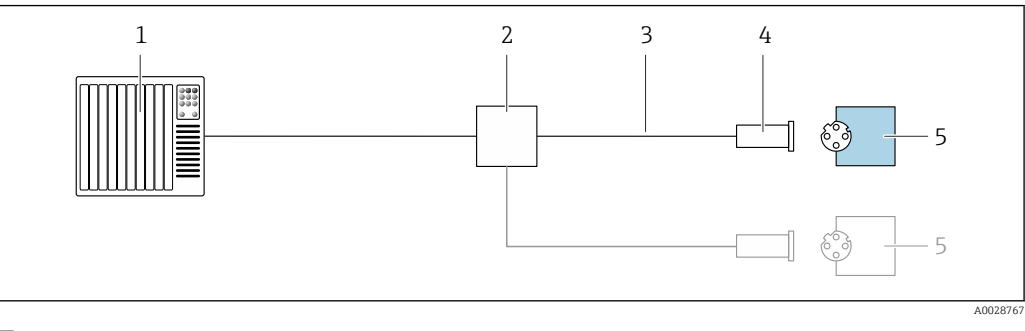

- *8 Пример подключения для PROFINET*
- *Система управления (например, ПЛК)*
- *Коммутатор Ethernet*
- *Соблюдайте спецификацию кабелей*
- *Разъем прибора*
- *Преобразователь*

*PROFINET: MRP (Media Redundancy Protocol, протокол резервирования среды передачи)*

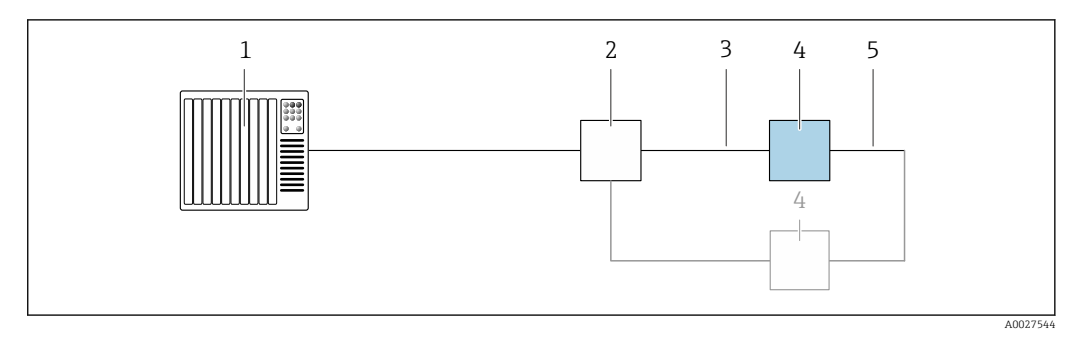

*Система управления (например, ПЛК)*

- *Коммутатор Ethernet*
- *Соблюдайте спецификацию кабелей [→ 45](#page-44-0)*
- *Преобразователь*
- *Соединительный кабель между двумя преобразователями*

*PROFINET: резервирование системы категории S2*

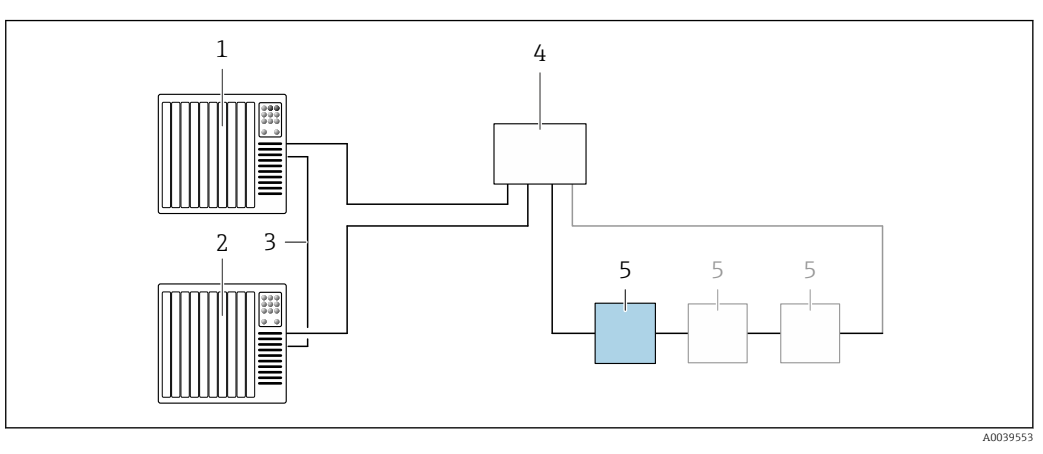

 *9 Пример подключения для резервирования системы категории S2*

- 
- *Система управления 1 (например, ПЛК)*
- *Синхронизация систем управления*
- *Система управления 2 (например, ПЛК) Коммутатор Ethernet промышленного класса*
- *Преобразователь*

### *FOUNDATION Fieldbus*

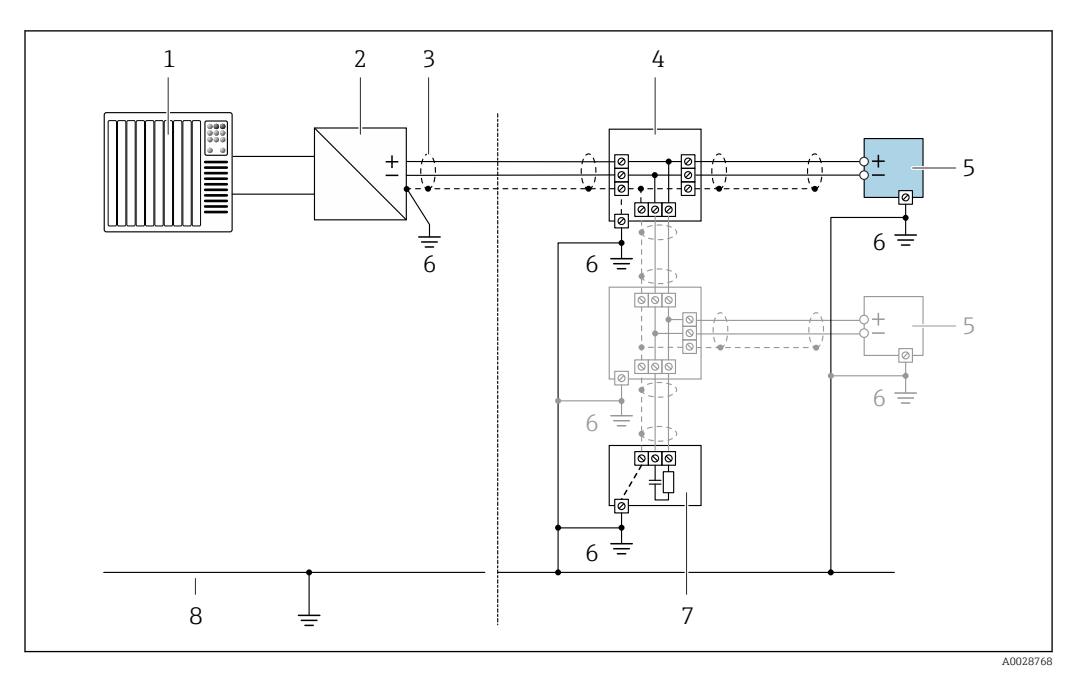

 *10 Пример подключения для FOUNDATION Fieldbus*

- *1 Система управления (например, ПЛК)*
- *2 Стабилизатор напряжения (FOUNDATION Fieldbus)*
- *3 Экран кабеля заземляется с одного конца. Для выполнения требований по ЭМС необходимо заземление экрана кабеля с обоих концов; соблюдайте спецификацию кабелей*
- *4 Распределитель/T-box*
- *5 Измерительный прибор*
- *6 Местное заземление*
- *7 Оконечная нагрузка шины*
- *8 Провод системы выравнивания потенциалов*

# *Modbus RS485*

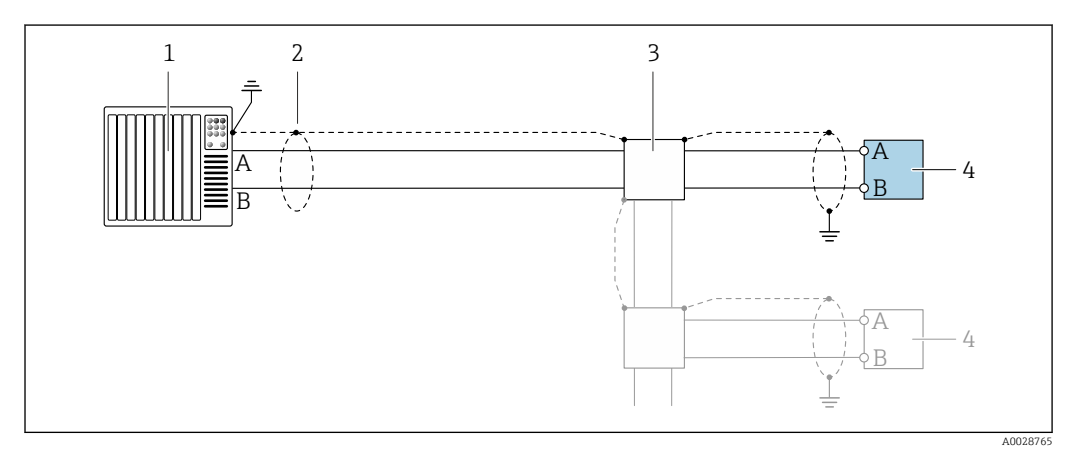

 *11 Пример подключения для Modbus RS485, невзрывоопасная зона и зона 2; класс I, раздел 2*

- *1 Система управления (например, ПЛК)*
- *2 Экран кабеля заземляется с одного конца. Для выполнения требований по ЭМС необходимо заземление экрана кабеля с обоих концов; соблюдайте спецификацию кабелей*
- *3 Распределительная коробка*
- *4 Преобразователь*

*Токовый выход 4–20 мА*

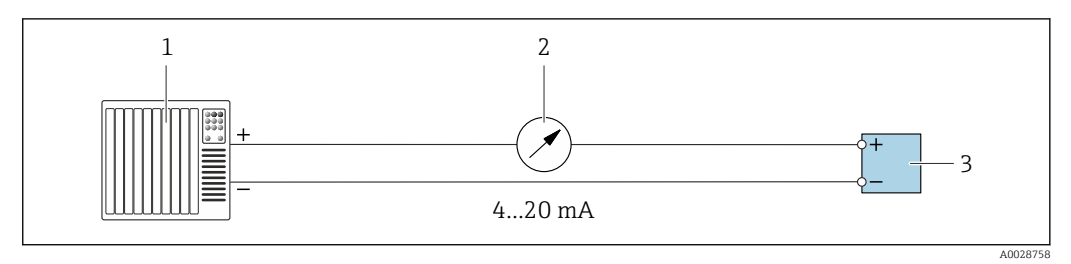

 *12 Пример подключения для токового выхода 4–20 мА (активного)*

- *1 Система автоматизации с токовым входом (например, ПЛК)*
- *2 Аналоговый блок индикации; не допускайте превышения максимальной нагрузки [→ 16](#page-15-0)*
- *3 Преобразователь*

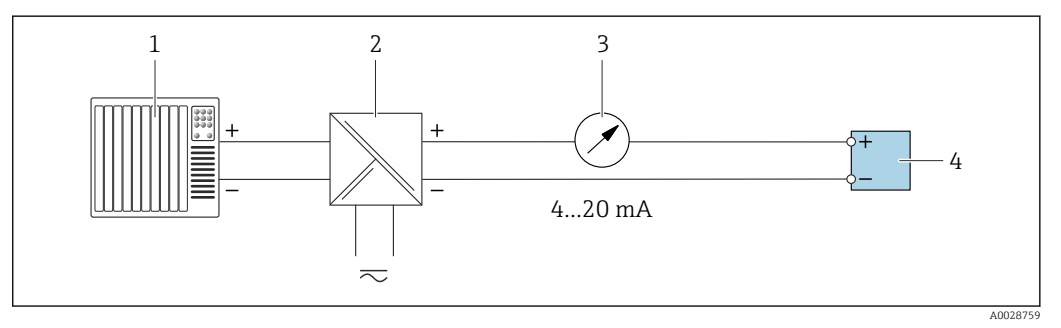

 *13 Пример подключения для токового выхода 4–20 мА (пассивного)*

- *1 Система автоматизации с токовым входом (например, ПЛК)*
- *2 Активный барьер искрозащиты для электропитания (например, RN221N)*
- *3 Аналоговый блок индикации; не допускайте превышения максимальной нагрузки [→ 16](#page-15-0)*
- *4 Преобразователь*

#### *Импульсный/частотный выход*

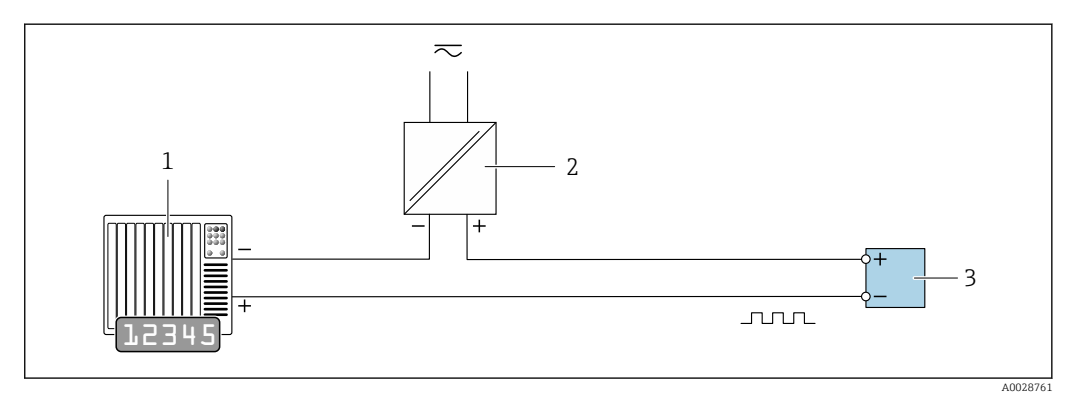

 *14 Пример подключения для импульсного/частотного выхода (пассивного)*

- *1 Система автоматизации с импульсным/частотным входом (например, ПЛК)*
- *2 Источник питания*
- *3 Преобразователь: соблюдайте требования к входным значениям [→ 19](#page-18-0)*

### *Релейный выход*

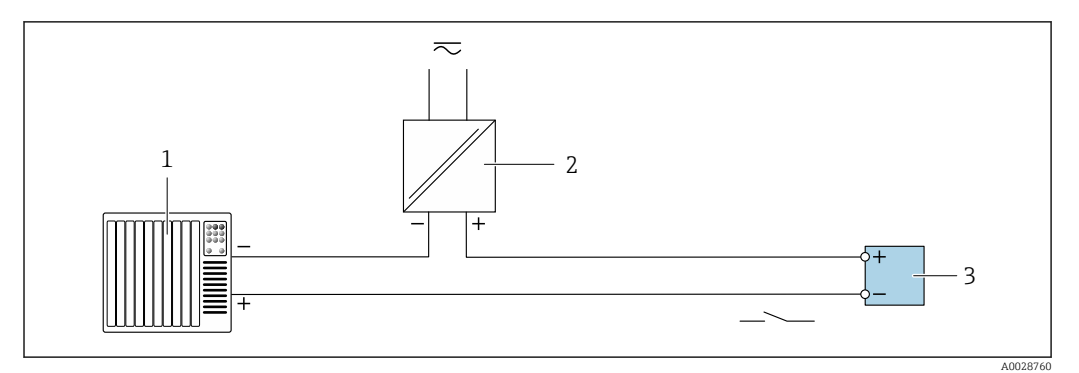

 *15 Пример подключения для релейного выхода (пассивного)*

- *Система автоматизации с релейным входом (например, ПЛК)*
- *Источник питания*
- *Преобразователь: соблюдайте требования к входным значениям [→ 19](#page-18-0)*

### *Двойной импульсный выход*

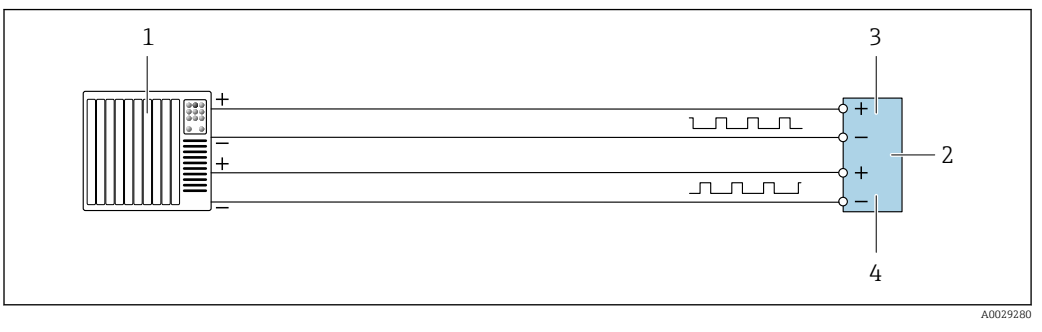

 *16 Пример подключения двойного импульсного выхода (активного)*

- *Система автоматизации с двойным импульсным входом (например, ПЛК)*
- *Преобразователь: соблюдайте требования к входным значениям [→ 20](#page-19-0)*
- *Двойной импульсный выход*
- *Двойной импульсный выход (ведомый), с переменой фаз*

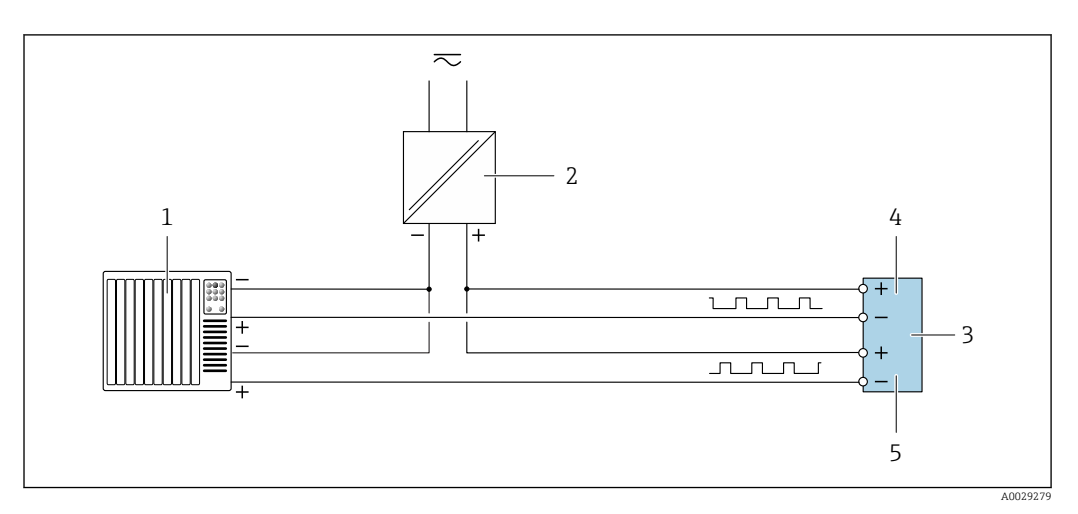

 *17 Пример подключения двойного импульсного выхода (пассивного)*

- *Система автоматизации с двойным импульсным входом (например, ПЛК)*
- *Источник питания*
- *Преобразователь: соблюдайте требования к входным значениям [→ 20](#page-19-0)*
- 
- *Двойной импульсный выход Двойной импульсный выход (ведомый), с переменой фаз*

#### *Релейный выход*

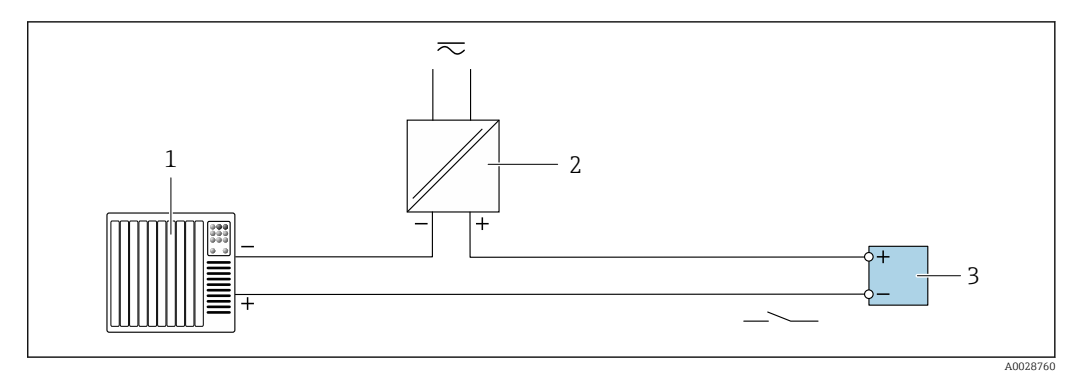

 *18 Пример подключения релейного выхода (пассивного)*

- *1 Система автоматизации с релейным входом (например, ПЛК)*
- *2 Источник питания*
- *3 Преобразователь: соблюдайте требования к входным значениям [→ 21](#page-20-0)*

#### *Токовый вход*

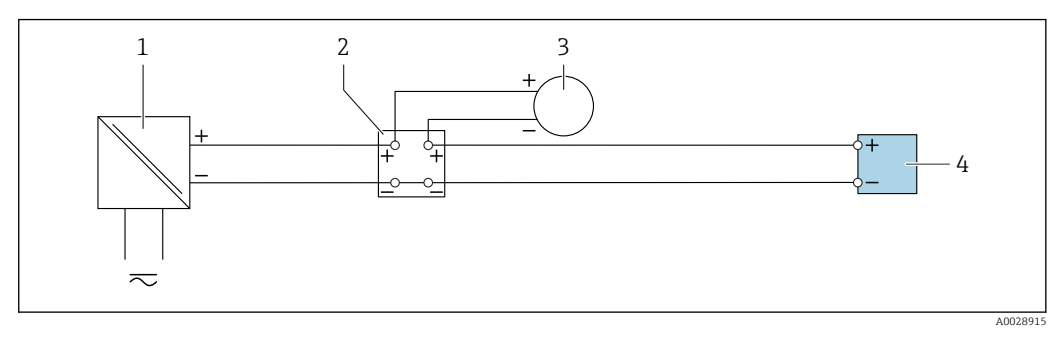

- *19 Пример подключения для токового входа 4–20 мА*
- *1 Источник питания*
- *2 Клеммная коробка*
- *3 Внешний измерительный прибор (например, для считывания значений давления или температуры)*
- *4 Преобразователь*

*Входной сигнал состояния*

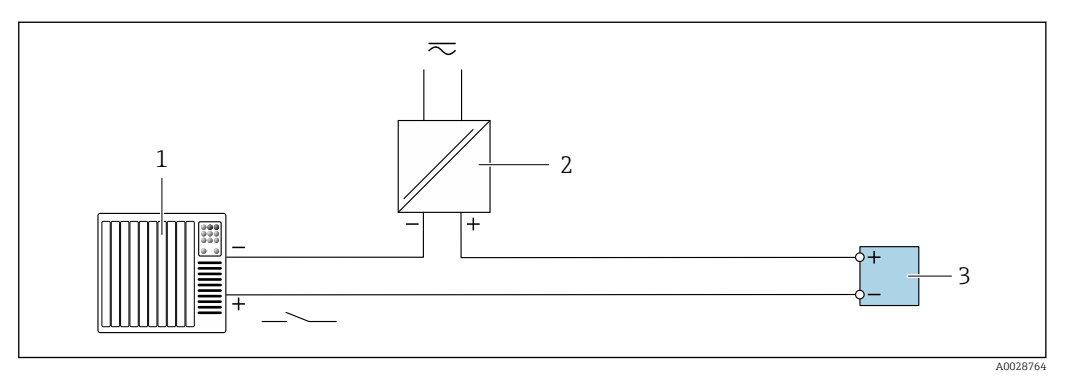

 *20 Пример подключения для входного сигнала состояния*

- *1 Система автоматизации с выходом для сигнала состояния (например, ПЛК)*
- *2 Источник питания*
- *3 Преобразователь*

Выравнивание потенциалов

#### Требования

Принятие специальных мер по выравниванию потенциалов не требуется.

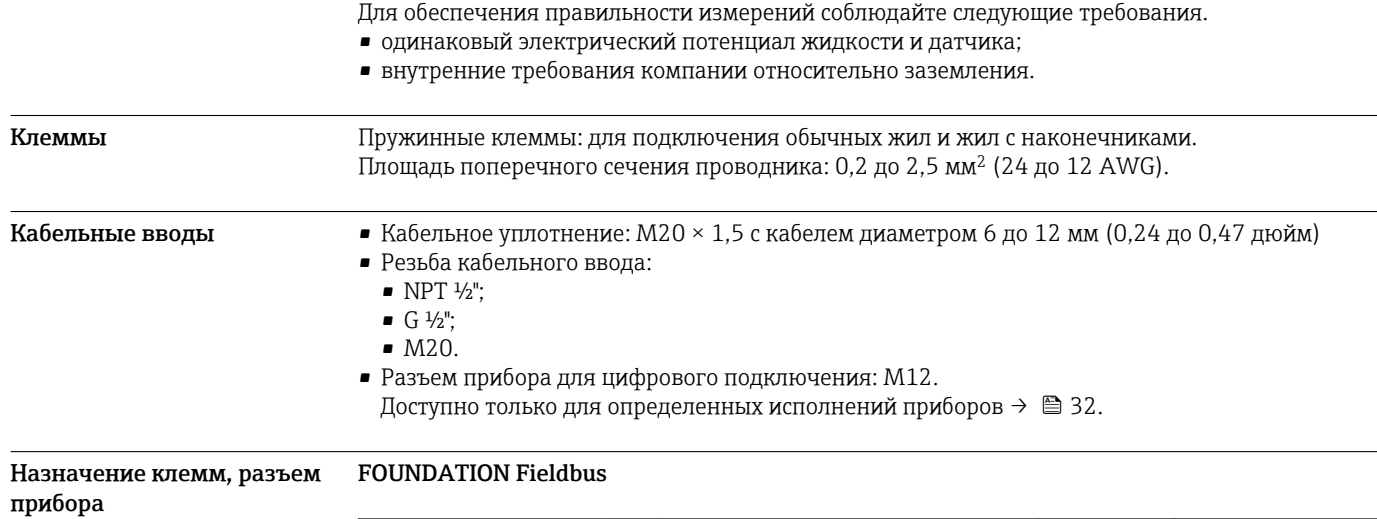

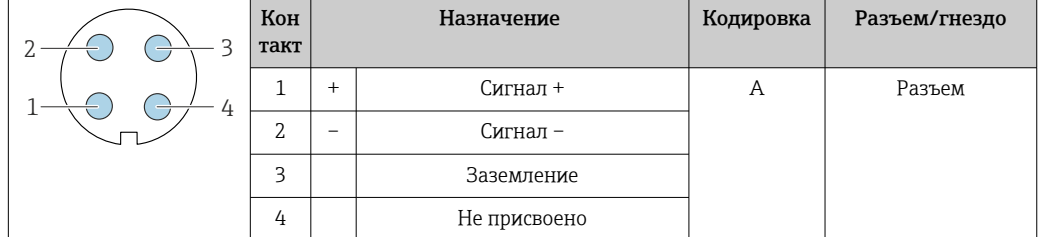

# PROFIBUS PA

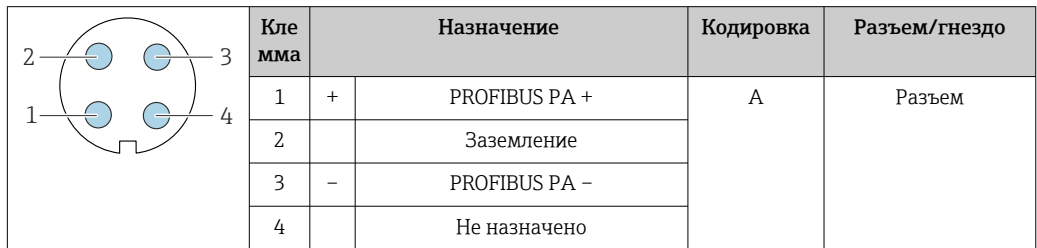

# PROFINET

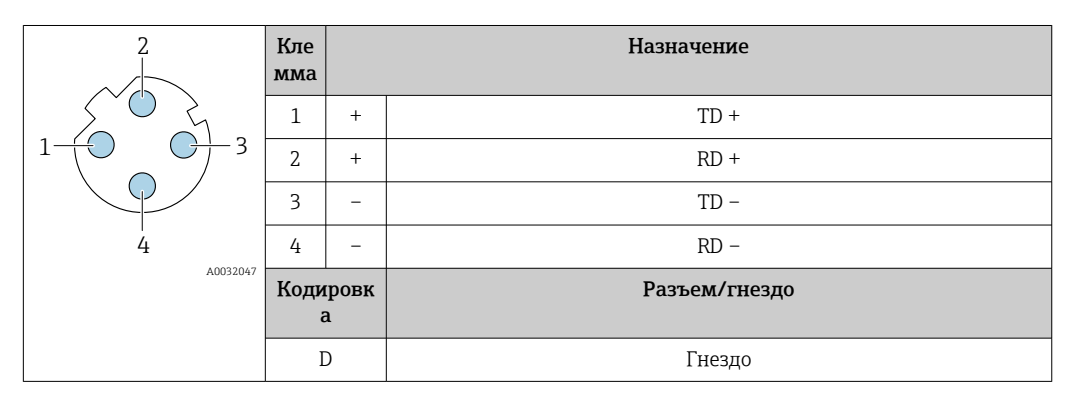

**1** Рекомендуемый разъем:<br>• Binder, серия 763, деталь № 99 3729 810 04;

• Phoenix, деталь № 1543223 SACC-M12MSD-4Q.

# EtherNet/IP

<span id="page-44-0"></span>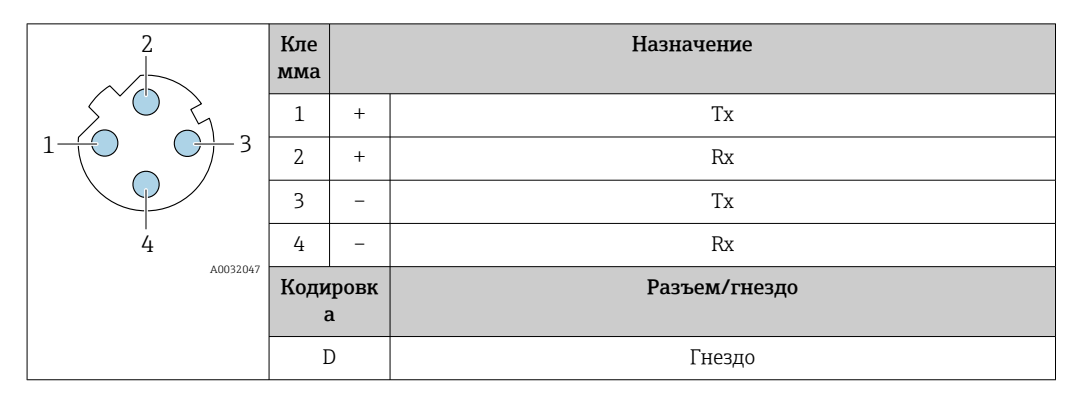

Рекомендуемый разъем:

• Binder, серия 763, деталь № 99 3729 810 04;

• Phoenix, деталь № 1543223 SACC-M12MSD-4Q.

#### Сервисный интерфейс

Код заказа «Встроенные аксессуары», опция NB: «Переходник RJ45 M12 (сервисный интерфейс)»

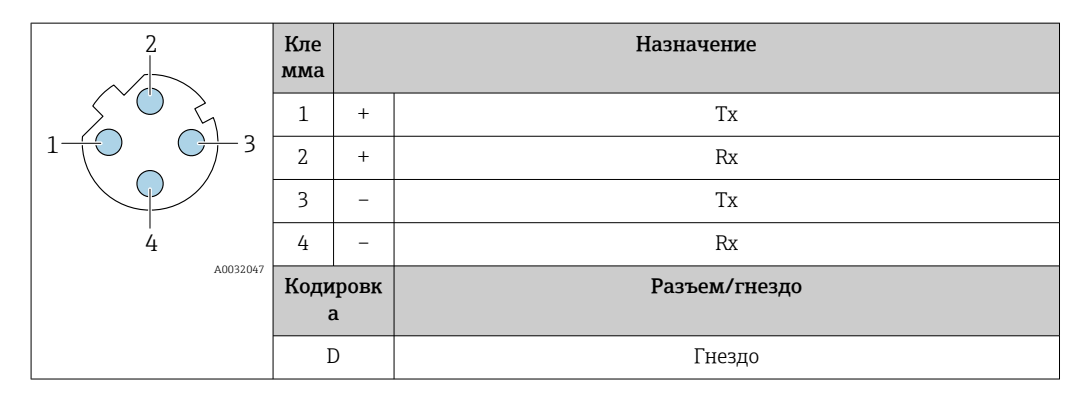

Рекомендуемый разъем:

• Binder, серия 763, деталь № 99 3729 810 04;

• Phoenix, деталь № 1543223 SACC-M12MSD-4Q;

#### Спецификация кабелей Разрешенный диапазон температуры

- Необходимо соблюдать инструкции по монтажу, которые применяются в стране установки.
- Кабели должны быть пригодны для работы при предполагаемой минимальной и максимальной температуре.

#### Кабель питания

Подходит стандартный кабель.

#### Сигнальный кабель

*Токовый выход 4...20 мА HART*

Рекомендуется использовать экранированный кабель. Изучите схему заземления системы.

### *PROFIBUS PA*

Витой двужильный экранированный кабель. Рекомендуется использовать кабель типа А .

Для получения дополнительной информации о планировании и монтаже сетей PROFIBUS m см. следующие документы:

- Руководство по эксплуатации «Рекомендации по планированию и вводу в эксплуатацию PROFIBUS DP/PA» (BA00034S)
- $\bullet$  Директива PNO 2.092 «Руководство по эксплуатации и монтажу PROFIBUS PA»
- МЭК 61158-2 (MBP)

### *PROFIBUS DP*

Стандарт МЭК 61158 определяет два типа кабеля (A и B) для шины, подходящей для использования при любой скорости передачи. Рекомендуется использовать кабель типа А.

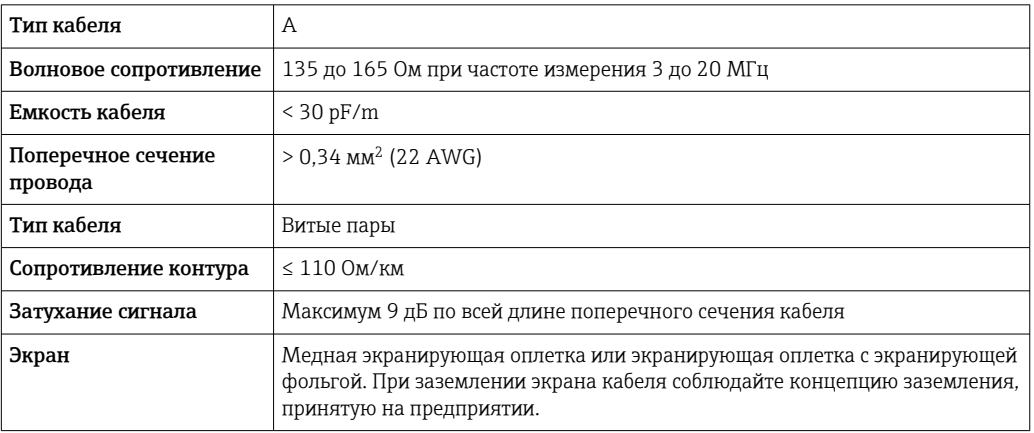

Для получения дополнительной информации о планировании и монтаже сетей PROFIBUS m см. следующие документы:

- Руководство по эксплуатации «Рекомендации по планированию и вводу в эксплуатацию PROFIBUS DP/PA» (BA00034S)
- $\bullet$  Директива PNO 2.092 «Руководство по эксплуатации и монтажу PROFIBUS PA»
- **M** $\overline{\text{OK}}$  61158-2 (MBP)

# *EtherNet/IP*

Приложение стандарта ANSI/TIA/EIA-568-B.2 определяет в качестве минимальной категории кабеля, используемого для подключения EtherNet/IP, категорию CAT 5. Рекомендуется использовать категории CAT 5e и CAT 6.

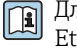

Для получения более подробной информации о планировании и установке сетей EtherNet/IP см. "Руководство по планированию и установке. EtherNet/IP" Ассоциации изготовителей устройств для открытых систем (ODVA)

# *PROFINET*

Согласно стандарту IEC 61156-6, в качестве минимальной категории для кабеля, используемого в соединениях PROFINET, определена категория CAT 5. Рекомендуется использовать категории CAT 5e и CAT 6.

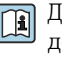

Дополнительную информацию о планировании и развертывании сетей PROFINET см. в документах: "Технология прокладки кабелей и монтажа соединений PROFINET", руководство по PROFINET

# *FOUNDATION Fieldbus*

Витой двужильный экранированный кабель.

Для получения дополнительной информации о планировании и установке сетей FOUNDATION Fieldbus см. следующие документы:

- Руководство по эксплуатации «Обзор FOUNDATION Fieldbus» (BA00013S)
- Руководство по FOUNDATION Fieldbus
- **МЭК 61158-2 (MBP)**

# *Modbus RS485*

Стандарт EIA/TIA-485 определяет два типа кабеля (A и B) для шины, подходящей для использования при любой скорости передачи. Рекомендуется использовать кабель типа А.

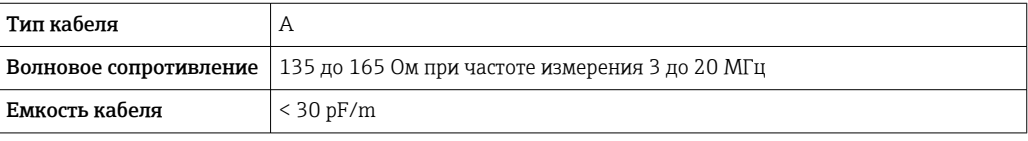

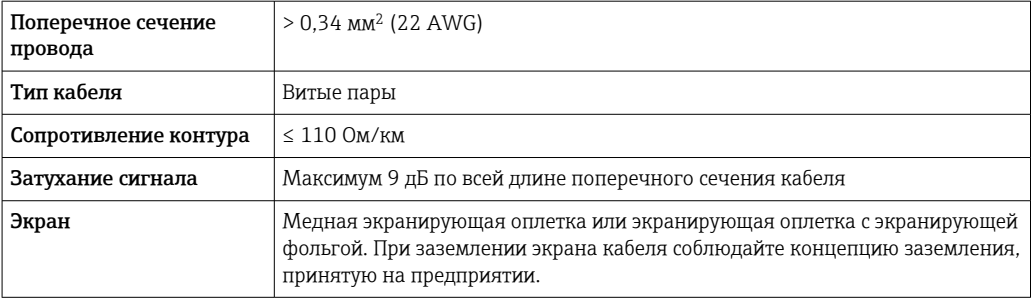

*Токовый выход 0/4...20 мА*

Подходит стандартный кабель.

*Импульсный/частотный /релейный выход*

Подходит стандартный кабель.

*Двойной импульсный выход*

Подходит стандартный кабель.

*Релейный выход*

Подходит стандартный кабель.

*Токовый вход 0/4...20 мА*

Подходит стандартный кабель.

*Входной сигнал состояния*

Подходит стандартный кабель.

# Соединительный кабель для преобразователя – дистанционное устройство индикации и управления DKX001

*Стандартный кабель*

В качестве соединительного кабеля можно использовать стандартный кабель.

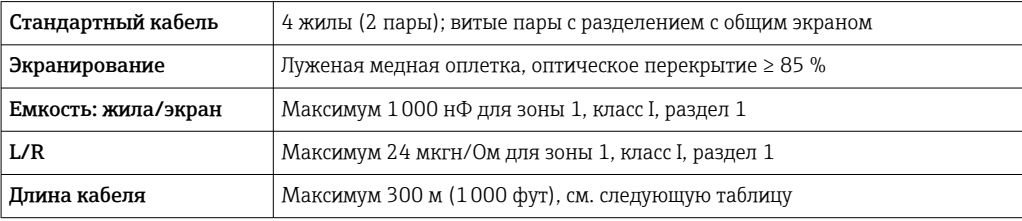

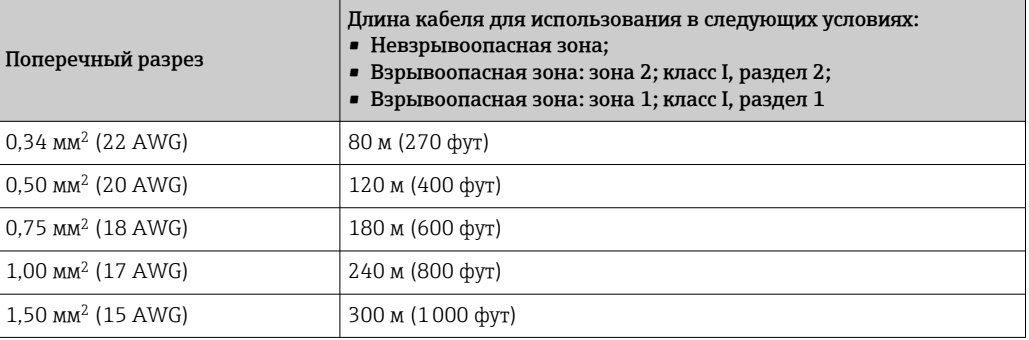

<span id="page-47-0"></span>*Дополнительный соединительный кабель*

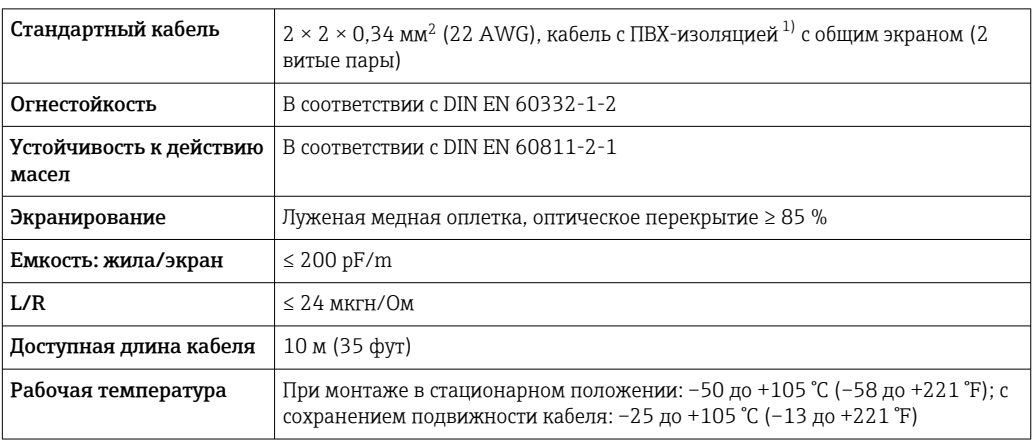

1) Ультрафиолетовое излучение может негативно повлиять на внешнюю оболочку кабеля. По возможности защитите кабель от прямых солнечных лучей.

 $\pm 0,0005$   $\pm 0,0002$ 

# Рабочие характеристики

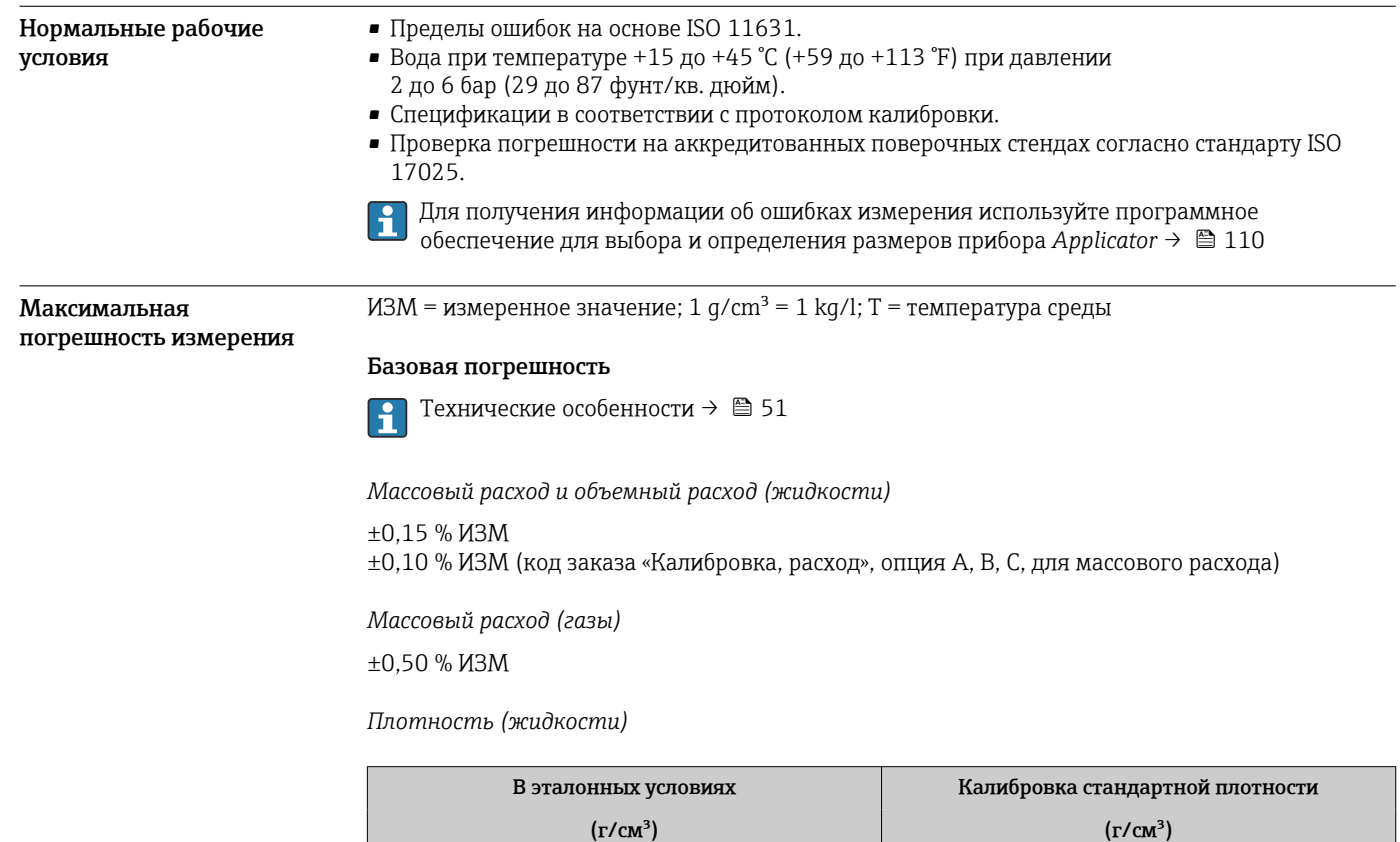

*Температура*

 $\pm 0.5$  °C  $\pm$  0.005  $\cdot$  T °C ( $\pm 0.9$  °F  $\pm$  0.003  $\cdot$  (T – 32) °F)

# Стабильность нулевой точки

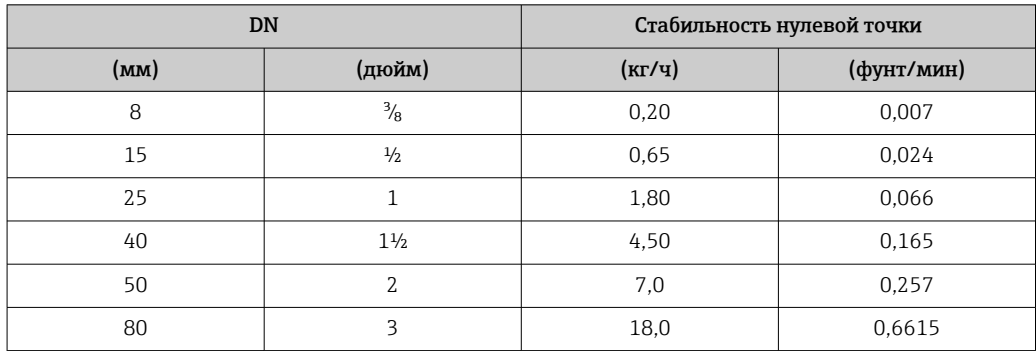

# Значения расхода

Значения расхода как параметр диапазона изменения, зависящий от номинального диаметра.

*Единицы СИ*

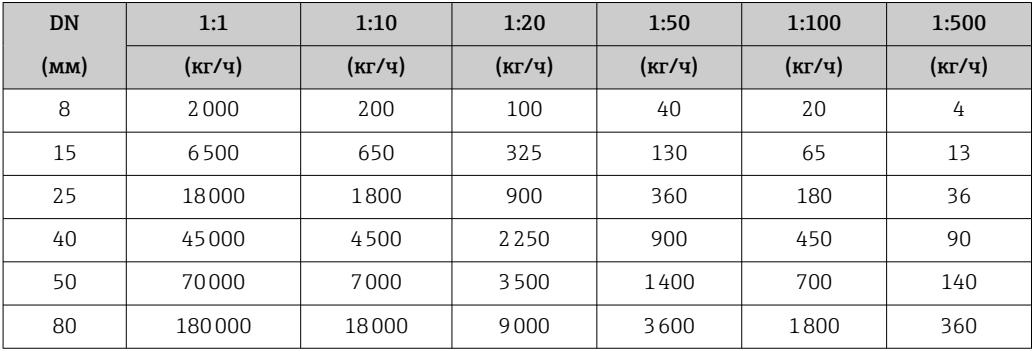

*Американские единицы измерения*

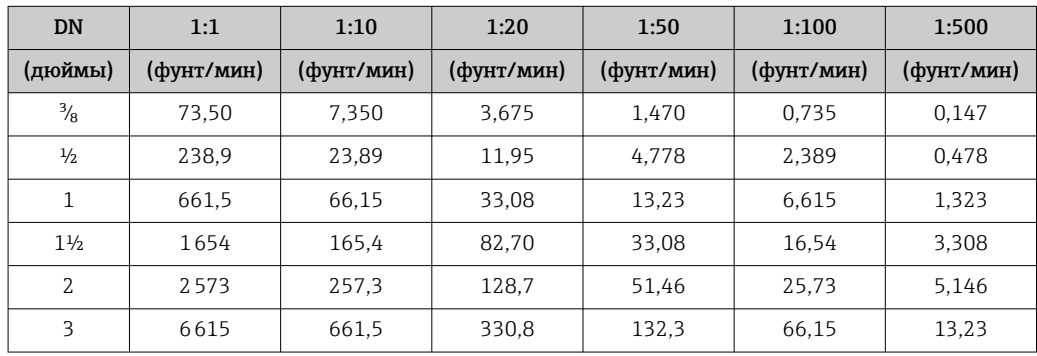

# Погрешность на выходах

Выходные сигналы обеспечивают следующие значения погрешности.

*Токовый выход*

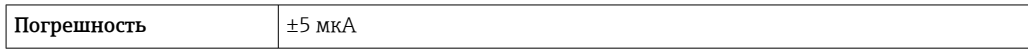

*Импульсный/частотный выход*

ИЗМ = от измеренного значения

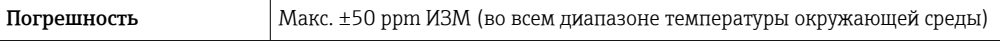

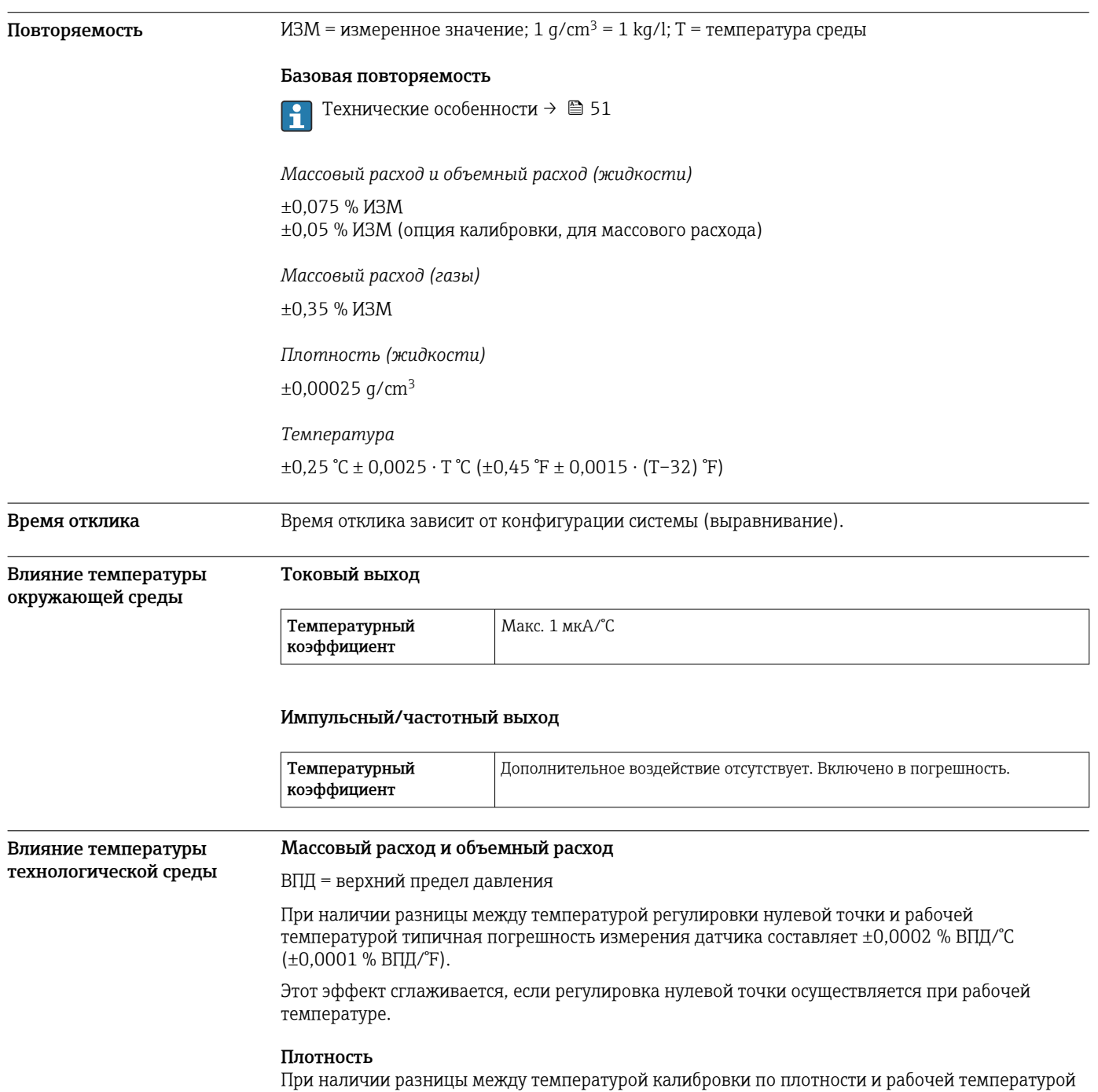

погрешность измерения сенсора составляет ±0,0001 g/cm $^3$  /°C (±0,00005 g/cm $^3$  /°F). Выполнить калибровку по плотности можно на месте эксплуатации.

<span id="page-50-0"></span>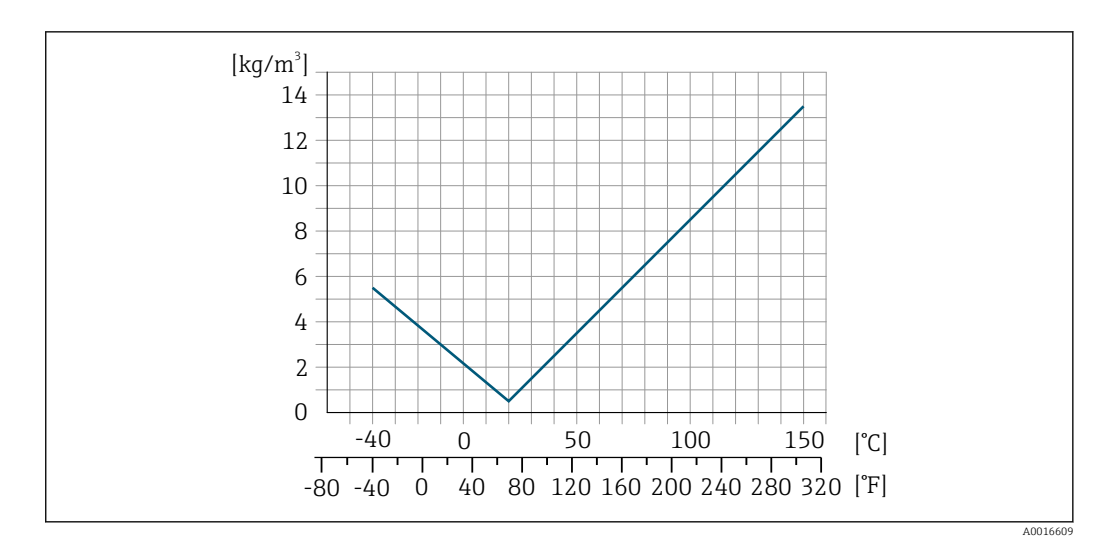

 *21 Калибровка по плотности на месте эксплуатации, в примере при +20 °C (+68 °F)*

#### Температура

 $\pm 0,005 \cdot T^{\circ}C (\pm 0,005 \cdot (T - 32)^{\circ}F)$ 

#### Влияние давления технологической среды

давлением на точность измерения массового расхода. ИЗМ = от значения измеряемой величины

Компенсировать влияние можно следующими способами:

• считывать текущее значение давления через токовый вход;

• указать фиксированное значение давления в параметрах прибора.

Руководство по эксплуатации  $\rightarrow$   $\blacksquare$  111. m

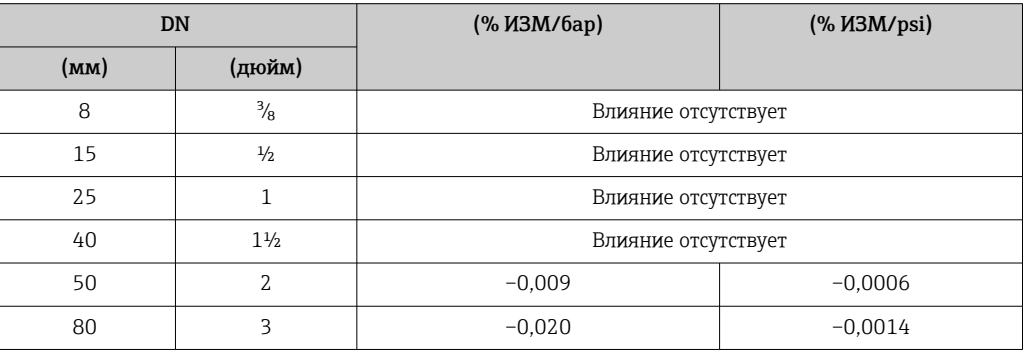

В следующей таблице отражено влияние разницы между давлением при калибровке и рабочим

Технические особенности ИЗМ = измеренное значение; ВПД = верхний предел диапазона измерений

BaseAccu = базовая погрешность в % ИЗМ, BaseRepeat = базовая повторяемость в % ИЗМ

MeasValue = измеренное значение; ZeroPoint = стабильность нулевой точки

*Расчет максимальной погрешности измерения как функции расхода*

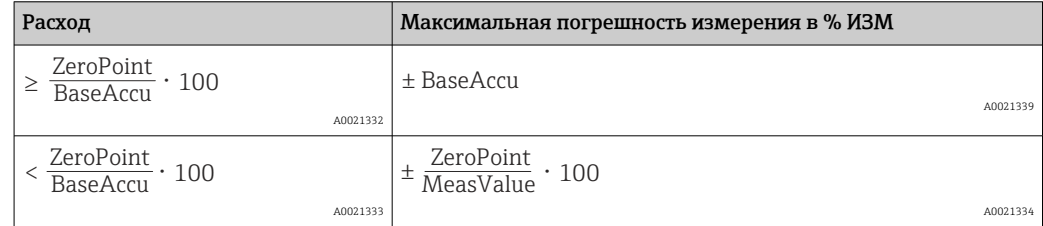

*Расчет максимальной повторяемости как функции расхода*

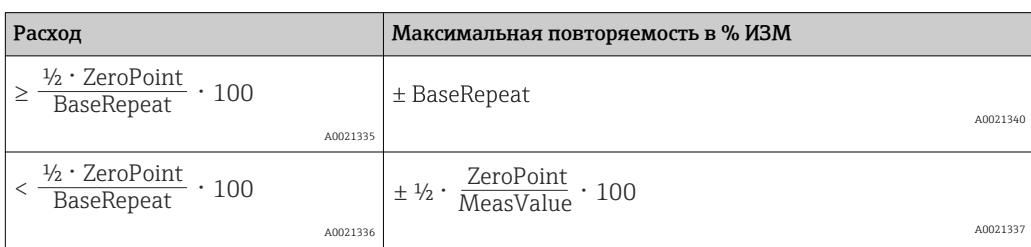

### Пример максимальной погрешности измерения

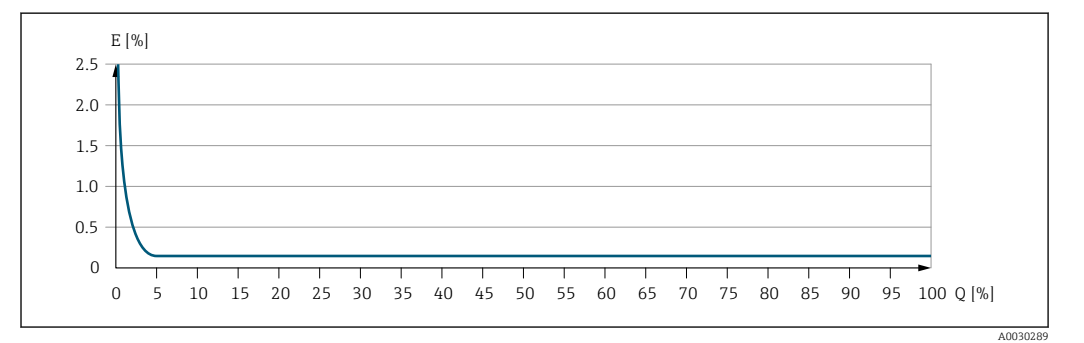

*E Максимальная погрешность измерения в % ИЗМ (пример)*

*Q Расход в % от верхнего предела диапазона измерений*

# Монтаж

Специальные приспособления, например опоры, не требуются. Внешние воздействия поглощаются конструкцией прибора.

#### Место монтажа

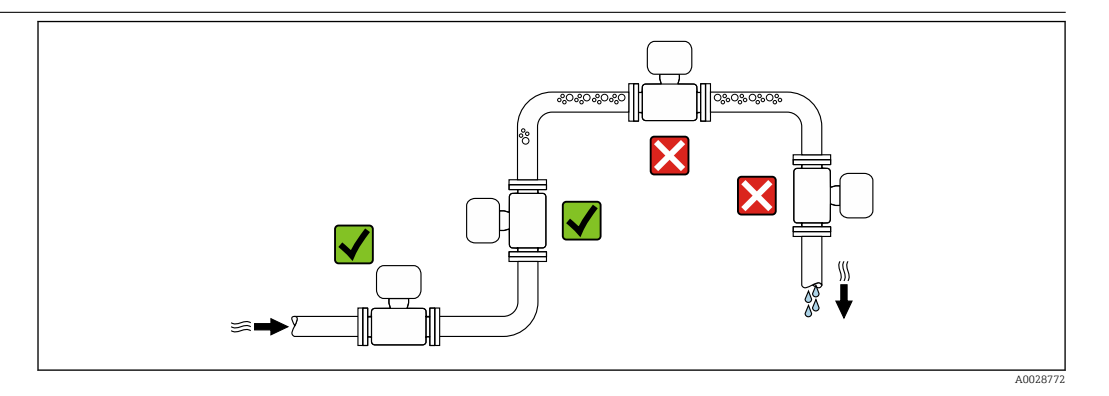

Скапливание пузырьков газа в измерительной трубе может привести к увеличению погрешности измерения. Поэтому не допускается монтаж измерительной системы в следующих точках трубопровода:

- В самой высокой точке трубопровода.
- Непосредственно перед свободным сливом из спускной трубы.

### Монтаж в спускных трубах

Несмотря на вышеуказанные рекомендации, следующие варианты монтажа допускают монтаж расходомера в вертикальном трубопроводе. Использование ограничителей трубопровода или диафрагмы с поперечным сечением меньше номинального диаметра позволяет предотвратить опорожнение трубопровода и датчика в ходе измерения.

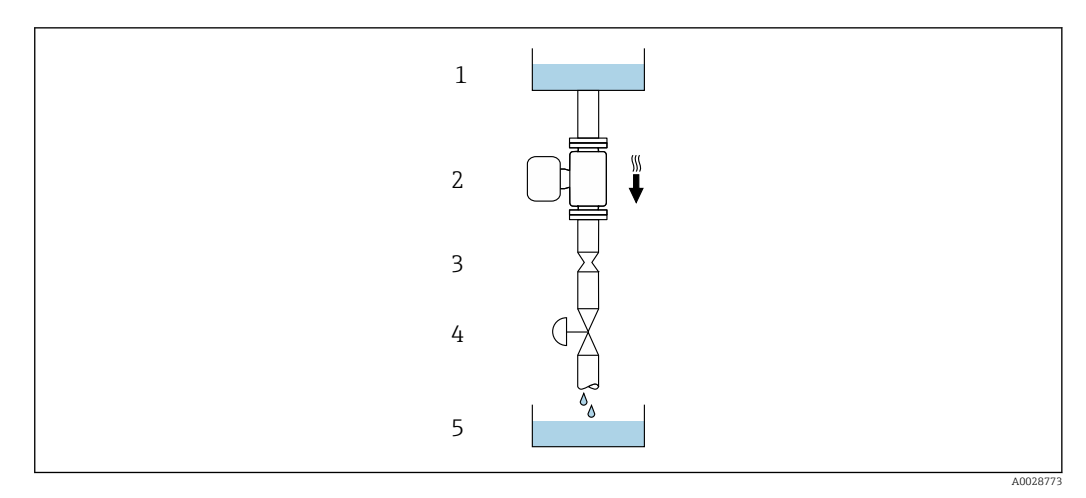

 *22 Монтаж в трубопроводе с нисходящим потоком (например, для дозирования)*

*1 Питающий резервуар*

*2 Датчик*

*3 Плоская диафрагма, ограничитель трубопровода*

*4 Клапан*

*5 Дозировочный резервуар*

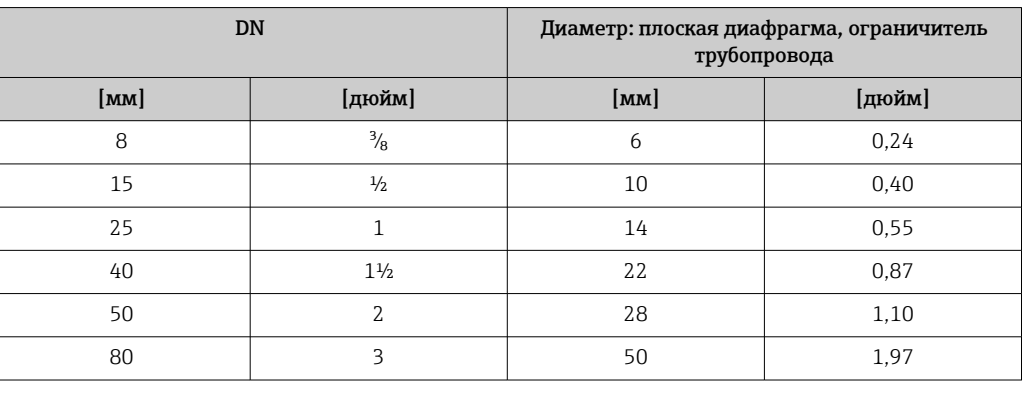

Монтажные позиции Для правильного монтажа датчика убедитесь в том, что направление стрелки на заводской табличке датчика совпадает с направлением потока измеряемой среды (в трубопроводе).

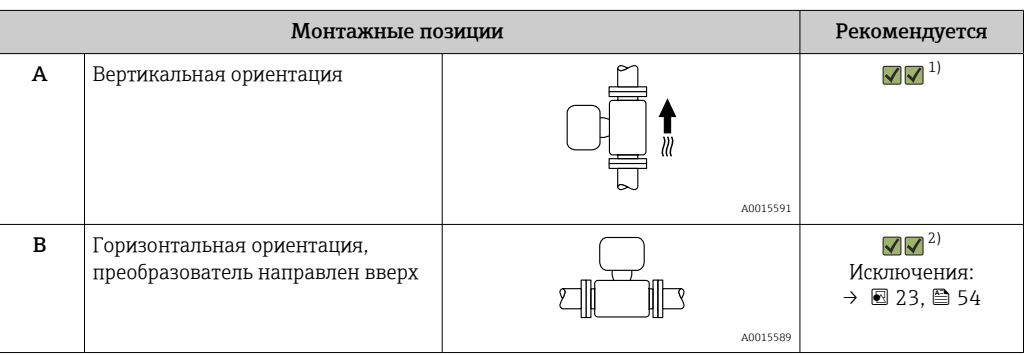

<span id="page-53-0"></span>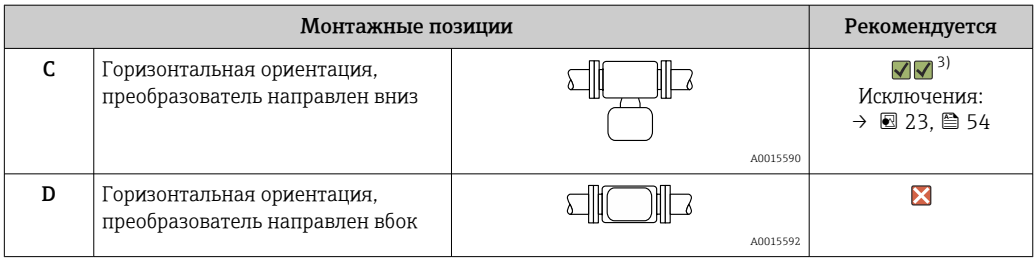

- 1) Такая монтажная позиция рекомендуется для обеспечения автоматического опорожнения.
- 2) В областях применения с низкими температурами процесса возможно понижение температуры окружающей среды. Для поддержания температуры окружающей среды не ниже минимально допустимой для преобразователя рекомендуется такая монтажная позиция прибора.
- 3) В областях применения с высокими температурами процесса возможно повышение температуры окружающей среды. Для поддержания температуры окружающей среды не выше максимально допустимой для преобразователя рекомендуется такая монтажная позиция прибора.

Если датчик устанавливается горизонтально и с изогнутой измерительной трубкой, то положение датчика следует выбрать в соответствии со свойствами жидкости.

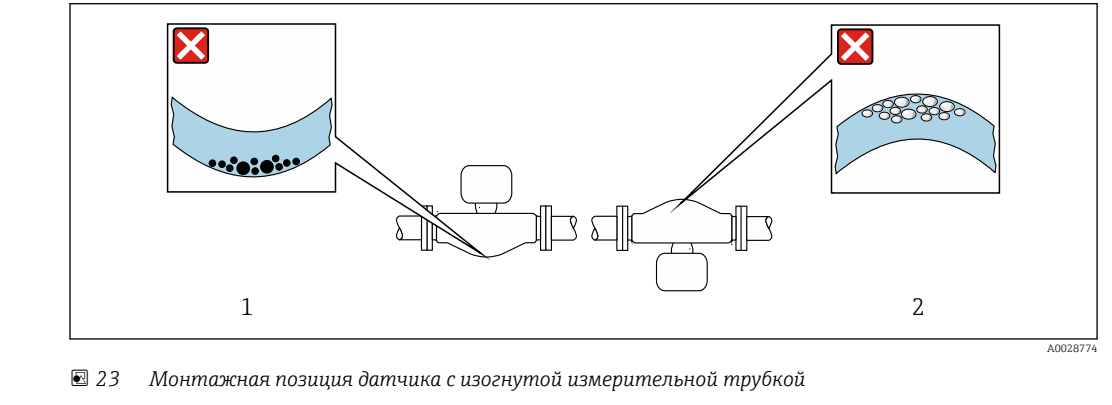

- *1 Эта монтажная позиция не рекомендуется для работы с жидкостями, переносящими твердые частицы: риск скопления твердых частиц.*
- *2 Эта монтажная позиция не рекомендуется для работы с жидкостями со свободным газом: риск скопления газа.*

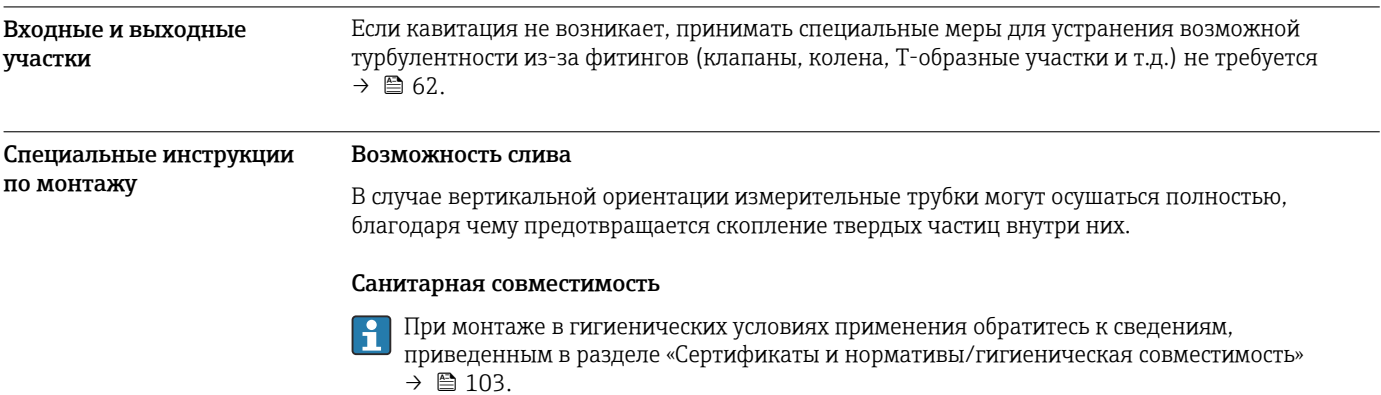

### Разрывной диск

Информация о процедуре:  $\rightarrow \blacksquare$  61.

# LОСТОРОЖНО

# Опасность выброса среды!

Выброс среды под давлением может привести к травме или повреждению материала.

- ‣ Соблюдайте необходимые меры предосторожности для предотвращения повреждений и опасности для персонала в случае срабатывания разрывного диска.
- ‣ Изучите информацию, приведенную на наклейке разрывного диска.
- ‣ В процессе монтажа прибора убедитесь, что нормальному функционированию и работе разрывного диска ничто не препятствует.
- ‣ Не используйте нагревательную рубашку.
- ‣ Удаление или повреждение разрывного диска запрещено.

Правильное положение разрывного диска обозначено на наклейке, находящейся на задней поверхности прибора. При срабатывании разрывного диска наклейка разрушается. Это позволяет осуществлять визуальный контроль над диском.

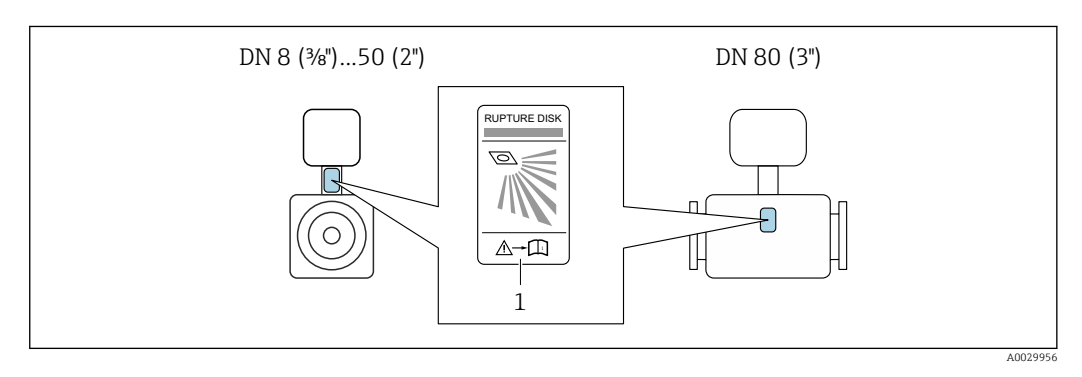

*1 Этикетка разрывного диска*

#### Коррекция нулевой точки

Все измерительные приборы откалиброваны с использованием самых современных технологий. Калибровка осуществляется в нормальных условиях→  $\triangleq$  48. Ввиду этого, коррекция нулевой точки на месте эксплуатации, как правило, не требуется.

На основе опыта можно утверждать, что коррекцию нулевой точки рекомендуется выполнять только в следующих случаях:

- Для достижения максимальной точности измерения при малых значениях расхода.
- В случае экстремальных рабочих условий процесса (например, при очень высокой температуре процесса или высокой вязкости жидкости).

#### Защитный козырек

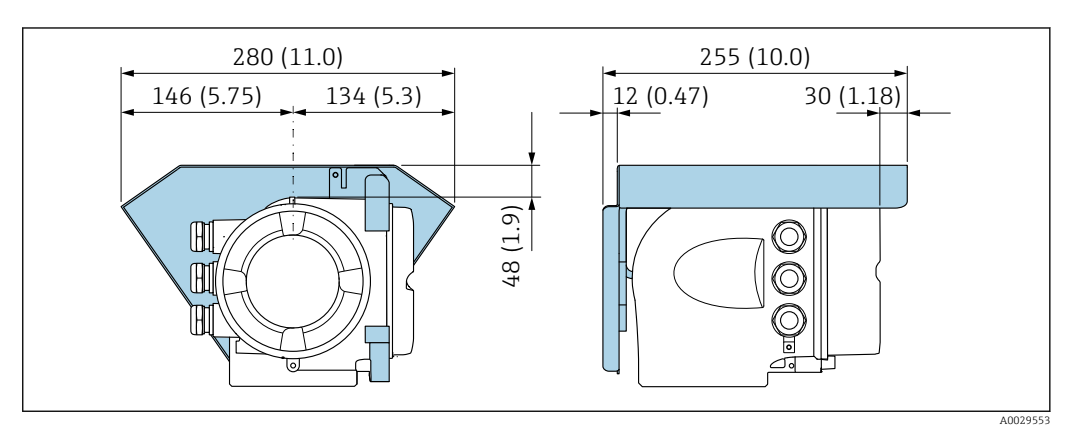

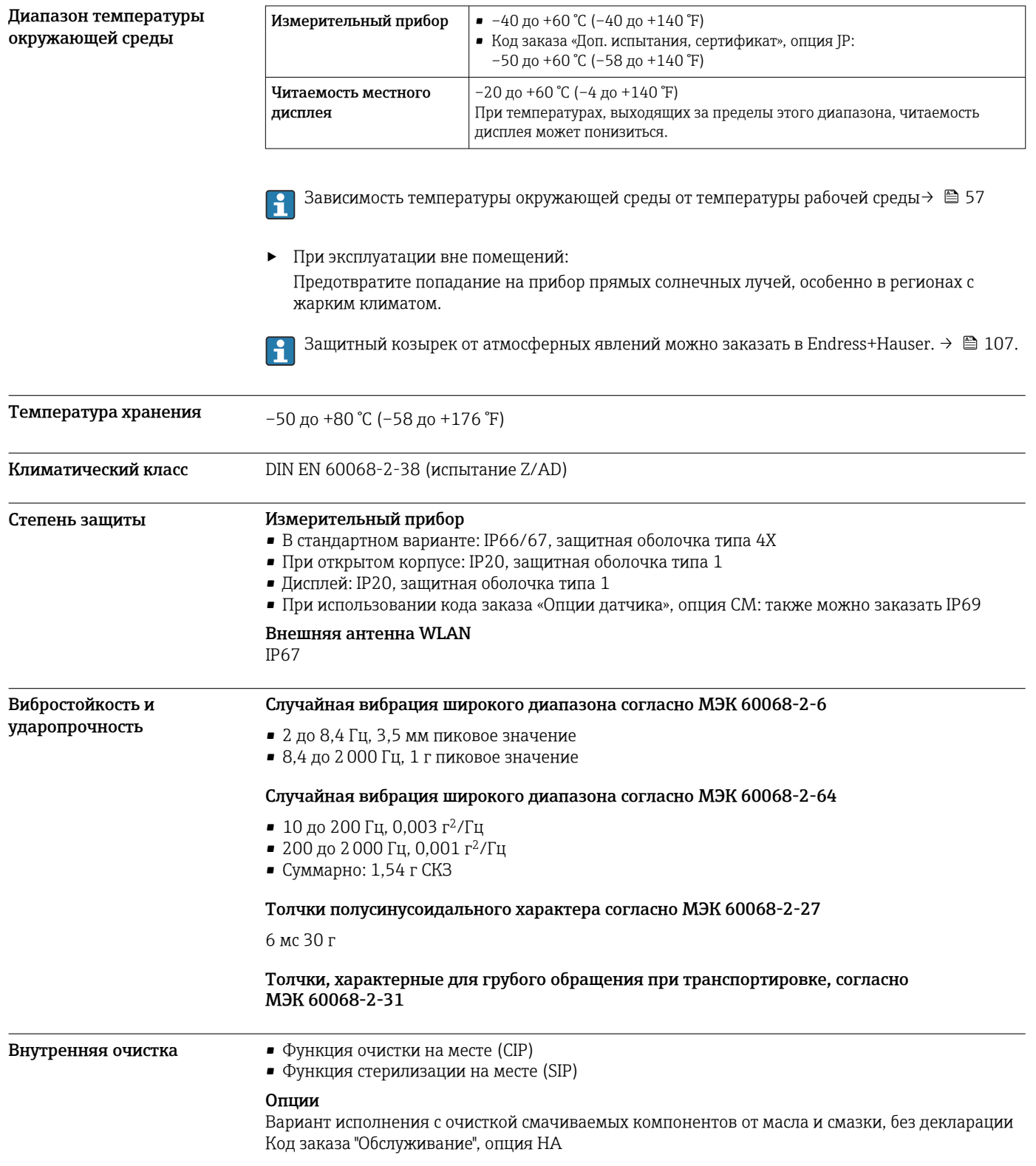

# Окружающая среда

<span id="page-56-0"></span>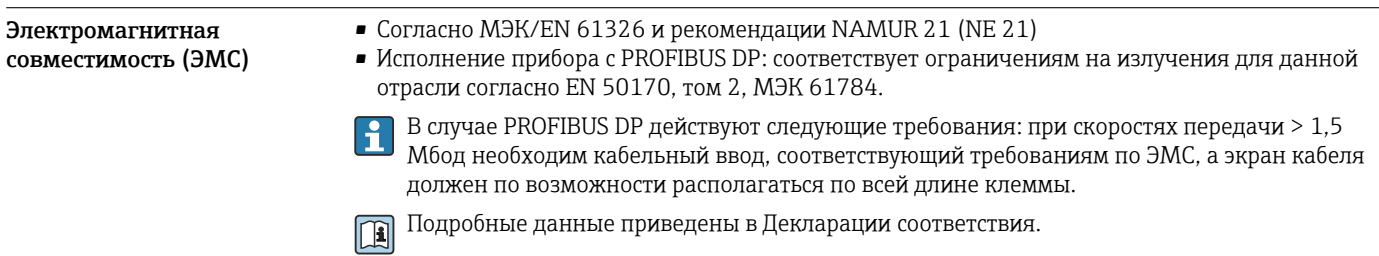

# Процесс

# Диапазон температуры технологической среды

–40 до +150 °C (–40 до +302 °F)

# Зависимость температуры окружающей среды от температуры рабочей среды

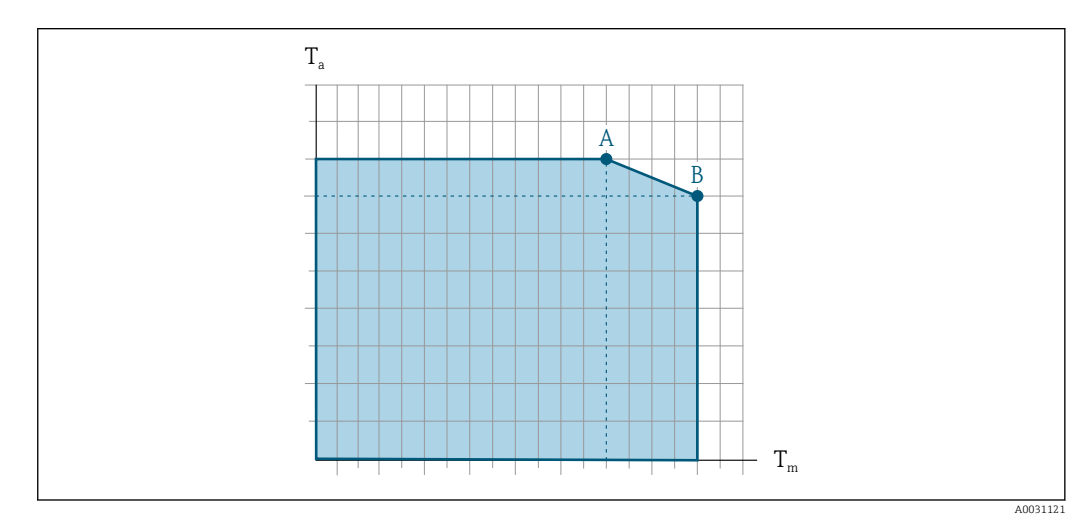

 *24 Пример зависимости, значения в следующей таблице*

- *T<sup>a</sup> Диапазон температуры окружающей среды*
- *T<sup>m</sup> Температура среды*
- *A Максимальная допустимая температура среды Tm при Ta max = 60 °C (140 °F); более высокие значения температуры среды Tm требуют снижения температуры окружающей среды T<sup>a</sup>*
- *B Максимально допустимая температура окружающей среды T<sup>a</sup> при максимальной установленной температуре рабочей среды Tm для датчика*

Значения для приборов, использующихся во взрывоопасной зоне: отдельная документация по взрывозащите (ХА) для прибора →  $\triangleq$  112.

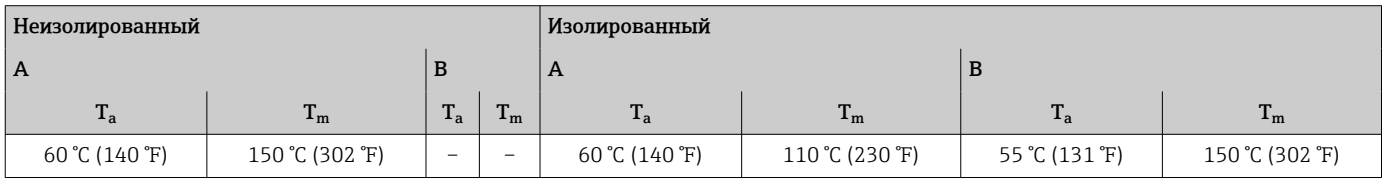

Плотность  $0 \text{ do } 5000 \text{ кr/m}^3$  (0 до 312 lb/cf)

Зависимости «давление/ температура»

Приведенные ниже диаграммы давление/температура относятся ко всем частям прибора, находящимся под давлением, а не только к присоединению к процессу. На этих диаграммах представлена зависимость максимально допустимого давления среды от температуры конкретной среды.

Фланец по EN 1092-1 (DIN 2501)

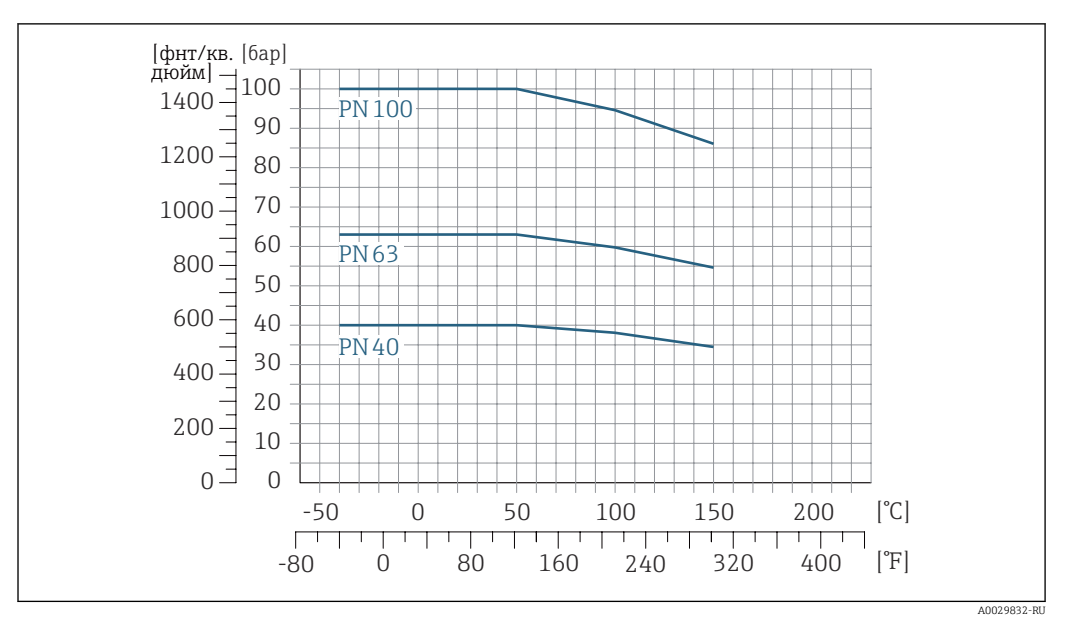

 *25 С материалом фланца 1.4404 (F316/F316L)*

# Фланец по ASME B16.5

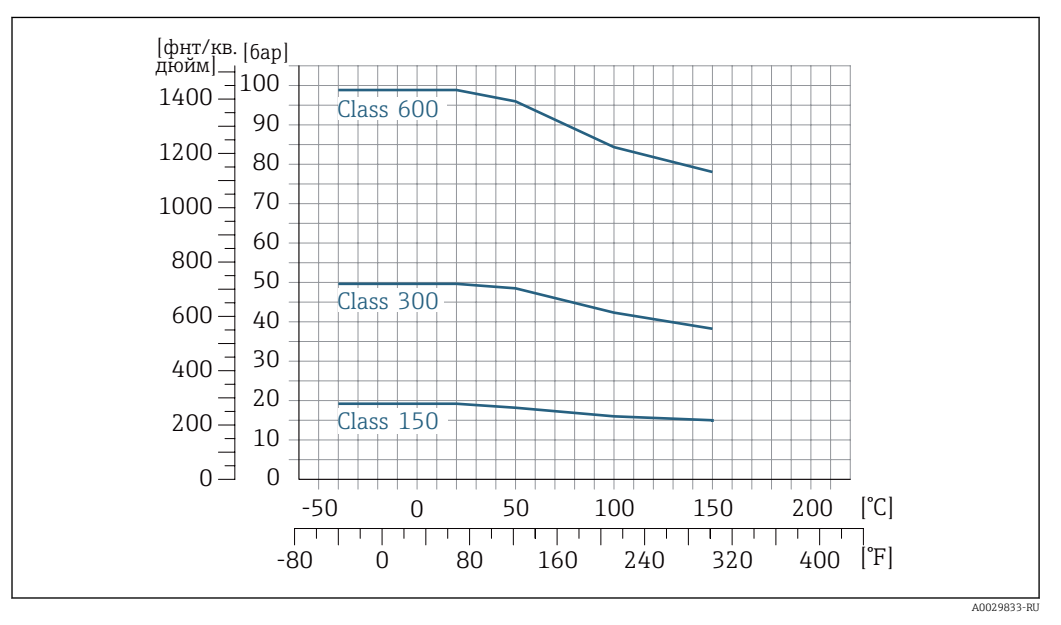

 *26 С материалом фланца 1.4404 (F316/F316L)*

# Фланец JIS B2220

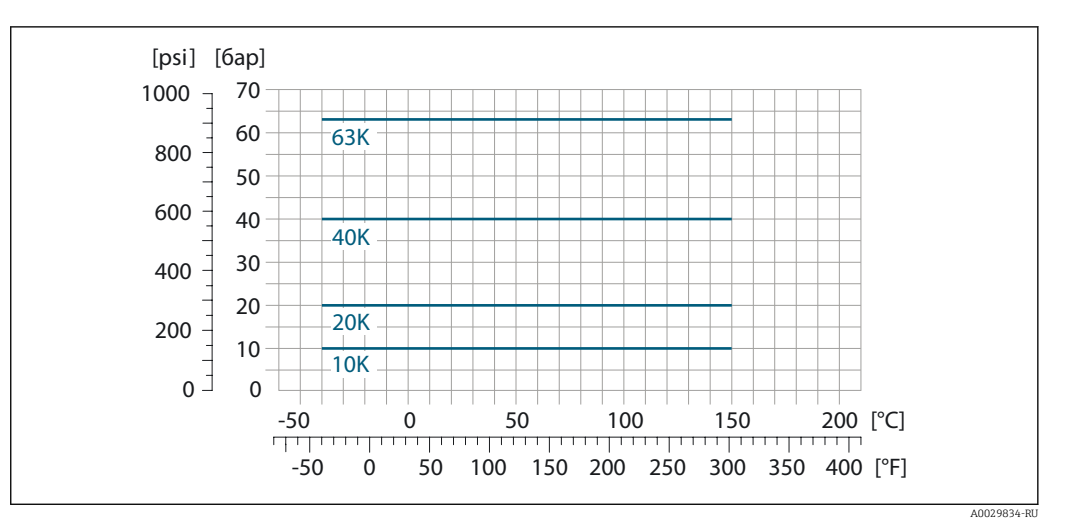

 *27 С материалом фланца 1.4404 (F316/F316L)*

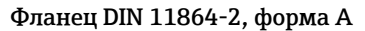

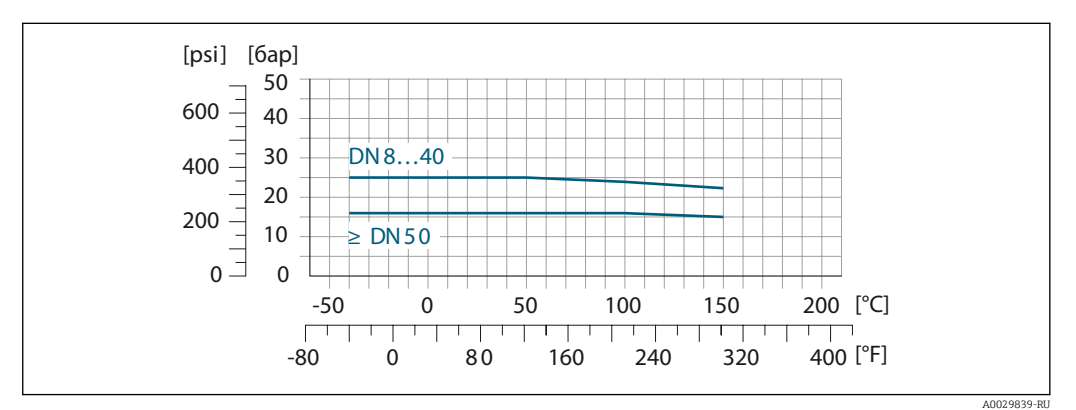

 *28 С материалом фланца 1.4404 (316/316L)*

### Резьба DIN 11851

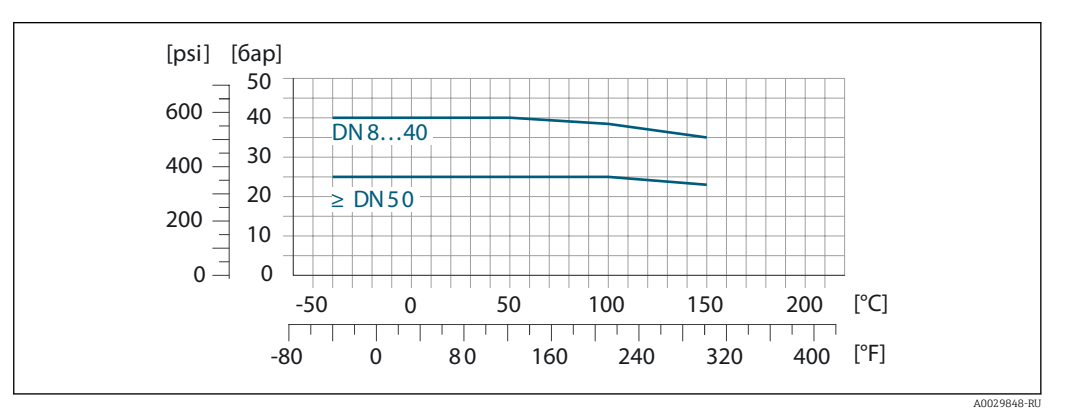

 *29 С материалом присоединения 1.4404 (316/316L)*

При условии использования уплотнений из соответствующих материалов в соответствии с DIN 11851 допускается работа при температуре до +140 °C (+284 °F). Это следует учитывать при выборе уплотнений и составляющих, поскольку данные компоненты также могут иметь ограничения по допустимому диапазону давления и температуры.

# Резьба DIN 11864-1, форма A

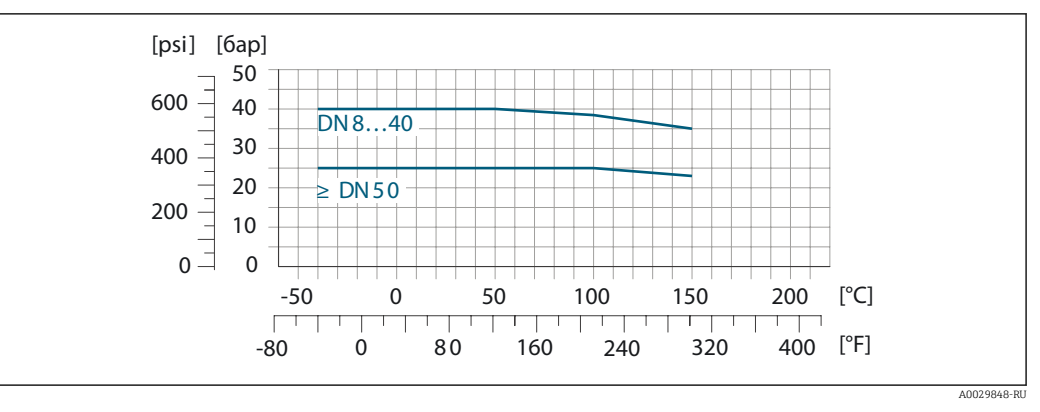

 *30 С материалом присоединения 1.4404 (316/316L)*

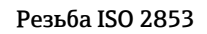

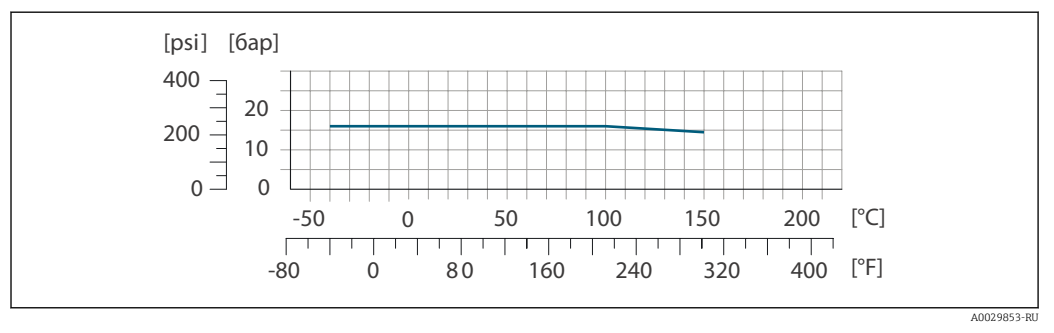

 *31 С материалом присоединения 1.4404 (316/316L)*

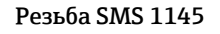

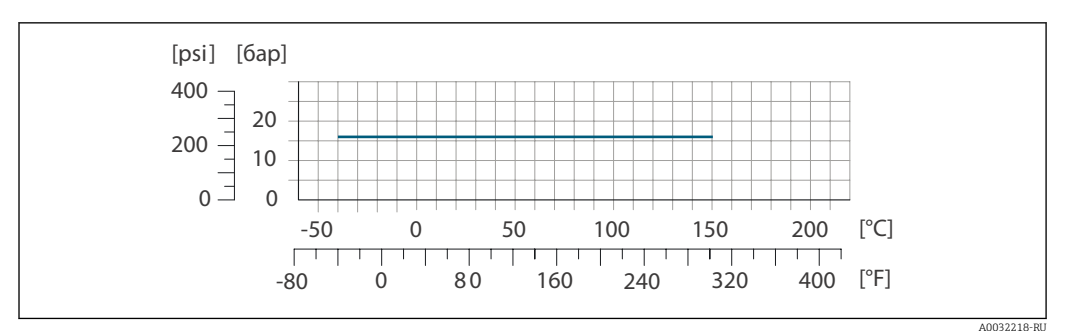

 *32 С материалом присоединения 1.4404 (316/316L)*

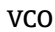

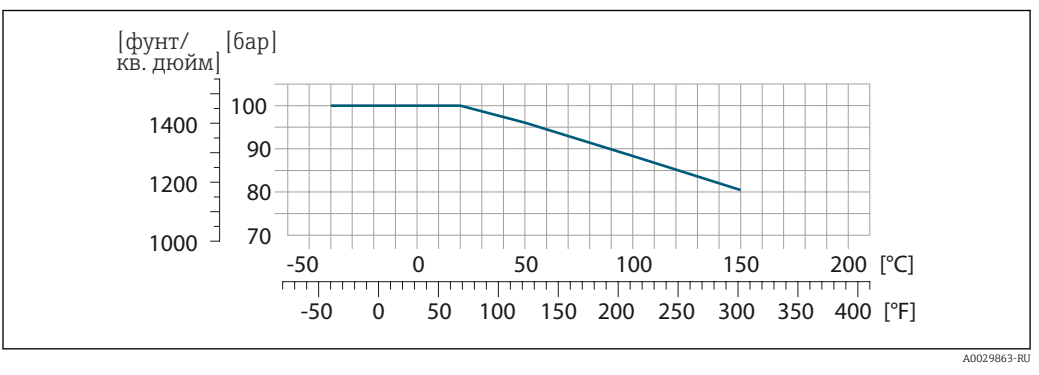

 *33 С материалом присоединения 1.4404 (316/316L)*

# Tri-Clamp

<span id="page-60-0"></span>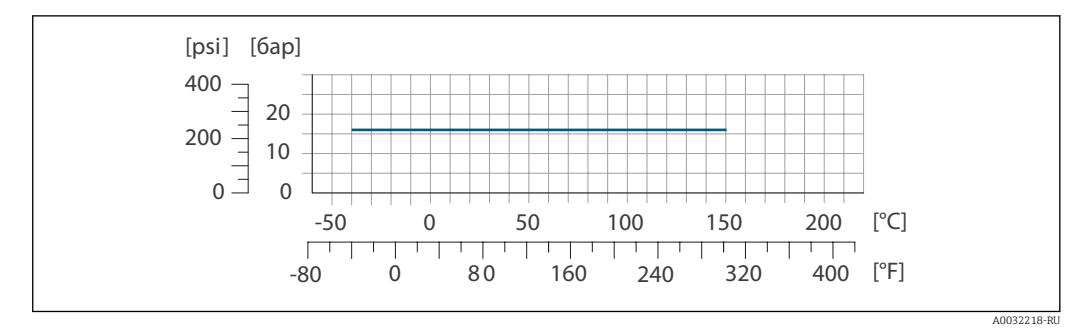

Подключения на основе зажимов рассчитаны на максимальное давление 16 бар (232 фунт/кв. дюйм). Используя зажим и уплотнение, соблюдайте их эксплуатационные ограничения, которые могут составлять менее 16 бар (232 фунт/кв. дюйм). Зажим и уплотнение не входят в комплект поставки.

Корпус датчика Корпус датчика наполняется сухим газообразным азотом и служит для защиты электронных и механических частей прибора внутри него.

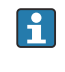

В случае повреждения измерительной трубки (например, из-за воздействия условий процесса, таких как коррозионность или абразивность жидкости) вытекающая из нее жидкость будет задерживаться в корпусе датчика.

В случае повреждения трубки уровень давления внутри корпуса датчика поднимается сообразно рабочему давлению. Если давление разрушения корпуса датчика с точки зрения заказчика не обеспечивает достаточного запаса по уровню защиты, прибор можно оснастить разрывным диском. Это предотвращает образование недопустимо высокого давления внутри корпуса датчика. В этой связи настоятельно рекомендуется применение разрывного диска в технологических процессах, использующих газ под высоким давлением, и в особенности в технологических процессах, где рабочее давление на 2/3 превышает давление разрушения датчика.

#### Давление, при котором разрушается корпус датчика

Если прибор снабжен разрывным диском (код заказа «Опции датчика», опция CA «Разрывной диск»), то решающим фактором является давление срабатывания разрывного диска .

Давление разрушения корпуса датчика – это типичное внутреннее давление, достигаемое к моменту механического повреждения корпуса, которое определяется при испытании на соответствие типу. Соответствующую декларацию о прохождении испытания на соответствие типу можно заказать вместе с прибором (код заказа «Дополнительное одобрение», опция LN «Давление разрушения корпуса датчика, испытание на соответствие типу»).

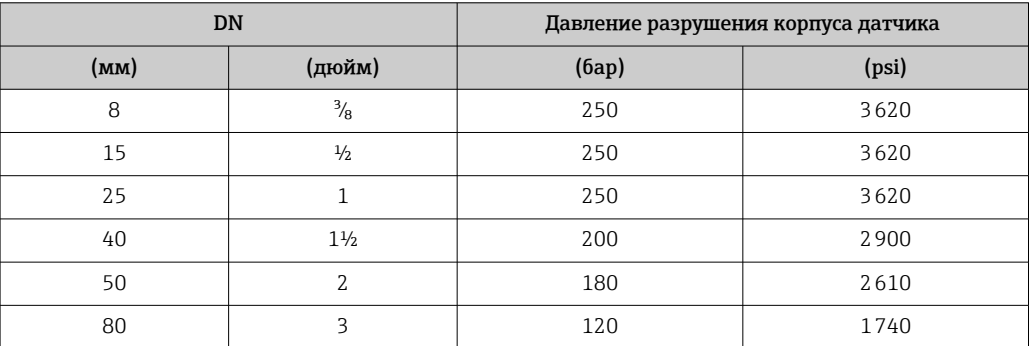

Размеры указаны в разделе «Механическая конструкция» . $\rightarrow \blacksquare$  64

Разрывной диск В целях повышения уровня безопасности можно выбрать прибор в исполнении с разрывным диском, давление срабатывания которого составляет

<span id="page-61-0"></span>10 до 15 бар (145 до 217,5 фунт/кв. дюйм) (код заказа «Опции датчика», опция CA «Разрывной диск»). Не допускается использование разрывных дисков вместе с нагревательной рубашкой, поставляемой отдельно. Пределы расхода Номинальный диаметр следует выбирать в зависимости от требуемого диапазона расхода и допустимой величины потери давления. Значения верхнего предела диапазона измерения приведены в разделе «Диапазон измерения» .→ ■11 • Минимальный рекомендуемый верхний предел диапазона измерения составляет приблизительно 1/20 от максимального верхнего предела диапазона измерения. • В большинстве областей применения идеальным является значение 20 до 50 % от максимального верхнего предела диапазона измерения. • Для абразивных сред измерения (например, жидкостей с содержанием твердых частиц) рекомендуется выбрать наименьшее значение от диапазона измерения: скорость потока <  $1 m/c$  (< 3 ft/s). • В случае работы с газами применимы следующие правила: • скорость потока в измерительных трубках не должна превышать половины скорости звука (0,5 Mach); • максимальный массовый расход зависит от плотности газа: формула  $\rightarrow \blacksquare$  11. Для определения предельного расхода используйте специальный инструмент *Applicator*  $\rightarrow$  **A** 110 Потеря давления Для расчета потери давления используется программное обеспечение для выбора и определения размеров прибора $A$ pplicator  $\rightarrow$   $\blacksquare$  110 Давление в системе Важно не допускать возникновения кавитации, а также высвобождения газа, содержащегося в жидкости. Этого можно избежать за счет установки достаточно высокого давления в системе. С этой целью рекомендуется установка в следующих местах: • В самой низкой точке вертикального трубопровода; • По направлению потока после насосов (отсутствует опасность образования вакуума). A0028777

Теплоизоляция При работе с некоторыми жидкостями очень важно свести передачу тепла от датчика к преобразователю до низкого уровня. Для обеспечения требуемой теплоизоляции можно использовать широкий спектр материалов.

# УВЕДОМЛЕНИЕ

# Перегрев электроники под влиянием теплоизоляции!

- ‣ Рекомендованное монтажное положение: горизонтальный монтаж, корпус преобразователя направлен вниз.
- ‣ Не используйте теплоизоляцию для корпуса преобразователя .
- ‣ Максимально допустимая температура снизу корпуса преобразователя: 80 °C (176 °F).
- ‣ Теплоизоляция с открытой удлинительной шейкой: для обеспечения оптимального рассеивания тепла рекомендуется не покрывать удлинительную шейку теплоизоляцией.

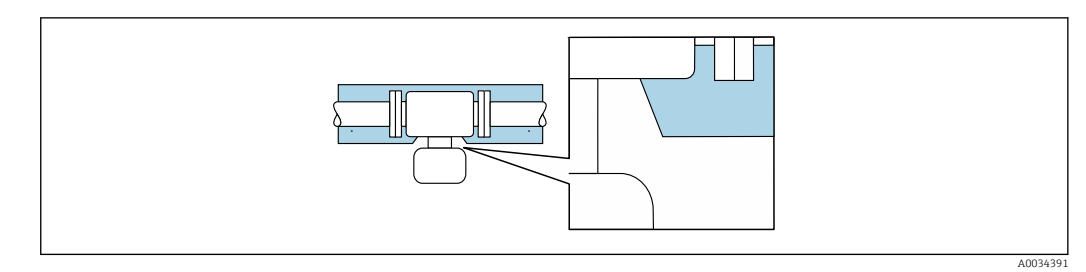

 *34 Теплоизоляция с открытой удлинительной шейкой*

Обогрев При работе с некоторыми жидкостями могут потребоваться специальные меры по предотвращению теплопотерь в месте подключения датчика.

### Способы обогрева

- Электрический обогрев, например с помощью ленточных нагревателей.
- Посредством трубопроводов, в которых циркулирует горячая вода или пар.
- С помощью нагревательных рубашек.

Нагревательную рубашку для датчика можно заказать в компании Endress+Hauser отдельно как аксессуар. $\rightarrow$   $\blacksquare$  108

# УВЕДОМЛЕНИЕ

# Опасность перегрева при обогреве

- ‣ Убедитесь в том, что температура в нижней области корпуса преобразователя не превышает 80 °C (176 °F).
- ‣ Убедитесь в том, что в области горловины преобразователя обеспечена достаточная конвекция.
- ‣ Убедитесь в том, что достаточно большая площадь шейки преобразователя остается непокрытой. Непокрытая область играет роль радиатора и защищает электронику от перегрева и переохлаждения.
- ‣ При использовании в потенциально взрывоопасных средах изучите информацию, приведенную для прибора в специальной документации по взрывозащите. Детальная информация по таблицам температур приведена в отдельном документе: указания по технике безопасности (XA).

Вибрации Благодаря высокой частоте колебаний измерительных труб, вибрация технологической установки не мешает правильному функционированию измерительной системы.

# Механическая конструкция

<span id="page-63-0"></span>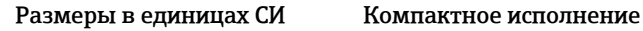

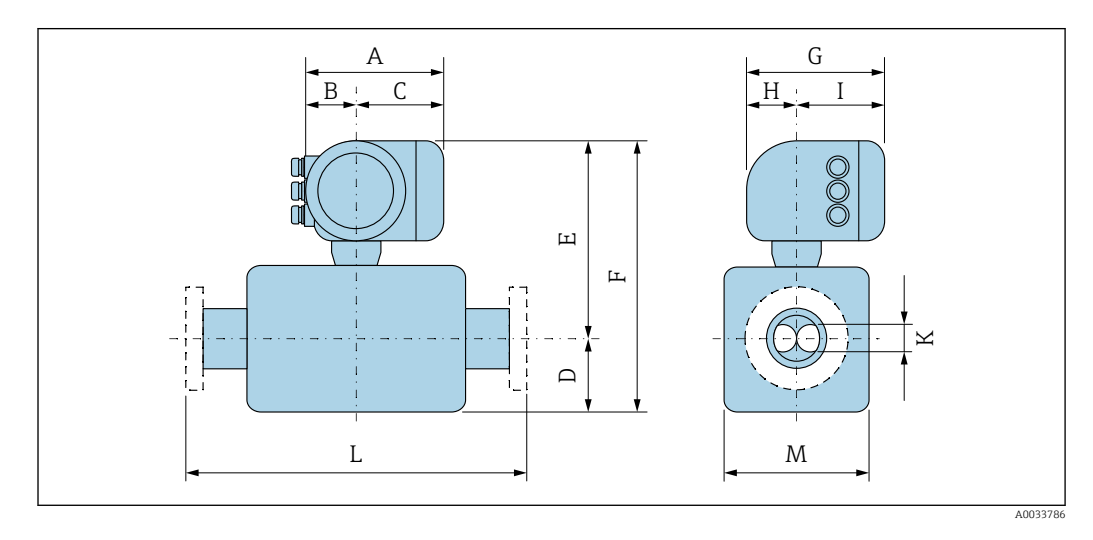

### *Код заказа «Корпус», опция A «Алюминий, с покрытием»*

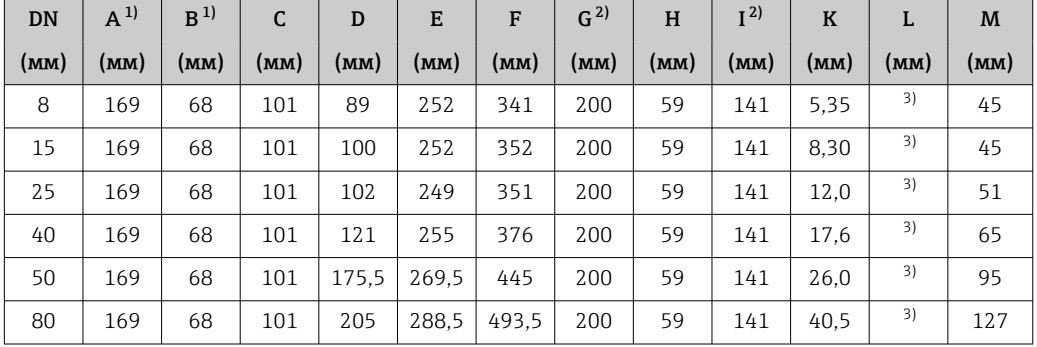

1) В зависимости от используемого кабельного ввода: к значениям прибавляется максимум 30 мм.

2) Для исполнения без локального дисплея из значений вычитается 30 мм.

3) В зависимости от присоединения к процессу.

| <b>DN</b> | $A^{1}$ | B <sup>1</sup> | C    | D     | E     | F     | $G^{2}$ | H    | I <sup>2</sup> | $\bf K$ | L    | M    |
|-----------|---------|----------------|------|-------|-------|-------|---------|------|----------------|---------|------|------|
| (MM)      | (MM)    | (MM)           | (MM) | (MM)  | (MM)  | (MM)  | (MM)    | (MM) | (MM)           | (MM)    | (MM) | (MM) |
| 8         | 188     | 85             | 103  | 89    | 282   | 371   | 217     | 58   | 159            | 5.35    | 3)   | 45   |
| 15        | 188     | 85             | 103  | 100   | 282   | 382   | 217     | 58   | 159            | 8.30    | 3)   | 45   |
| 25        | 188     | 85             | 103  | 102   | 279   | 381   | 217     | 58   | 159            | 12.0    | 3)   | 51   |
| 40        | 188     | 85             | 103  | 121   | 285   | 406   | 217     | 58   | 159            | 17.6    | 3)   | 65   |
| 50        | 188     | 85             | 103  | 175.5 | 299.5 | 475   | 217     | 58   | 159            | 26.0    | 3)   | 95   |
| 80        | 188     | 85             | 103  | 205   | 318.5 | 523.5 | 217     | 58   | 159            | 40.5    | 3)   | 127  |

*Код заказа «Корпус», опция A «Алюминий, с покрытием»; Ex d*

1) В зависимости от используемого кабельного ввода: к значениям прибавляется максимум 30 мм.

2) Для исполнения без локального дисплея из значений вычитается 40 мм.<br>3) В зависимости от присоединения к процессу.

3) В зависимости от присоединения к процессу.

| <b>DN</b> | $A^{1}$ | B <sup>1</sup> | C    | D     | E     | F     | $G^{2}$ | H    | I <sup>2</sup> | $\bf K$ | L    | M    |
|-----------|---------|----------------|------|-------|-------|-------|---------|------|----------------|---------|------|------|
| (MM)      | (MM)    | (MM)           | (мм) | (MM)  | (MM)  | (MM)  | (MM)    | (MM) | (MM)           | (MM)    | (MM) | (MM) |
| 8         | 183     | 73             | 110  | 89    | 252   | 341   | 207     | 65   | 142            | 5,35    | 3)   | 45   |
| 15        | 183     | 73             | 110  | 100   | 252   | 352   | 207     | 65   | 142            | 8,30    | 3)   | 45   |
| 25        | 183     | 73             | 110  | 102   | 249   | 351   | 207     | 65   | 142            | 12.0    | 3)   | 51   |
| 40        | 183     | 73             | 110  | 121   | 255   | 376   | 207     | 65   | 142            | 17.6    | 3)   | 65   |
| 50        | 183     | 73             | 110  | 175.5 | 269.5 | 445   | 207     | 65   | 142            | 26.0    | 3)   | 95   |
| 80        | 183     | 73             | 110  | 205   | 288.5 | 493.5 | 207     | 65   | 142            | 40.5    | 3)   | 127  |

*Код заказа «Корпус», опция B «Нержавеющая сталь, гигиенический»*

1) В зависимости от используемого кабельного ввода: к значениям прибавляется максимум 30 мм.

2) Для исполнения без локального дисплея из значений вычитается 13 мм.

3) В зависимости от присоединения к процессу.

# Фланцевые присоединения

*Фиксированный фланец EN 1092-1, ASME B16.5, JIS B2220*

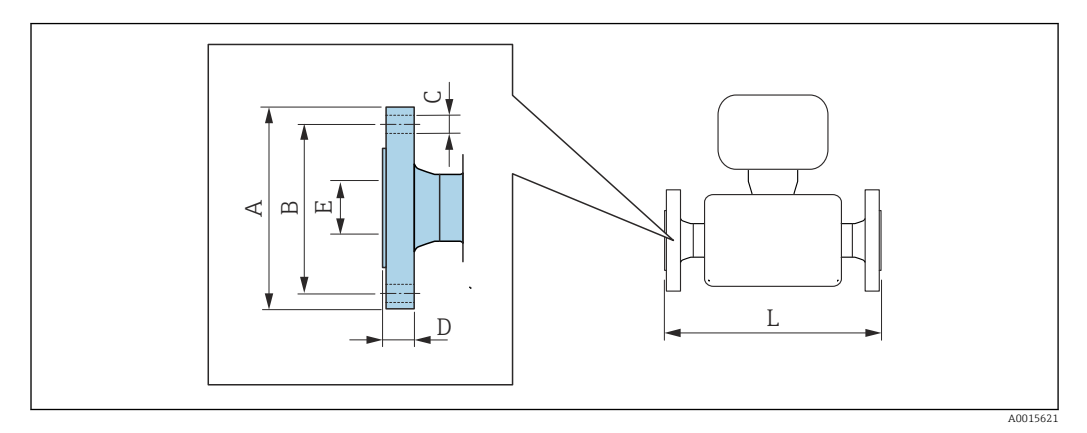

Допуск по длине для размера L в мм:  $+1,5 / -2,0$ 

i

#### Фланец в соответствии с EN 1092-1 (DIN 2501 / DIN 2512N), PN 40 1.4404 (F316/F316L)*: код заказа «Присоединение к процессу», опция* D2S

Фланец с пазом в соответствии с EN 1092-1, форма D (DIN 2512N), PN 40 1.4404 (F316/F316L)*: код заказа «Присоединение к процессу», опция* D6S

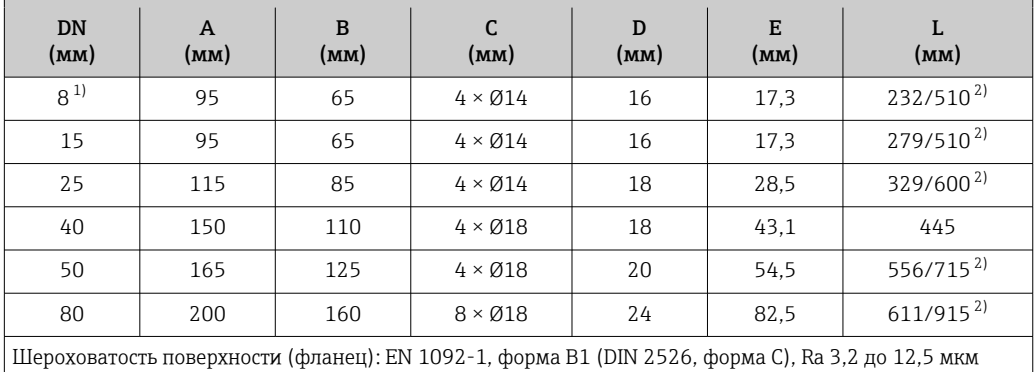

1) DN 8 с фланцами DN 15 (стандартный вариант)<br>2) Доступны для заказа (в качестве опции) монтаж

2) Доступны для заказа (в качестве опции) монтажные расстояния в соответствии с рекомендацией NAMUR NE 132 (код заказа «Присоединение к процессу», опция D2N или D6N (с пазом)).

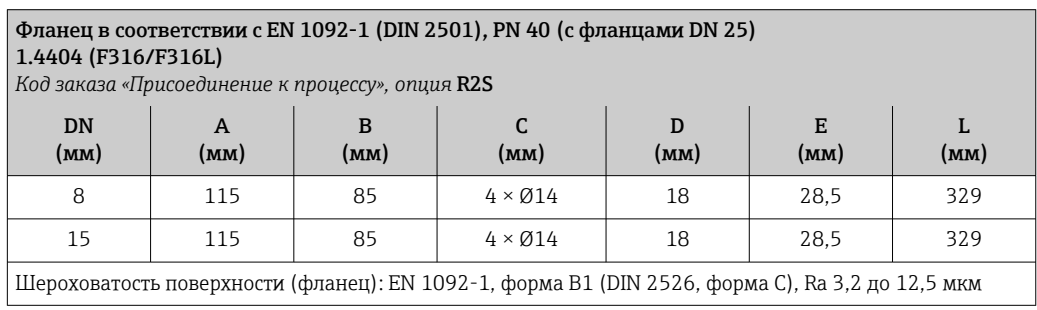

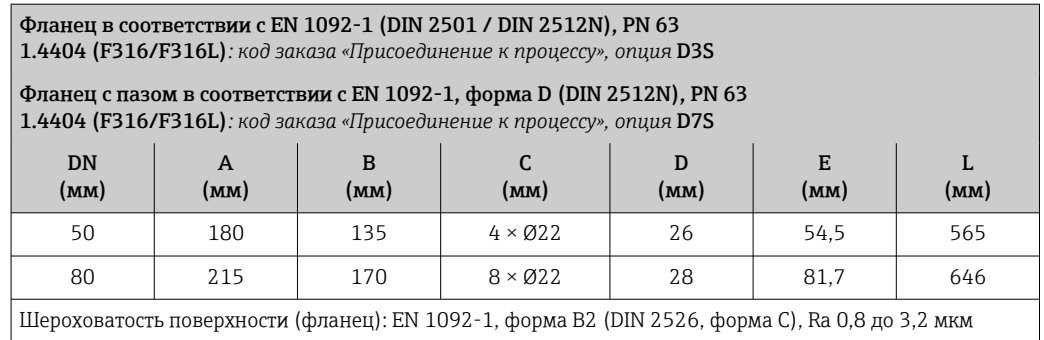

#### Фланец в соответствии с EN 1092-1 (DIN 2501 / DIN 2512N), PN 100

*Код заказа «Присоединение к процессу», опция* D4S

Также предлагается фланец в исполнении с пазом по EN 1092-1, форма D (DIN 2512N), PN 100 1.4404 (F316/F316L)

*Код заказа «Присоединение к процессу», опция* D8S

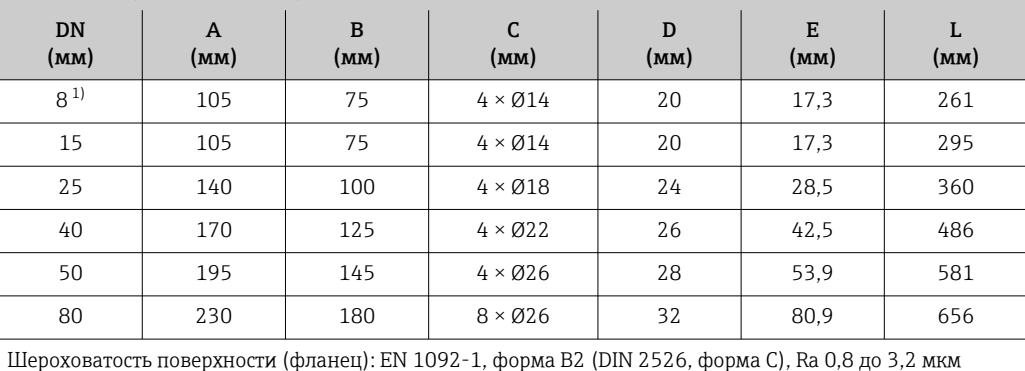

1) DN 8 с фланцами DN 15 (стандартный вариант).

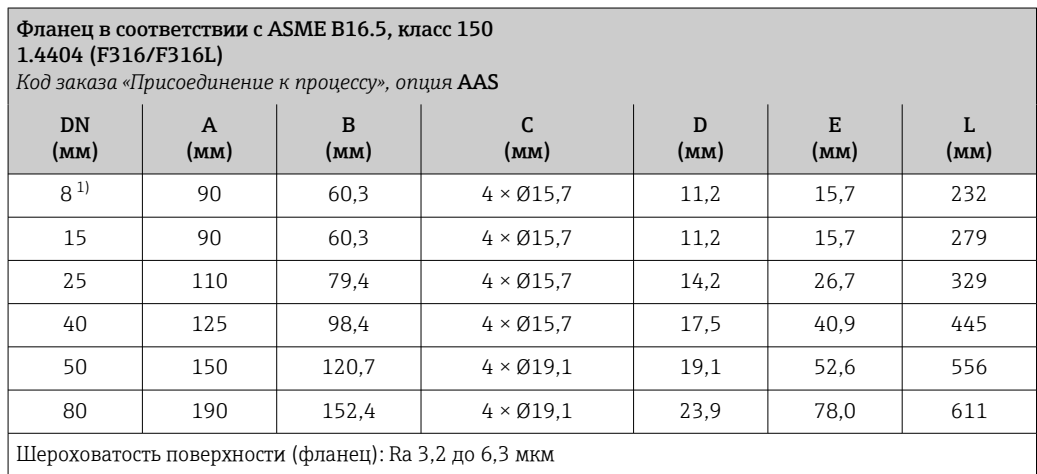

1) DN 8 с фланцами DN 15 (стандартный вариант).

# Фланец в соответствии с ASME B16.5, класс 300 1.4404 (F316/F316L)

*Код заказа «Присоединение к процессу», опция* ABS

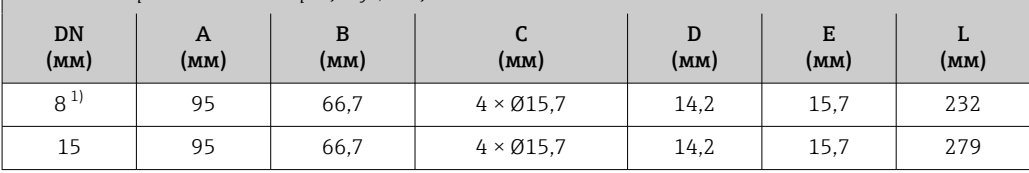

<sup>1.4404 (</sup>F316/F316L)

<span id="page-67-0"></span>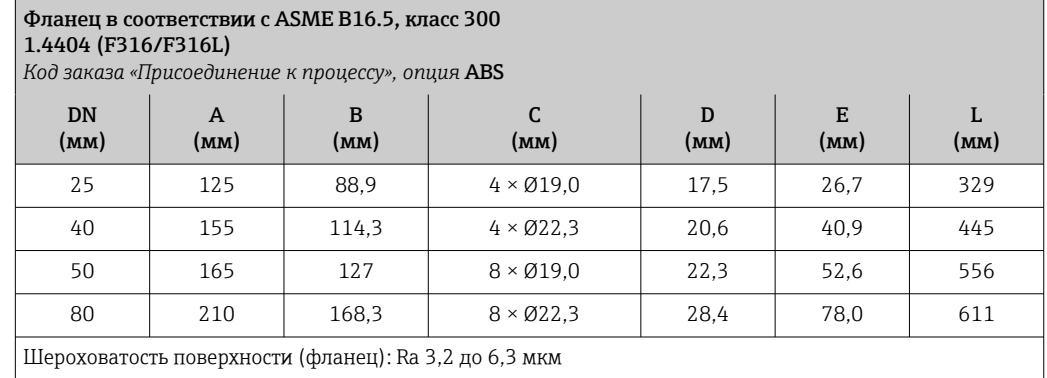

1) DN 8 с фланцами DN 15 (стандартный вариант).

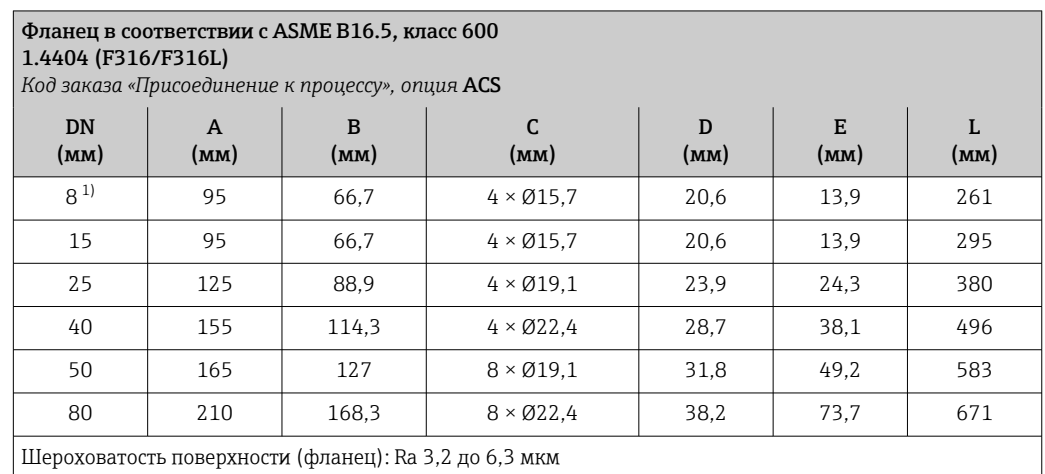

1) DN 8 с фланцами DN 15 (стандартный вариант).

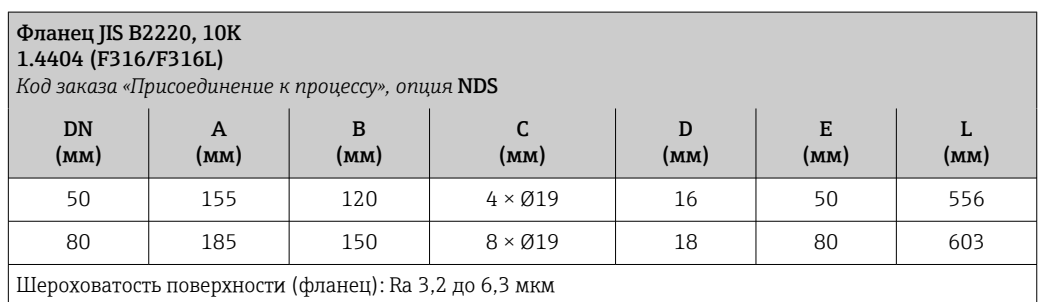

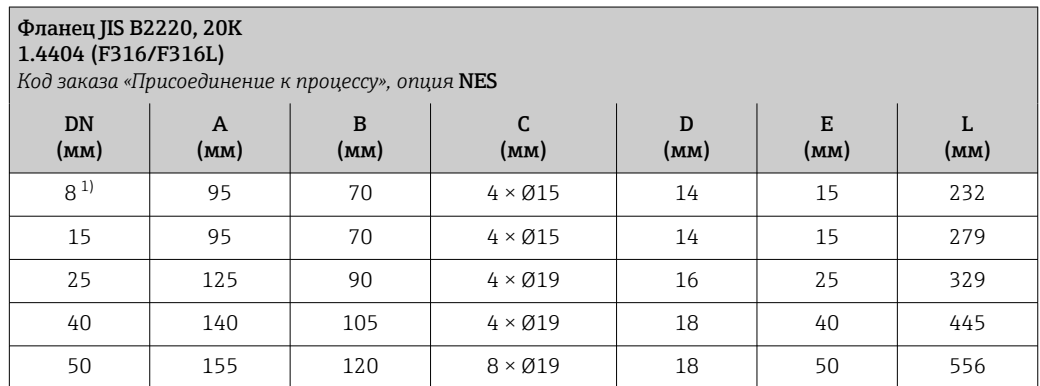

<span id="page-68-0"></span>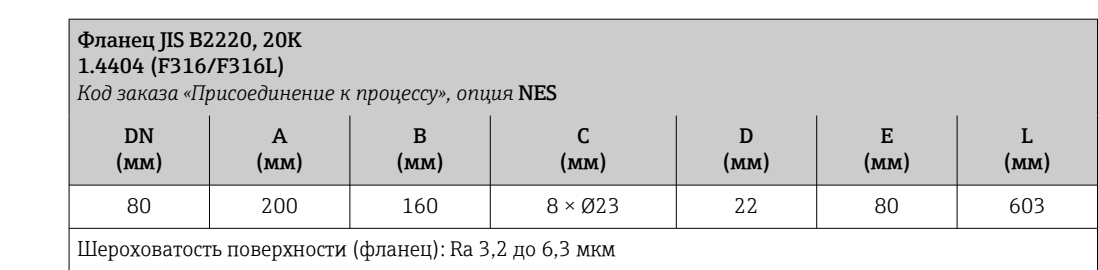

1) DN 8 с фланцами DN 15 (стандартный вариант).

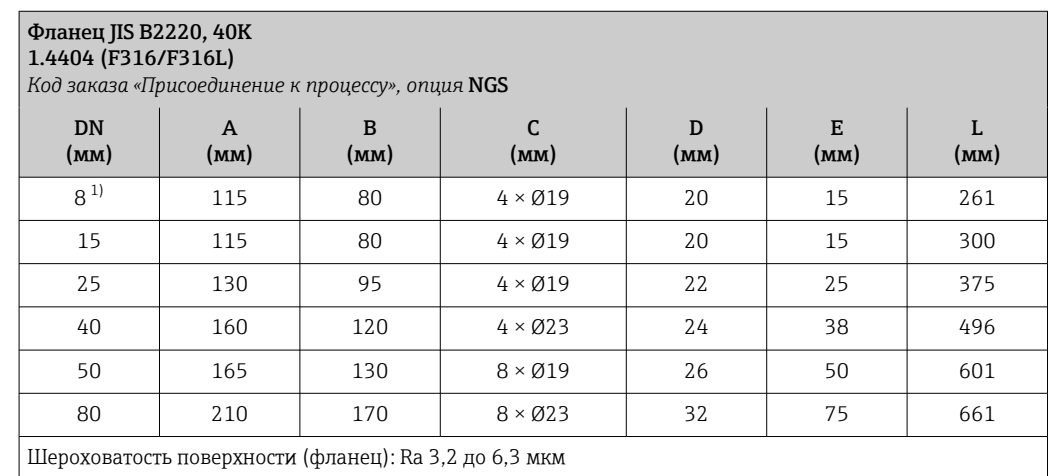

1) DN 8 с фланцами DN 15 (стандартный вариант).

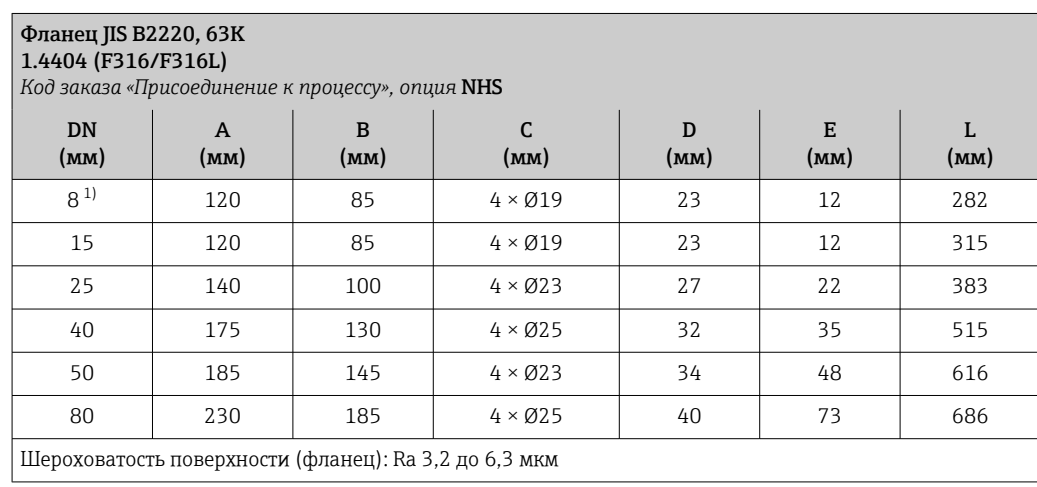

1) DN 8 с фланцами DN 15 (стандартный вариант).

*Фиксированный фланец DIN 11864-2*

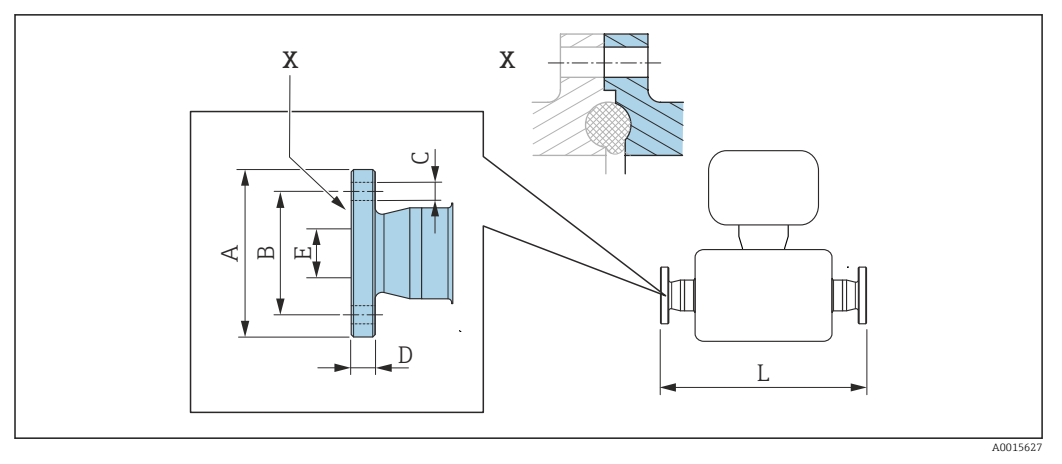

 *35 Деталь X: асимметричное присоединение к процессу, деталь, обозначенная синим цветом, предоставляется поставщиком.*

Допуск по длине для размера L в мм:  $\mathbf{h}$ +1,5 / –2,0

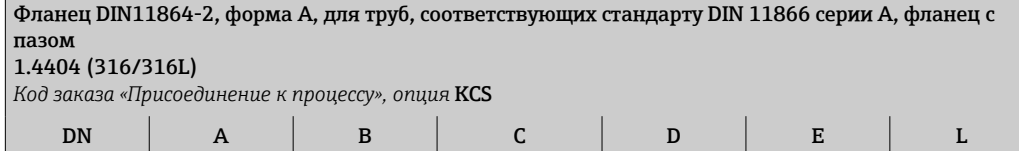

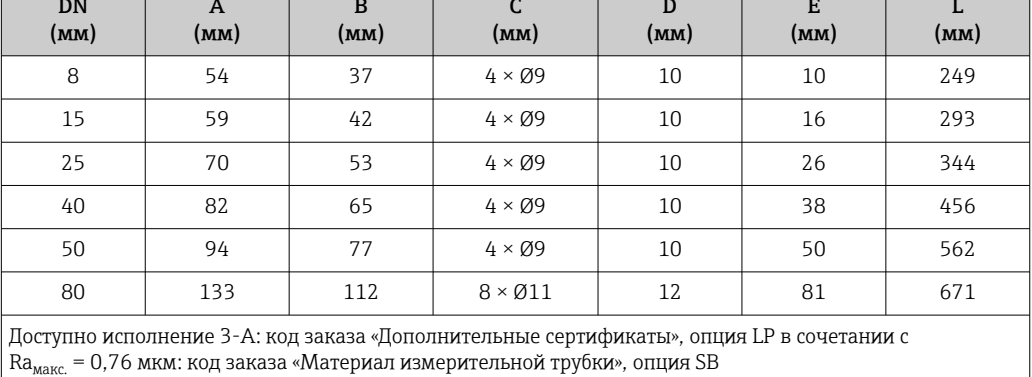

Ra<sub>макс.</sub> = 0,38 мкм: код заказа «Материал измерительной трубки», опция SC

# Зажимные присоединения

*Tri-Clamp*

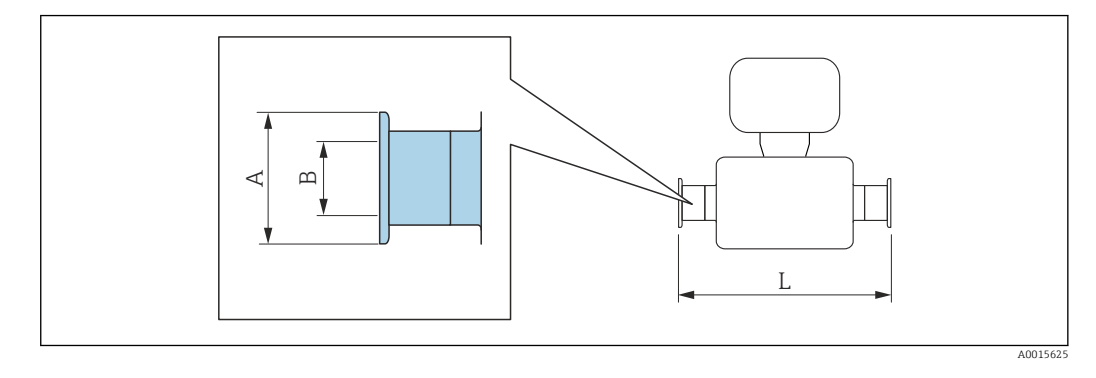

**Допуск по длине для размера L в мм:** 

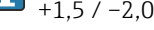

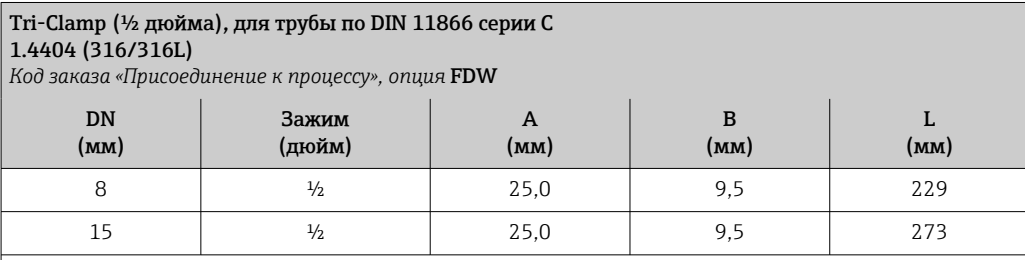

Доступно исполнение 3-A: код заказа «Дополнительные сертификаты», опция LP в сочетании с

Ra<sub>макс.</sub> = 0,76 мкм: код заказа «Материал измерительной трубки», опция SB

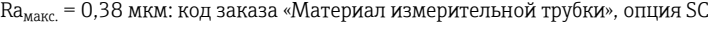

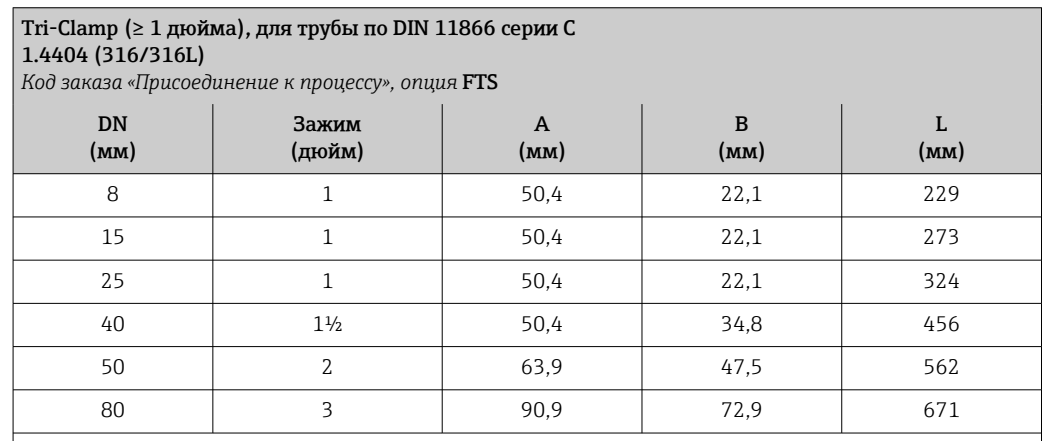

Доступно исполнение 3-A: код заказа «Дополнительные сертификаты», опция LP в сочетании с Raмакс. = 0,76 мкм: код заказа «Материал измерительной трубки», опция SB Raмакс. = 0,38 мкм: код заказа «Материал измерительной трубки», опция SC

# Резьбовые соединения

*Резьба DIN 11851, DIN11864-1, SMS 1145*

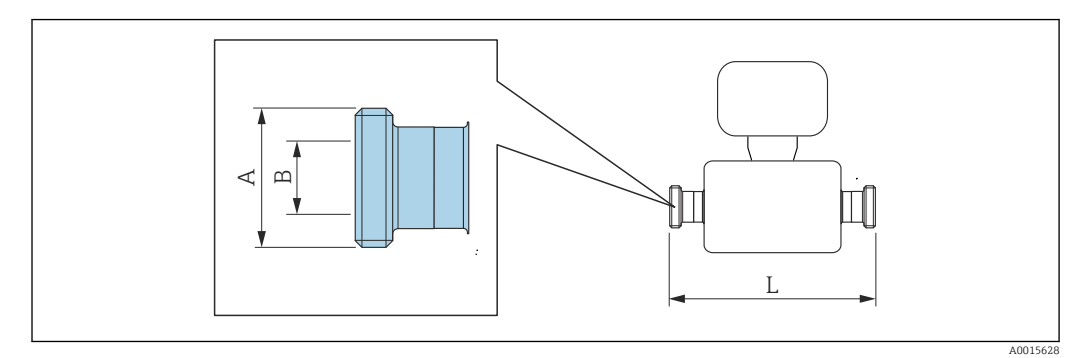

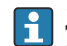

Допуск по длине для размера L в мм:  $+1,5 / -2,0$ 

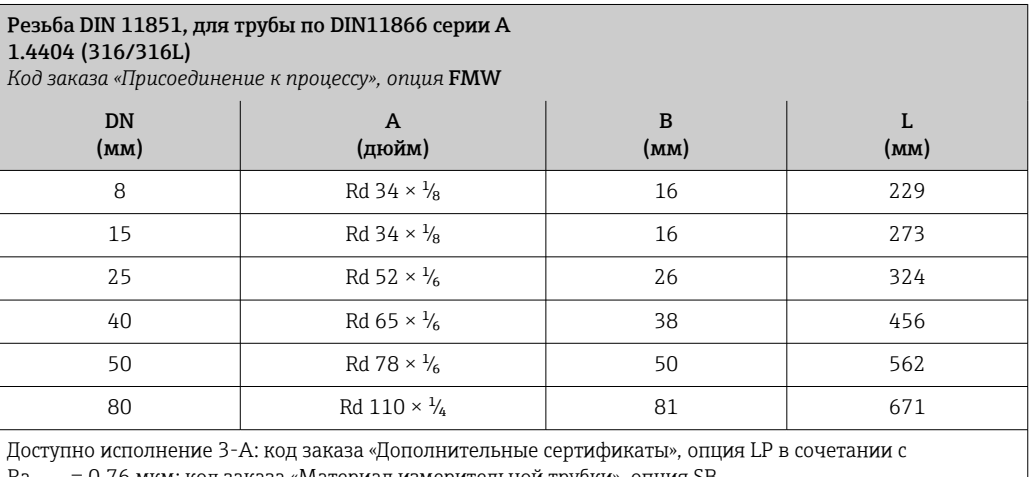

Ra<sub>макс.</sub> = 0,76 мкм: код заказа «Материал измерительной трубки», опция SB

Ra<sub>макс.</sub> = 0,38 мкм: код заказа «Материал измерительной трубки», опция SC

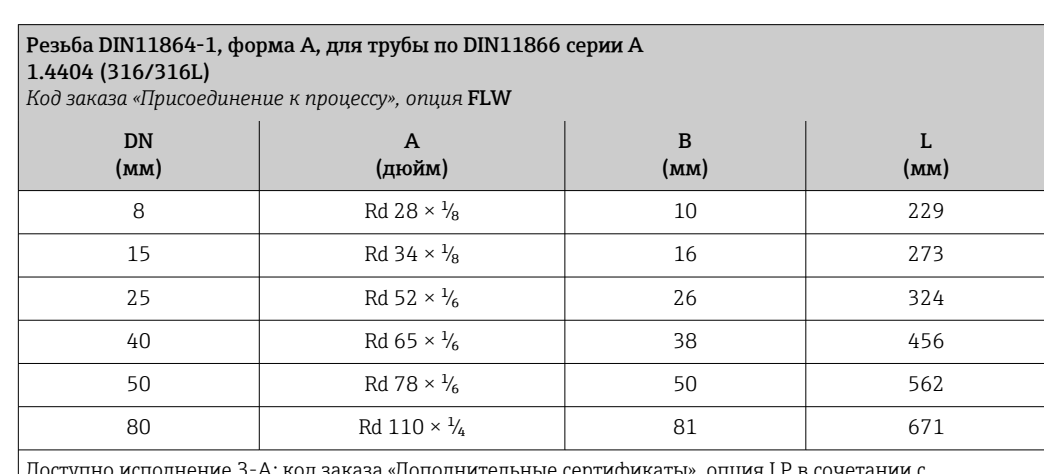

но исполнение 3-A: код заказа «Дополнительные сертификаты», опция LP в сочетании с Raмакс. = 0,76 мкм: код заказа «Материал измерительной трубки», опция SB Raмакс. = 0,38 мкм: код заказа «Материал измерительной трубки», опция SC
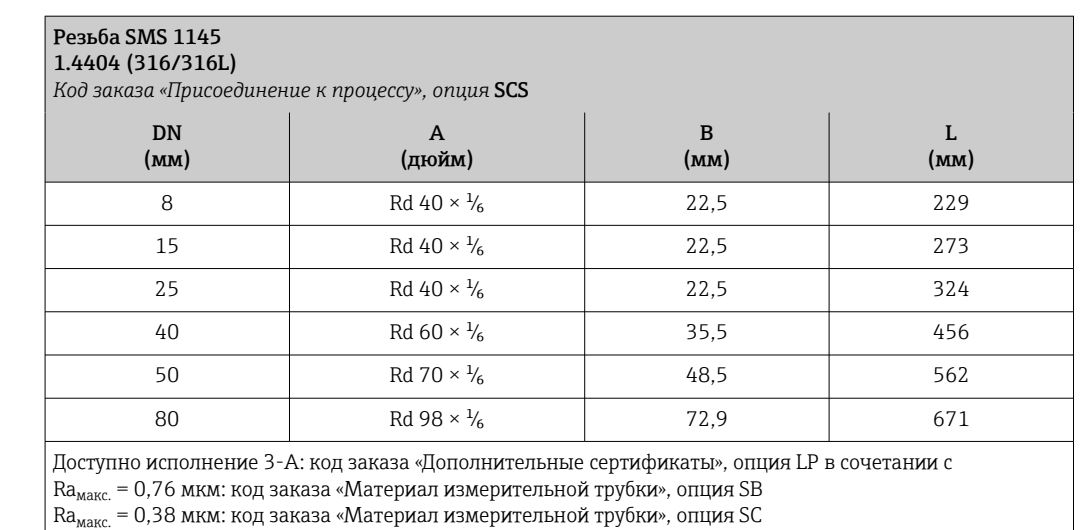

# *Резьба ISO 2853*

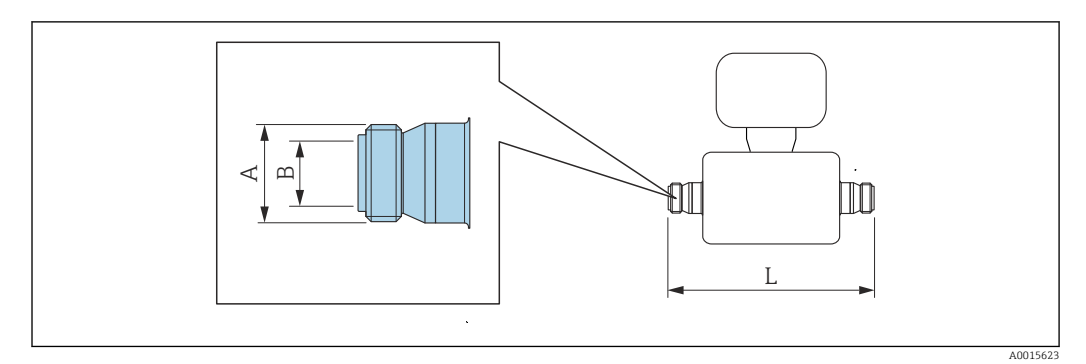

 $\mathbf{1}$ Допуск по длине для размера L в мм: +1,5 / –2,0

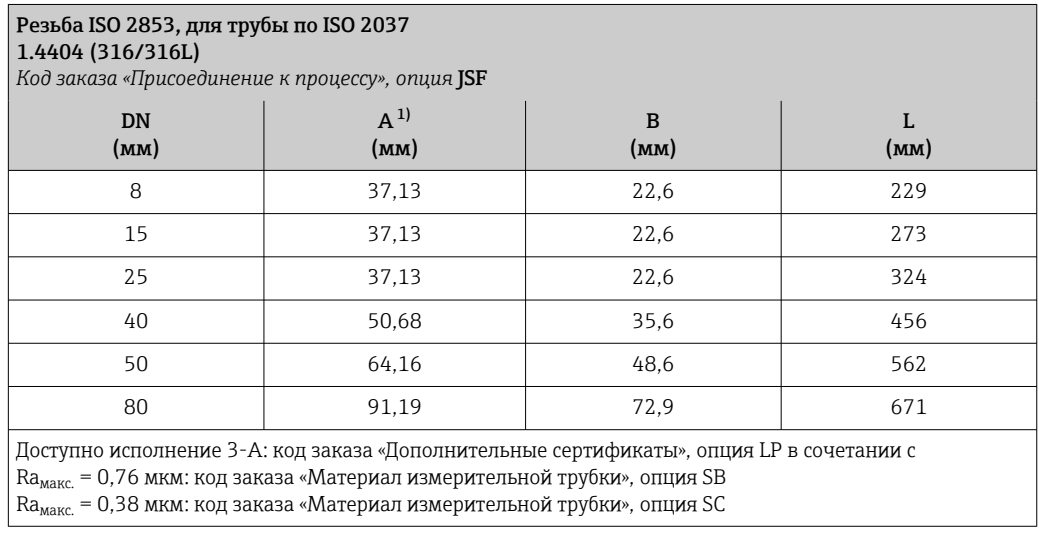

1) Макс. диаметр резьбы в соответствии с ISO 2853, приложение A.

*VCO*

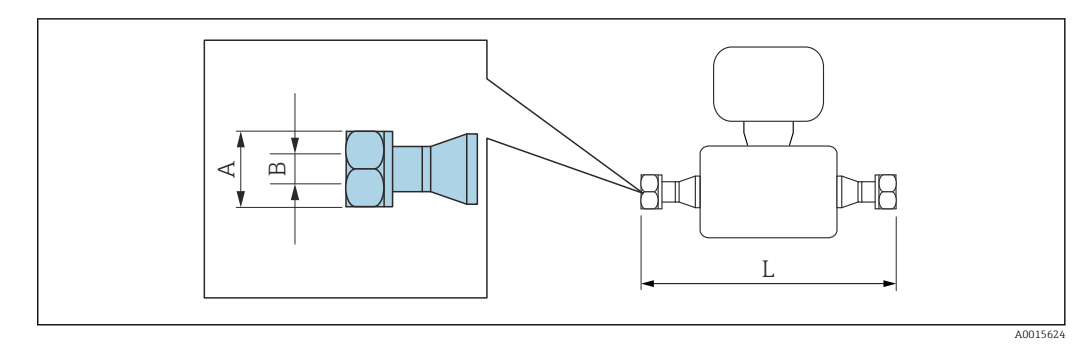

Допуск по длине для размера L в мм: +1,5 / –2,0

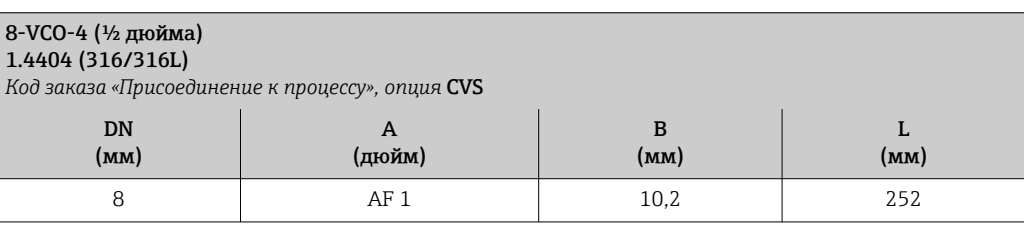

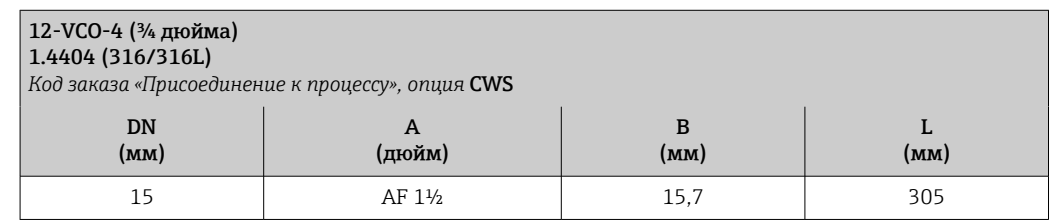

# Аксессуары

*Защитный козырек*

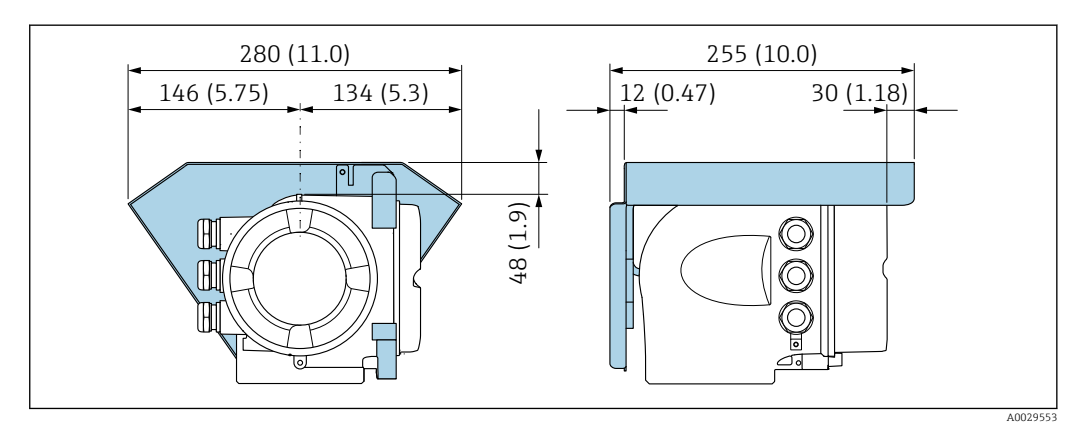

<span id="page-75-0"></span>*Выносной модуль дисплея и управления DKX001*

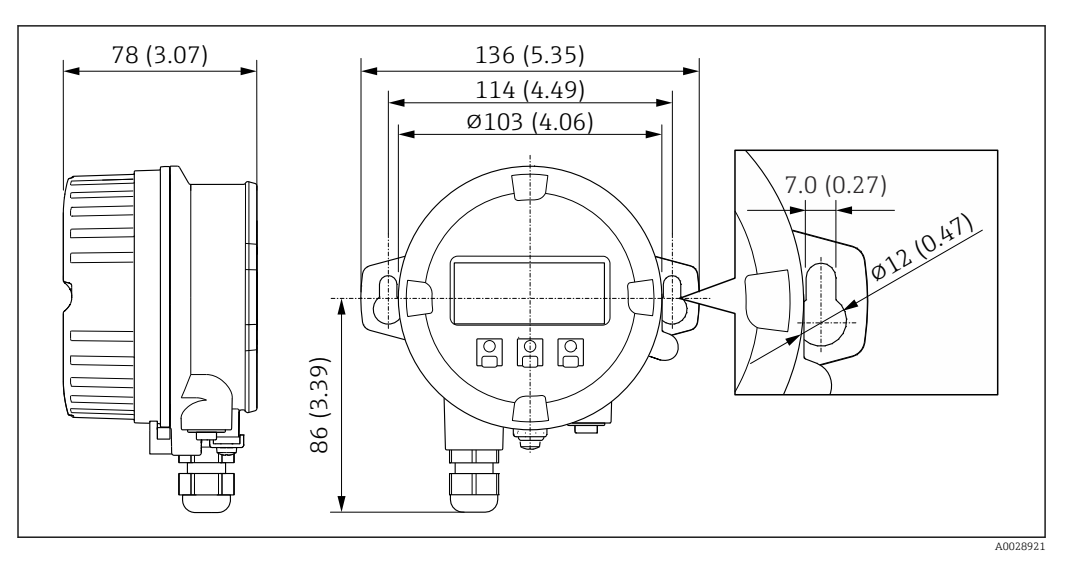

 *36 Единица измерения, мм (дюйм)*

*Внешняя антенна WLAN*

Внешняя антенна WLAN непригодна для использования в гигиенических областях  $\mathbf{h}$ применения.

*Внешняя антенна WLAN монтируется на приборе.*

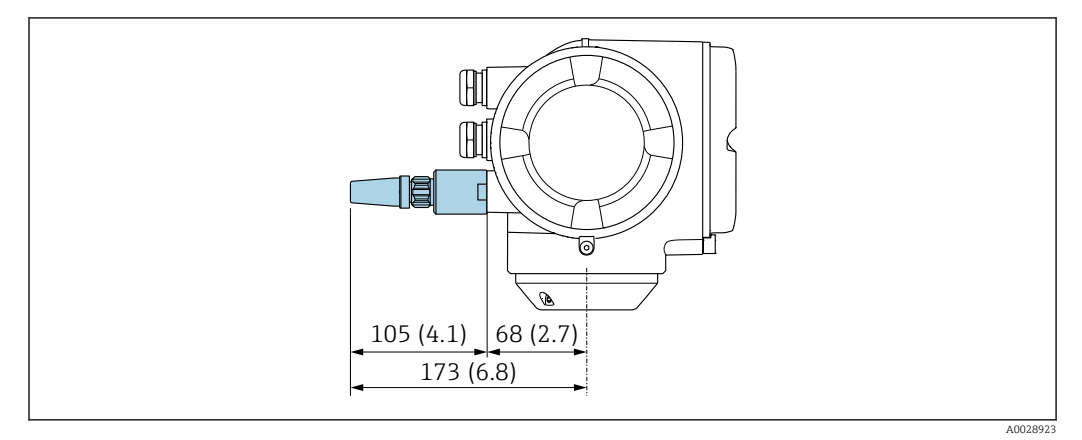

 *37 Единица измерения, мм (дюйм)*

*Внешняя антенна WLAN монтируется с помощью кабеля.*

Внешняя антенна WLAN может быть установлена отдельно от преобразователя, если условия передачи и приема в месте установки преобразователя не соответствуют требованиям.

![](_page_76_Figure_1.jpeg)

■ 38 Единица измерения, мм (дюйм)

Размеры в американских единицах

# Компактное исполнение

![](_page_77_Figure_3.jpeg)

*Код заказа «Корпус», опция A «Алюминий, с покрытием»*

![](_page_77_Picture_636.jpeg)

1) В зависимости от используемого кабельного ввода: к значениям прибавляется максимум 1,18 дюйма

2) Для исполнения без локального дисплея: из значений вычитается 1,18 дюйма

3) В зависимости от присоединения к процессу

![](_page_77_Picture_637.jpeg)

*Код заказа «Корпус», опция A «Алюминий, с покрытием»; Ex d*

1) В зависимости от используемого кабельного ввода: к значениям прибавляется максимум 1,18 дюйма

2) Для исполнения без локального дисплея: из значений вычитается 1,93 дюйма<br>3) В зависимости от присоединения к процессу 3) В зависимости от присоединения к процессу

| <b>DN</b>      | $A^{1}$   | B <sup>1</sup>    | C                 | D         | E          | F                | G <sup>2</sup> | H                 | I <sup>2</sup> | $\bf K$          | L                | M           |
|----------------|-----------|-------------------|-------------------|-----------|------------|------------------|----------------|-------------------|----------------|------------------|------------------|-------------|
| [дюй<br>M      | [дюй<br>M | <b>Гдюй</b><br>мI | <b>Гдюй</b><br>мJ | [дюй<br>M | [дюй<br>мl | <b> дюй</b><br>M | [дюй<br>M      | <b>[дюй</b><br>мl | [дюй<br>M      | <b> дюй</b><br>M | <b> дюй</b><br>M | <b>ДЮЙМ</b> |
| $\frac{3}{8}$  | 7,20      | 2,87              | 4,33              | 3,5       | 9.92       | 13.43            | 8.15           | 2,56              | 5.59           | 0,211            | 3)               | 1,77        |
| $\frac{1}{2}$  | 7,20      | 2,87              | 4,33              | 3.94      | 9,92       | 13.86            | 8.15           | 2,56              | 5.59           | 0,33             | 3)               | 1,77        |
| 1              | 7,20      | 2,87              | 4.33              | 4.02      | 9,8        | 13.82            | 8,15           | 2,56              | 5.59           | 0.47             | 3)               | 2,01        |
| $1\frac{1}{2}$ | 7.20      | 2,87              | 4,33              | 4.76      | 10.04      | 14,8             | 8.15           | 2.56              | 5.59           | 0.69             | 3)               | 2,56        |
| 2              | 7,20      | 2,87              | 4,33              | 6.91      | 10.61      | 17.52            | 8.15           | 2,56              | 5.59           | 1,02             | 3)               | 3,74        |
| 3              | 7,20      | 2,87              | 4.33              | 8.07      | 11.36      | 19.43            | 8.15           | 2.56              | 5.59           | 1,59             | 3)               | 5,00        |

*Код заказа «Корпус», опция B «Нержавеющая сталь, гигиенический»*

1) В зависимости от используемого кабельного ввода: к значениям прибавляется максимум 1,18 дюйма<br>2) Для исполнения без локального дисплея: из значений вычитается 0,51 дюйма<br>3) В зависимости от присоединения к процессу

2) Для исполнения без локального дисплея: из значений вычитается 0,51 дюйма 3) В зависимости от присоединения к процессу

# Фланцевые присоединения

*Фиксированный фланец ASME B16.5*

![](_page_79_Figure_3.jpeg)

Допуск по длине для размера L в дюймах:  $+0,06 / -0,08$ 

# Фланец в соответствии с ASME B16.5, класс 150

1.4404 (F316/F316L)

i

![](_page_79_Picture_354.jpeg)

Шероховатость поверхности (фланец): Ra 126 до 248 µin

1) DN ³⁄₈ дюйма с фланцами DN ½ дюйма (стандартная комплектация).

![](_page_79_Picture_355.jpeg)

1) DN ³⁄₈ дюйма с фланцами DN ½ дюйма (стандартная комплектация).

#### Фланец в соответствии с ASME B16.5, класс 600 1.4404 (F316/F316L) *Код заказа «Присоединение к процессу», опция* ACS DN (дюйм) A (дюйм) B (дюйм) C (дюйм) D (дюйм) E (дюйм) L (дюйм)  $\frac{3}{8}^{1}$  3,74 2,63 4 × 00,62 0,81 0,55 10,28  $\frac{1}{2}$  | 3,74 | 2,63 | 4 × Ø0,62 | 0,81 | 0,55 | 11,61 1 4,92 3,50 4 × 00,75 0,94 0,96 14,96 1<sup>1</sup>/<sub>2</sub> 6,10 4,50 4 × 00,88 1,13 1,50 19,53 2 | 6,50 | 5,00 | 8 × Ø0,75 | 1,25 | 1,94 | 22,95 3 8,27 6,63 8  $\times$  Ø0,88 1,50 2,9 26,42

Шероховатость поверхности (фланец): Ra 126 до 248 µin

1) DN ³⁄₈ дюйма с фланцами DN ½ дюйма (стандартная комплектация).

# Зажимные присоединения

# *Tri-Clamp*

![](_page_81_Figure_3.jpeg)

![](_page_81_Picture_4.jpeg)

Допуск по длине для размера L в дюймах:  $+0,06 / -0,08$ 

![](_page_81_Picture_243.jpeg)

Ra<sub>макс.</sub> = 30 µin: код заказа «Материал измерительной трубки», опция SB

Ra<sub>макс.</sub> = 15 µin: код заказа «Материал измерительной трубки», опция SC

![](_page_81_Picture_244.jpeg)

Ra<sub>макс.</sub> = 30 µin: код заказа «Материал измерительной трубки», опция SB Ra<sub>макс.</sub> = 15 µin: код заказа «Материал измерительной трубки», опция SC

# Резьбовые соединения

*Резьба SMS 1145*

![](_page_82_Figure_3.jpeg)

Допуск по длине для размера L в дюймах: +0,06 / –0,08

![](_page_82_Picture_145.jpeg)

Доступно исполнение 3-A: код заказа «Дополнительные сертификаты», опция LP в сочетании с Ra<sub>макс.</sub> = 30 µin: код заказа «Материал измерительной трубки», опция SB

Ra<sub>макс.</sub> = 15 µin: код заказа «Материал измерительной трубки», опция SC

*VCO*

![](_page_83_Figure_2.jpeg)

 $\vert \bm{\mathsf{f}} \vert$ 

Допуск по длине для размера L в дюймах: +0,06 / –0,08

8-VCO-4 (½ дюйма) 1.4404 (316/316L) *Код заказа «Присоединение к процессу», опция* CVS

![](_page_83_Picture_160.jpeg)

![](_page_83_Picture_161.jpeg)

# Аксессуары

*Защитный козырек*

![](_page_83_Figure_10.jpeg)

# *Выносной модуль дисплея и управления DKX001*

![](_page_84_Figure_2.jpeg)

 *39 Единица измерения, мм (дюйм)*

*Внешняя антенна WLAN*

Внешняя антенна WLAN непригодна для использования в гигиенических областях  $|1 \cdot |$ применения.

*Внешняя антенна WLAN монтируется на приборе.*

![](_page_84_Figure_7.jpeg)

 *40 Единица измерения, мм (дюйм)*

*Внешняя антенна WLAN монтируется с помощью кабеля.*

Внешняя антенна WLAN может быть установлена отдельно от преобразователя, если условия передачи и приема в месте установки преобразователя не соответствуют требованиям.

![](_page_85_Figure_1.jpeg)

## *41 Единица измерения, мм (дюйм)*

Масса Все значения (масса без учета материала упаковки) указаны для приборов с фланцами EN/DIN PN 40. Спецификации массы с учетом преобразователя: код заказа «Корпус», опция A «Алюминий с покрытием».

Различные значения для различных исполнений преобразователя:

- исполнение преобразователя для взрывоопасных зон (код заказа «Корпус», опция A «Алюминий, с покрытием»; Ex d): +2 кг (+4,4 lbs);
- исполнение преобразователя для гигиенических зон (код заказа «Корпус», опция B «Нержавеющая сталь, гигиеническое исполнение»): +0,2 кг (+0,44 lbs).

# Масса в единицах СИ

![](_page_85_Picture_178.jpeg)

# Масса в единицах измерения США

![](_page_85_Picture_179.jpeg)

# Материалы Корпус преобразователя

Код заказа «Корпус»:

• Опция A «Алюминий, с покрытием»: алюминий AlSi10Mg, с покрытием;

• Опция B «Нержавеющая сталь, гигиеническое исполнение»: нержавеющая сталь 1.4404 (316L);

# *Материал окна*

Код заказа «Корпус»:

- Опция A «Алюминий, с покрытием»: стекло;
- Опция B «Нержавеющая сталь, гигиеническое исполнение»: поликарбонат;

#### *Уплотнения*

Код заказа «Корпус»:

Опция B «Нержавеющая сталь, гигиеническое исполнение»: EPDM и силикон.

## Кабельные вводы и уплотнения

![](_page_86_Figure_9.jpeg)

 *42 Доступные кабельные вводы и уплотнения*

- *1 Внутренняя резьба M20 × 1,5*
- *2 Кабельное уплотнение M20 × 1,5*
- *3 Переходник для кабельного ввода с внутренней резьбой G ½" или NPT ½"*
- *4 Разъемы прибора*

*Код заказа «Корпус», опция A «Алюминий, с покрытием»*

Для использования в опасных и общепромышленных зонах подходят различные кабельные вводы.

![](_page_86_Picture_168.jpeg)

*Код заказа «Корпус», опция B «Нержавеющая сталь, гигиеническое исполнение»*

Для использования в опасных и общепромышленных зонах подходят различные кабельные вводы.

![](_page_86_Picture_169.jpeg)

# Разъем прибора

![](_page_87_Picture_189.jpeg)

#### Корпус датчика

- Стойкая к кислоте и щелочи внешняя поверхность
- Нержавеющая сталь, 1.4301 (304)

#### Измерительные трубки

Нержавеющая сталь, 1.4539 (904L); вентильный блок: нержавеющая сталь, 1.4404 (316L)

### Присоединения к процессу

- Фланцы согласно EN 1092-1 (DIN2501) / согласно ASME B 16.5 / согласно JIS B2220: Нержавеющая сталь, 1.4404 (F316/F316L)
- Все другие присоединения к процессу: Нержавеющая сталь, 1.4404 (316/316L)

Доступные присоединения к процессу $\rightarrow \blacksquare$  88  $\boxed{4}$ 

#### Уплотнения

Сварные присоединения к процессу без внутренних уплотнений

# Аксессуары

*Защитный козырек*

Нержавеющая сталь, 1.4404 (316L)

*Внешняя антенна WLAN*

- Антенна: пластик ASA (акриловый эфир-стиролакрилонитрил) и никелированная латунь
- Переходник: нержавеющая сталь и никелированная латунь
- Кабель: полиэтилен
- Разъем: никелированная латунь
- Угловой кронштейн: нержавеющая сталь

![](_page_87_Picture_190.jpeg)

<span id="page-88-0"></span>![](_page_88_Picture_179.jpeg)

# Интерфейс оператора

![](_page_88_Picture_180.jpeg)

<span id="page-89-0"></span>![](_page_89_Picture_1.jpeg)

#### ■ 43 Сенсорное управление

# Элементы индикации

- 4-строчный графический дисплей с подсветкой
- Белая фоновая подсветка, в случае неисправности прибора включается красная подсветка
- Возможности индивидуальной настройки формата индикации измеряемых переменных и переменных состояния
- Допустимая температура окружающей среды для дисплея: -20 до +60 °С (-4 до +140 °F) При температурах, выходящих за пределы этого диапазона, читаемость дисплея может понизиться.

# Элементы управления

- Сенсорное внешнее управление (3 оптические кнопки) без необходимости открытия корпуса:  $\boxplus$ ,  $\boxminus$ ,  $\boxminus$
- Элементы управления с возможностью использования во взрывоопасных зонах различных **TMHOR**

# С помощью блока выносного дисплея DKX001

Дистанционный дисплей и устройство управления DKX001 доступны в качестве опции  $\rightarrow$   $\blacksquare$  107.

- Дистанционный дисплей и устройство управления DKX001 доступны только для .<br>Следующих исполнений корпуса: код заказа для параметра «Корпус»: опция А «Алюминий, с покрытием».
- Если дистанционный дисплей и устройство управления DKX001 заказываются непосредственно с измерительным прибором, последний всегда поставляется с фальшпанелью. В этом случае индикация или управление на преобразователе невозможны.
- В случае заказа оборудования по отдельности дистанционный дисплей и устройство управления DKX001 будет невозможно подключить одновременно с имеющимся дисплеем измерительного прибора. К преобразователю можно будет одновременно подключить только один дисплей или устройство управления.

![](_page_89_Figure_16.jpeg)

图 44 Управление с помошью блока выносного дисплея DKX001

#### Элементы индикации и управления

Элементы индикации и управления соответствуют элементам индикации и управления дисплея → 图 89.

## Материал

Материал корпуса блока выносного дисплея DKX001 зависит от выбранного материала корпуса преобразователя.

![](_page_90_Picture_107.jpeg)

#### Кабельный ввод

В соответствии с выбором корпуса преобразователя, код заказа «Электрическое подключение».

Соединительный кабель

→ ■ 47

Размеры

→ ■ 76

#### Дистанционное управление

По протоколу HART

Этот интерфейс передачи данных доступен в исполнениях прибора с выходом НАRТ.

![](_page_90_Figure_13.jpeg)

 $\Box$  45 Варианты дистанционного управления по протоколу HART (активный режим)

 $\overline{1}$ Система управления (например, ПЛК)

 $\boldsymbol{2}$ Field Communicator 475

- $\overline{3}$ Компьютер с веб-браузером (например, Internet Explorer) для доступа к встроенному веб-серверу прибора или компьютеру с программным обеспечением (например, FieldCare, DeviceCare, AMS Device Manager, SIMATIC PDM) c COM DTM «CDI Communication TCP/IP»
- $\overline{4}$ Commubox FXA195 (USB)
- $\overline{5}$ Field Xpert SFX350 unu SFX370
- Field Xpert SMT70 6
- Bluetooth-модем VIATOR с соединительным кабелем  $\overline{7}$
- $\overline{B}$ Преобразователь

![](_page_91_Figure_1.jpeg)

 *46 Варианты дистанционного управления по протоколу HART (пассивный режим)*

- *Система управления (например, ПЛК)*
- *Блок питания преобразователя, например, RN221N (с резистором линий связи)*
- *Подключение для Commubox FXA195 и Field Communicator 475*
- *Field Communicator 475*
- *Компьютер с веб-браузером (например, Internet Explorer) для доступа к встроенному веб-серверу прибора или компьютеру с программным обеспечением (например, FieldCare, DeviceCare, AMS Device Manager, SIMATIC PDM) с COM DTM «CDI Communication TCP/IP»*
- *Commubox FXA195 (USB)*
- *Field Xpert SFX350 или SFX370*
- *Field Xpert SMT70*
- *Bluetooth-модем VIATOR с соединительным кабелем*
- *Преобразователь*

# По сети FOUNDATION Fieldbus

Этот интерфейс передачи данных доступен в исполнениях прибора с FOUNDATION Fieldbus.

![](_page_91_Figure_15.jpeg)

 *47 Варианты дистанционного управления через сеть FOUNDATION Fieldbus*

- *Система автоматизации*
- *Компьютер с адаптером сети FOUNDATION Fieldbus*
- *Промышленная сеть*
- *Высокоскоростная сеть Ethernet FF-HSE*
- *Сегментный соединитель FF-HSE/FF-H1*
- *Сеть FOUNDATION Fieldbus FF-H1*
- *Сеть питания FF-H1*
- *Распределительная коробка*
- *Измерительный прибор*

# Через сеть PROFIBUS DP

Этот интерфейс передачи данных доступен в исполнениях прибора с PROFIBUS DP.

![](_page_92_Figure_3.jpeg)

 *48 Варианты дистанционного управления через сеть PROFIBUS DP*

- *1 Система автоматизации*
- *2 Компьютер с адаптером сети PROFIBUS*
- *3 Сеть PROFIBUS DP*
- *4 Измерительный прибор*

# Через сеть PROFIBUS PA

Этот интерфейс передачи данных доступен в исполнениях прибора с PROFIBUS PA.

![](_page_92_Figure_11.jpeg)

 *49 Варианты дистанционной работы через сеть PROFIBUS PA*

- *1 Система автоматизации*
- *2 Компьютер с адаптером сети PROFIBUS*
- *3 Сеть PROFIBUS DP*
- *4 Сегментный соединитель PROFIBUS DP/PA*
- *5 Сеть PROFIBUS PA*
- *6 Распределительная коробка*
- *7 Измерительный прибор*

# По протоколу MODBUS RS485

Этот интерфейс передачи данных доступен в исполнениях прибора с выходом Modbus-RS485.

![](_page_93_Figure_1.jpeg)

 *50 Варианты дистанционного управления по протоколу Modbus-RS485 (активный режим)*

- *1 Система управления (например, ПЛК)*
- *2 Компьютер с веб-браузером (например, Internet Explorer) для доступа к встроенному веб-серверу прибора или с установленной управляющей программой (например, FieldCare, DeviceCare) с COM DTM "CDI Communication TCP/IP" или Modbus DTM*
- *3 Преобразователь*

# Через сеть Ethernet//IP

Этим интерфейсом передачи данных оснащаются приборы в исполнении для работы в сети EtherNet/IP.

*Топология «звезда»*

![](_page_93_Figure_9.jpeg)

 *51 Варианты дистанционного управления через сеть EtherNet/IP: топология «звезда»*

- *1 Система автоматизации, например, RSLogix (Rockwell Automation)*
- *2 Рабочая станция для управления измерительными приборами: с пользовательским дополнительным профилем для RSLogix 5000 (Rockwell Automation) или электронным техническим паспортом (EDS)*
- *3 Компьютер с веб-браузером (например, Internet Explorer) для доступа к встроенному веб-серверу прибора или с установленным программным обеспечением (например, FieldCare, DeviceCare) с драйвером COM DTM CDI Communication TCP/IP*
- *4 Коммутатор Ethernet*
- *5 Измерительный прибор*

*Топология «кольцо»*

Прибор интегрируется с помощью подключения клемм для передачи сигнала (выход 1) и подключения к сервисному интерфейсу (CDI-RJ45).

![](_page_94_Figure_1.jpeg)

 *52 Варианты дистанционного управления через сеть EtherNet/IP: кольцевая топология*

- *1 Система автоматизации, например, RSLogix (Rockwell Automation)*
- *2 Рабочая станция для управления измерительными приборами: с пользовательским дополнительным профилем для RSLogix 5000 (Rockwell Automation) или электронным техническим паспортом (EDS)*
- *3 Компьютер с веб-браузером (например, Internet Explorer) для доступа к встроенному веб-серверу прибора или с установленным программным обеспечением (например, FieldCare, DeviceCare) с драйвером COM DTM CDI Communication TCP/IP*
- *4 Коммутатор Ethernet*
- *5 Измерительный прибор*

### По сети PROFINET

Этот интерфейс передачи данных доступен в исполнениях прибора с сетью PROFINET.

*Топология «звезда»*

![](_page_94_Figure_11.jpeg)

 *53 Варианты дистанционного управления через сеть PROFINET: топология «звезда»*

- *1 Система автоматизации, например, Simatic S7 (Siemens)*
- *2 Компьютер с веб-браузером (например, Internet Explorer) для доступа к встроенному веб-серверу прибора или с программным обеспечением (например, FieldCare, DeviceCare, SIMATIC PDM) с COM DTM CDI Communication TCP/IP*
- *3 Переключатель, например, Scalance X204 (Siemens)*
- *4 Измерительный прибор*

#### *Топология «кольцо»*

Прибор интегрируется с помощью подключения клемм для передачи сигнала (выход 1) и подключения к сервисному интерфейсу (CDI-RJ45).

<span id="page-95-0"></span>![](_page_95_Figure_1.jpeg)

 *54 Варианты дистанционного управления через сеть PROFINET: топология «кольцо»*

- *1 Система автоматизации, например, Simatic S7 (Siemens)*
- *2 Компьютер с веб-браузером (например, Internet Explorer) для доступа к встроенному веб-серверу прибора или с программным обеспечением (например, FieldCare, DeviceCare, SIMATIC PDM) с COM DTM CDI Communication TCP/IP*
- *3 Переключатель, например, Scalance X204 (Siemens)*
- *4 Измерительный прибор*

# Сервисный интерфейс Через сервисный интерфейс (CDI-RJ45);

Для настройки прибора по месту может быть установлено двухточечное подключение. При открытом корпусе подключение устанавливается непосредственно через сервисный интерфейс (CDI-RJ45) прибора.

Опционально доступен переходник для разъема RJ45 и M12: i Код заказа «Принадлежности», опция NB: «Переходник RJ45 M12 (сервисный интерфейс)».

Переходник подсоединяет сервисный интерфейс (CDI-RJ45) к разъему M12, установленному в кабельном вводе. Таким образом подключение к сервисному интерфейсу можно выполнить через разъем M12, не открывая прибор.

![](_page_95_Figure_12.jpeg)

 *55 Подключение через сервисный интерфейс (CDI-RJ45)*

- *1 Компьютер с веб-браузером (например, Internet Explorer) для доступа к встроенному веб-серверу прибора или с установленной управляющей программой FieldCare, DeviceCare с COM DTM «CDI Communication TCP/IP» или Modbus DTM*
- *2 Стандартный соединительный кабель Ethernet с разъемом RJ45*
- *3 Сервисный интерфейс (CDI -RJ45) измерительного прибора с доступом к встроенному веб-серверу*

# Посредством интерфейса WLAN

Дополнительный интерфейс WLAN имеется в следующих исполнениях прибора: Код заказа «Дисплей; управление», опция G, «4-строчный, с подсветкой, графический; сенсорное управление + WLAN».

![](_page_96_Figure_1.jpeg)

- $\overline{1}$ Преобразователь со встроенной антенной WLAN
- $\mathcal{P}$ Преобразователь с внешней антенной WLAN
- $\overline{3}$ Светодиод горит постоянно: на измерительном приборе активировано соединение с WLAN
- $\overline{4}$ Светодиод мигает: установлено WLAN-соединение между устройством управления и измерительным прибором
- $\overline{5}$ Компьютер с WLAN-интерфейсом и веб-браузером (например, Internet Explorer) для доступа к встроенному веб-серверу прибора или с установленным программным обеспечением (например, FieldCare, DeviceCare)
- 6 Ручной программатор с WLAN-интерфейсом и веб-браузером (например, Internet Explorer, Microsoft Edge) для доступа к встроенному веб-серверу прибора или с установленным программным обеспечением (например, FieldCare, DeviceCare)
- $\overline{7}$ Смартфон или планшетный ПК (например, Field Xpert SMT70)

![](_page_96_Picture_91.jpeg)

## Сетевая интеграция

При использовании опционального пакета прикладных программ с сервером ОРС-UА прибор можно встроить в сеть Ethernet через сервисный интерфейс (CDI-RJ45 и WLAN) и связываться с клиентами OPC-UA. Если прибор используется таким образом, следует обеспечить ITбезопасность.

![](_page_96_Picture_12.jpeg)

Преобразователи с сертификатом взрывозащиты Ех de запрещено подключать через сервисный интерфейс (CDI-RJ45)!

Код заказа «Сертификат преобразователя и датчика», опции (Ex de): BA, BB, C1, C2, GA, GB, MA, MB, NA, NB,

Чтобы иметь постоянный доступ к данным прибора, а также для настройки прибора через вебсервер прибор встраивается непосредственно в сеть через сервисный интерфейс (CDI-RJ45).

Таким образом, можно в любое время получить доступ к прибору с пульта управления. Измеряемые значения обрабатываются отдельно через входы и выходы посредством системы автоматизации.

![](_page_97_Figure_2.jpeg)

- $\mathbf{1}$ Система автоматизации, например, Simatic S7 (Siemens)
- $\overline{2}$ Коммутатор Ethernet
- $\overline{3}$ Пограничный шлюз
- $\sqrt{4}$ Облако
- 5 Измерительный прибор
- 6 Сеть Ethernet
- Измеряемые значения через входы и выходы  $\overline{7}$
- $\overline{g}$ Дополнительный интерфейс WLAN

Дополнительный интерфейс WLAN имеется в следующих исполнениях прибора.  $\mathbf{f}$ Код заказа «Дисплей; управление», опция G «4-строчный сенсорный графический дисплей, с подсветкой, с поддержкой WLAN-подключения».

Сопроводительная документация для пакета прикладных программ «Сервер ОРС-UA» m  $\rightarrow \mathbf{B}$  112.

# Поддерживаемое программное обеспечение

Для локальной или удаленной работы с измерительным прибором можно использовать различные управляющие программы. От используемой управляющей программы зависит то, какие управляющие устройства и интерфейсы можно применять для подключения к прибору.

![](_page_97_Picture_96.jpeg)

![](_page_98_Picture_261.jpeg)

Для работы с прибором можно использовать и другие средства управления, поддерживающие технологию FDT, в сочетании с драйвером прибора в формате DTM/ iDTM или DD/EDD. Получить такие средства управления можно от соответствующих изготовителей. В частности, помимо прочих, поддерживается интеграция в следующие средства управления:

- FactoryTalk AssetCentre (FTAC) производства Rockwell Automation → www.rockwellautomation.com
- Process Device Manager (PDM) производства Siemens → www.siemens.com
- Asset Management Solutions (AMS) производства Emerson → www.emersonprocess.com
- FieldCommunicator 375/475 производства Emerson → www.emersonprocess.com
- Field Device Manager (FDM) производства Honeywell → www.honeywellprocess.com
- FieldMate производства Yokogawa → www.yokogawa.com
- PACTWare → www.pactware.com

Соответствующие файлы описания приборов можно получить по адресу: www.endress.com → "Документация/ПО"

#### Веб-сервер

Встроенный веб-сервер позволяет управлять прибором и настраивать его с помощью веббраузера с подключением через сервисный интерфейс (CDI-RJ45) или через интерфейс WLAN. Структура меню управления аналогична структуре меню для местного дисплея. Помимо значений измеряемой величины, отображается информация о состоянии прибора, что позволяет отслеживать состояние прибора. Кроме того, доступно управление данными прибора и настройка сетевых параметров.

Для подключения посредством WLAN необходим прибор, имеющий интерфейс WLAN (отдельная позиция в заказе): код заказа для параметра «Дисплей; управление», опция G «4 строчный, с подсветкой; с сенсорным управлением и поддержкой WLAN-подключения». Этот прибор работает в режиме точки доступа и поддерживает подключение с помощью компьютера или портативного терминала.

*Поддерживаемые функции*

Обмен данными между устройством управления (например, ноутбуком) и измерительным прибором:

- Выгрузка конфигурации из измерительного прибора (формат XML, резервная копия конфигурации);
- Сохранение конфигурации в прибор (формат XML, восстановление конфигурации);
- Экспорт списка событий (файл .csv);
- Экспорт настроек параметров (файл .csv или PDF, документирование конфигурации точки измерения);
- Экспорт журнала проверки работоспособности (файл PDF, доступен только при наличии пакета прикладных программ «Проверка Heartbeat»);
- Загрузка программного обеспечения новой версии, например, для обновления ПО прибора;
- Загрузка драйвера для интеграции в систему;
- Визуализация до 1000 сохраненных измеренных значений (доступно только при наличии пакета прикладных программ Расширенный HistoROM  $\rightarrow \blacksquare$  106).

Специальная документация к веб-серверу  $\rightarrow \blacksquare$  112

# Управление данными HistoROM

Измерительный прибор поддерживает управление данными HistoROM. Управление данными HistoROM включает в себя как хранение, так и импорт/экспорт ключевых данных прибора и процесса, значительно повышая надежность, безопасность и эффективность эксплуатации и обслуживания прибора.

При поставке прибора заводские установки данных конфигурации сохраняются в памяти прибора в виде резервной копии. Запись данных в этой памяти можно обновить, например, после ввода в эксплуатацию.

#### Дополнительная информация о принципе хранения данных

Существуют различные типы модулей хранения данных, в которых хранятся данные, используемые прибором.

![](_page_99_Picture_104.jpeg)

#### Резервное копирование данных

#### Автоматически

- Наиболее важные данные прибора (датчика и преобразователя) автоматически сохраняются в модулях DAT.
- При замене преобразователя или измерительного прибора: после того как модуль T-DAT с данными предыдущего прибора будет переставлен, новый измерительный прибор будет сразу готов к работе, каких-либо ошибок не возникает.
- При замене датчика: после замены датчика происходит передача данных нового датчика из модуля S-DAT в измерительный прибор, и по окончании этого процесса измерительный прибор становится готовым к работе, каких-либо ошибок не возникает.
- При замене электронного модуля (например, электронного модуля ввода/вывода); после замены электронного модуля программное обеспечение модуля сравнивается с действующим встроенным ПО прибора. Программное обеспечение модуля в случае необходимости меняется на ПО более новой или менее новой версии. Электронный модуль становится пригоден для использования сразу после этого, и проблем с совместимостью не возникает.

# Вручную

Во встроенной памяти прибора HistoROM находится дополнительная запись данных параметров (полный набор значений параметров настройки), выполняющая перечисленные ниже функции.

• Резервное копирование данных:

Резервное копирование и последующее восстановление конфигурации прибора в памяти прибора HistoROM.

• Сравнение данных: Сравнение текущей конфигурации прибора с конфигурацией прибора, сохраненной в памяти HistoROM.

# Передача данных

#### Вручную

- Перенос конфигурации прибора на другой прибор с помощью функции экспорта в соответствующем программном обеспечении, таком как FieldCare, DeviceCare или веб-сервер: дублирование конфигурации или сохранение ее в архив (например, для создания резервной копии).
- Передача драйверов для системной интеграции посредством веб-сервера, например:
	- GSD для PROFIBUS DP
	- GSD для PROFIBUS PA
	- $\blacksquare$  GSDML  $\upmu$ <sub>n</sub> PROFINET
	- EDS для EtherNet/IP
	- DD для FOUNDATION Fieldbus

#### Список событий

#### Автоматически

- Хронологическое отображение до 20 сообщений о событиях в списке событий
- При наличии активного пакета прикладных программ Расширенный HistoROM (приобретается как опция): отображение до 100 сообщений о событиях в списке событий с метками времени, текстовыми описаниями и мерами по устранению
- Список событий можно экспортировать и просматривать посредством различных интерфейсов и управляющих программ, таких как DeviceCare, FieldCare или веб-сервер

#### Регистрация данных

# Вручную

- При наличии активного пакета прикладных программ Расширенный HistoROM:
- Запись до 1000 измеренных значений по нескольким каналам (от 1 до 4)
- Интервал регистрации настраивается пользователем
- Запись до 250 измеренных значений по каждому из 4 каналов памяти
- Экспорт журнала измеренных значений посредством различных интерфейсов и управляющих программ, таких как FieldCare, DeviceCare или веб-сервер

# Сертификаты и нормативы

![](_page_100_Picture_100.jpeg)

![](_page_100_Picture_101.jpeg)

В настоящее время доступны следующие исполнения для использования в опасных зонах:

## *Ex db eb*

![](_page_101_Picture_180.jpeg)

#### *Ex db*

![](_page_101_Picture_181.jpeg)

### *Ex ec*

![](_page_101_Picture_182.jpeg)

# *Ex tb*

![](_page_101_Picture_183.jpeg)

# $_{C}$ CSA<sub>US</sub>

В настоящее время доступны следующие исполнения для использования в опасных зонах:

## IS (Ex i) и XP (Ex d)

- Класс I, III, III, раздел 1, группы A–G
- Класс I, III, III, раздел 1, группы С–G

# NI (Ex nA)

Класс I, раздел 2, группы A–D

# Ex de

- Класс I, зона 1 AEx/ Ex de ia IIC T6…T1 Ga/Gb Класс I, зона 1 AEx/ Ex de ia IIB T6…T1 Ga/Gb
- Класс I, зона 1 AEx/ Ex de ia IIC T6…T1 Gb Класс I, зона 1 AEx/ Ex de ia IIB T6…T1 Gb

# Ex d

- Класс I, зона 1 AEx/ Ex d ia IIC T6…T1 Ga/Gb Класс I, зона 1 AEx/ Ex d ia IIB T6…T1 Ga/Gb
- Класс I, зона 1 AEx/ Ex d ia IIC T6…T1 Gb Класс I, зона 1, AEx/ Ex d ia IIB T6…T1 Gb

# Ex nA

Класс I, зона 2, AEx/ Ex nA IIC T5...T1 Gc

# Ex tb

Зона 21 AEx/ Ex tb IIIC T\*\* °C Db

![](_page_102_Picture_202.jpeg)

![](_page_103_Picture_10.jpeg)

![](_page_104_Picture_191.jpeg)

1. Выберите ссылку «Corporate».

2. Выберите страну.

- 3. Выберите ссылку «Продукты».
- 4. Выберите прибор с помощью фильтров и поля поиска.
- 5. Откройте страницу прибора.

<span id="page-105-0"></span>Кнопка «Конфигурация» справа от изображения прибора позволяет перейти к разделу Product Configurator.

![](_page_105_Picture_2.jpeg)

- **В Конфигуратор инструмент для индивидуальной конфигурации продукта** 
	- Самые последние опции продукта
	- В зависимости от прибора: прямой ввод специфической для измерительной точки информации, например, рабочего диапазона или языка настройки
	- Автоматическая проверка совместимости опций
	- Автоматическое формирование кода заказа и его расшифровка в формате PDF или Excel

# Пакеты прикладных программ

Доступны различные пакеты приложений для расширения функциональности прибора. Такие пакеты могут потребовать применения специальных мер безопасности или выполнения требований, специфичных для приложений.

Пакеты приложений можно заказывать в компании Endress+Hauser вместе с прибором или позднее. Endress+Hauser. За подробной информацией о соответствующем коде заказа обратитесь в региональное торговое представительство Endress+Hauser или посетите страницу прибора на веб-сайте Endress+Hauser: www.endress.com.

ПА Подробная информация о пакетах прикладных программ: Сопроводительная документация по прибору  $\rightarrow$  [112]

![](_page_105_Picture_61.jpeg)

![](_page_105_Picture_62.jpeg)

<span id="page-106-0"></span>![](_page_106_Picture_170.jpeg)

![](_page_106_Picture_171.jpeg)

![](_page_106_Picture_172.jpeg)

# Аксессуары

Для этого прибора поставляются различные аксессуары, которые можно заказать в Endress +Hauser как при поставке прибора, так и позднее. За подробной информацией о соответствующем коде заказа обратитесь в региональное торговое представительство Endress +Hauser или посетите страницу прибора на веб-сайте Endress+Hauser: [www.endress.com](https://www.endress.com).

# Аксессуары к прибору Для преобразователя

![](_page_106_Picture_173.jpeg)

![](_page_107_Picture_198.jpeg)

# Для датчика

![](_page_107_Picture_199.jpeg)
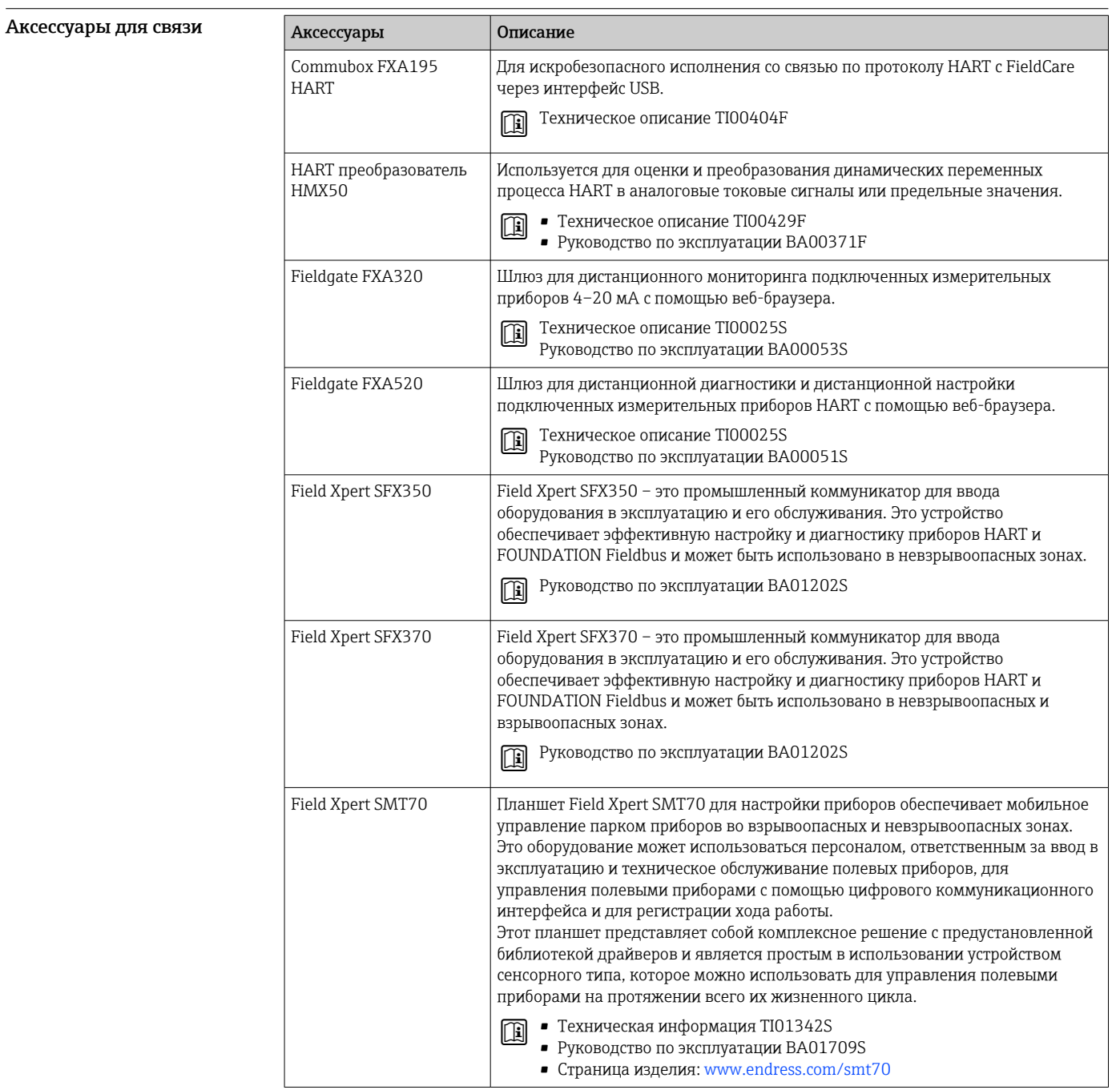

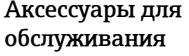

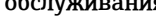

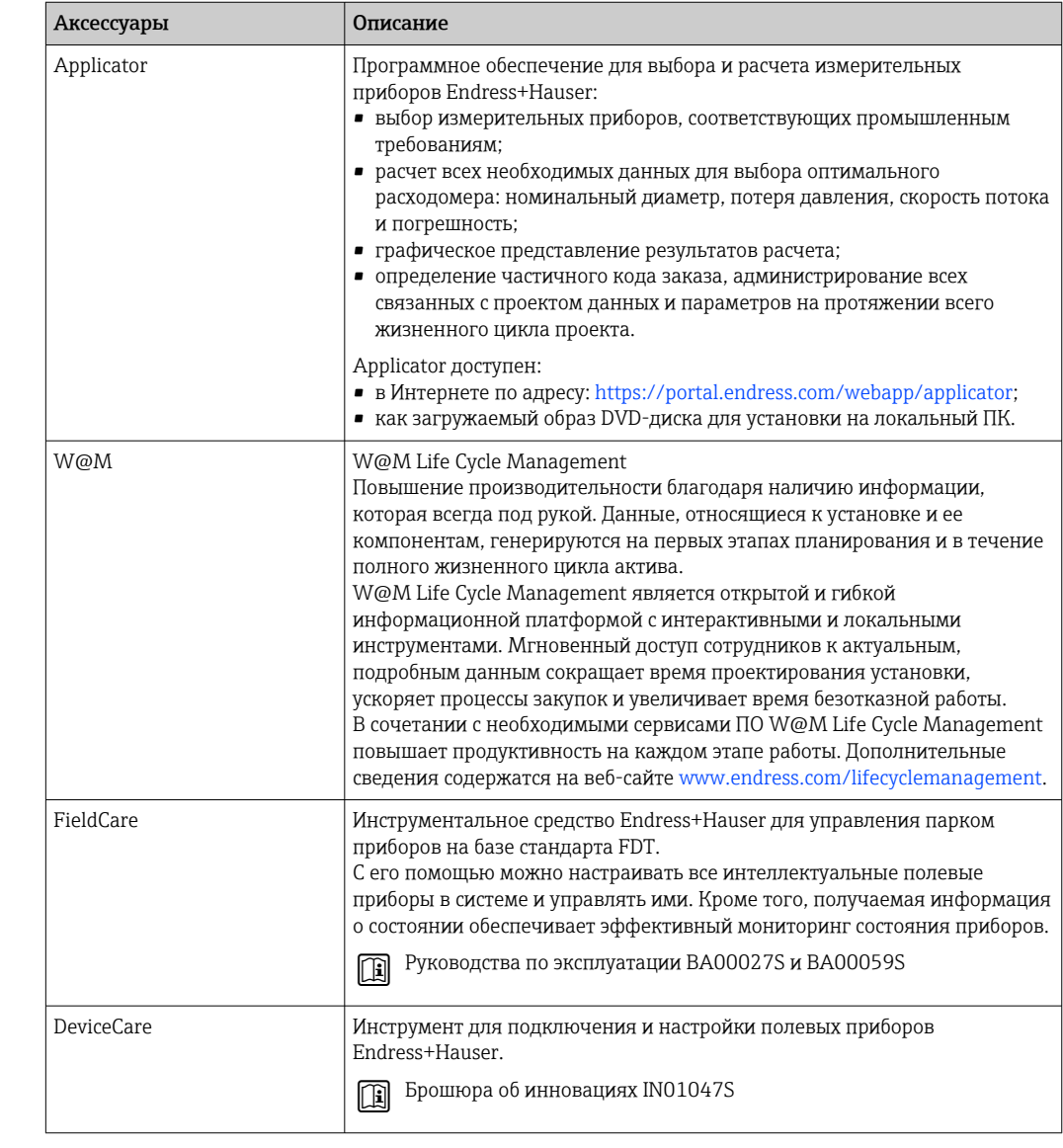

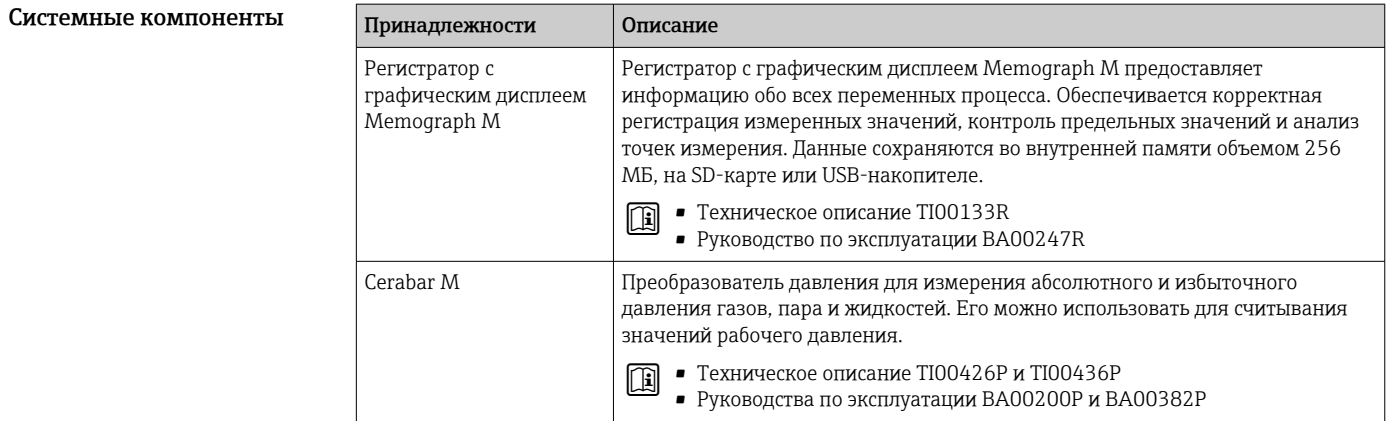

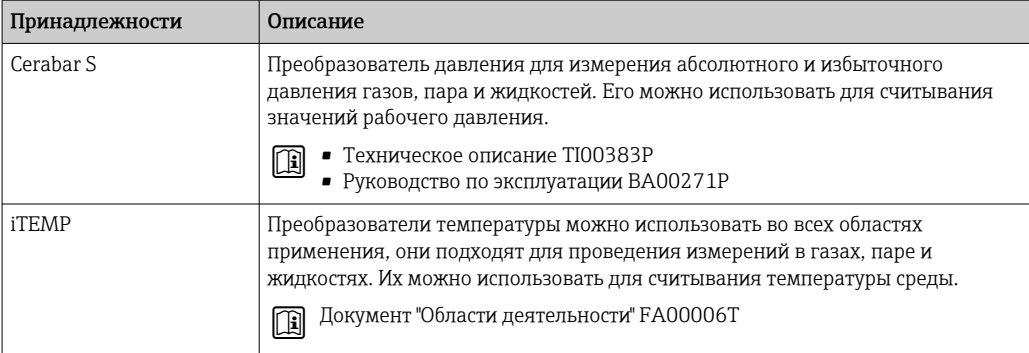

# Сопроводительная документация

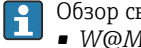

- Обзор связанной технической документации • *W@M Device Viewer* [\(www.endress.com/deviceviewer\)](https://www.endress.com/deviceviewer): введите серийный номер с
	- заводской таблички;
- *Приложение Operations от Endress+Hauser*: введите серийный номер с заводской таблички или просканируйте двумерный штрих-код (QR-код) на заводской табличке.

## Стандартная документация Краткое руководство по эксплуатации;

*Краткое руководство по эксплуатации датчика*

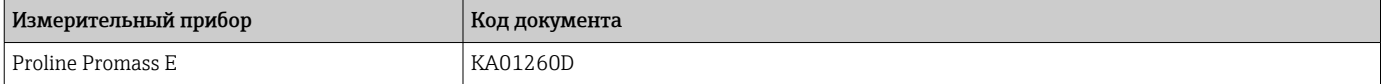

*Краткое руководство по эксплуатации преобразователя*

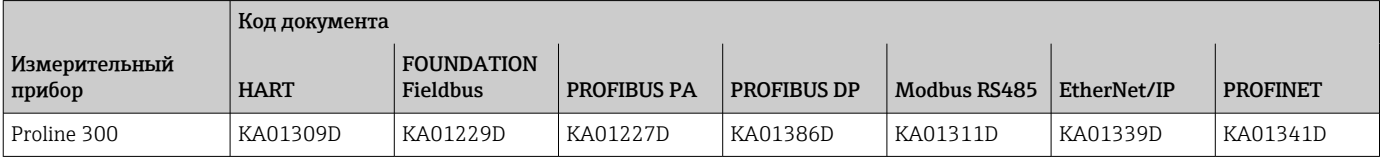

#### Руководство по эксплуатации

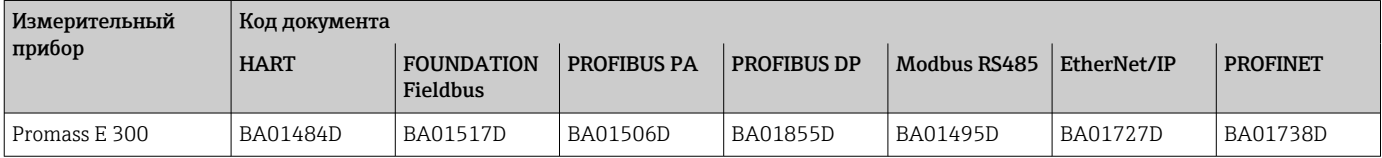

### Описание параметров прибора

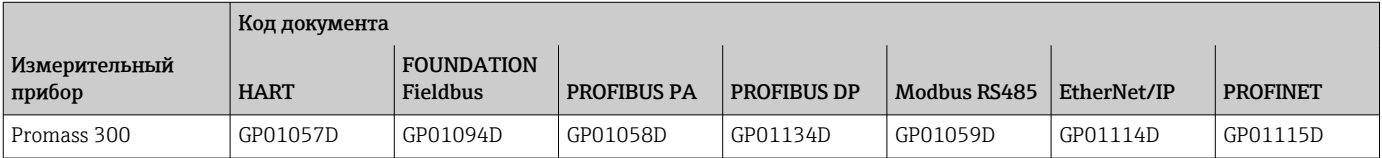

Дополнительная документация для отдельных приборов

# Указания по технике безопасности

Указания по технике безопасности при работе с электрическим оборудованием во взрывоопасных зонах.

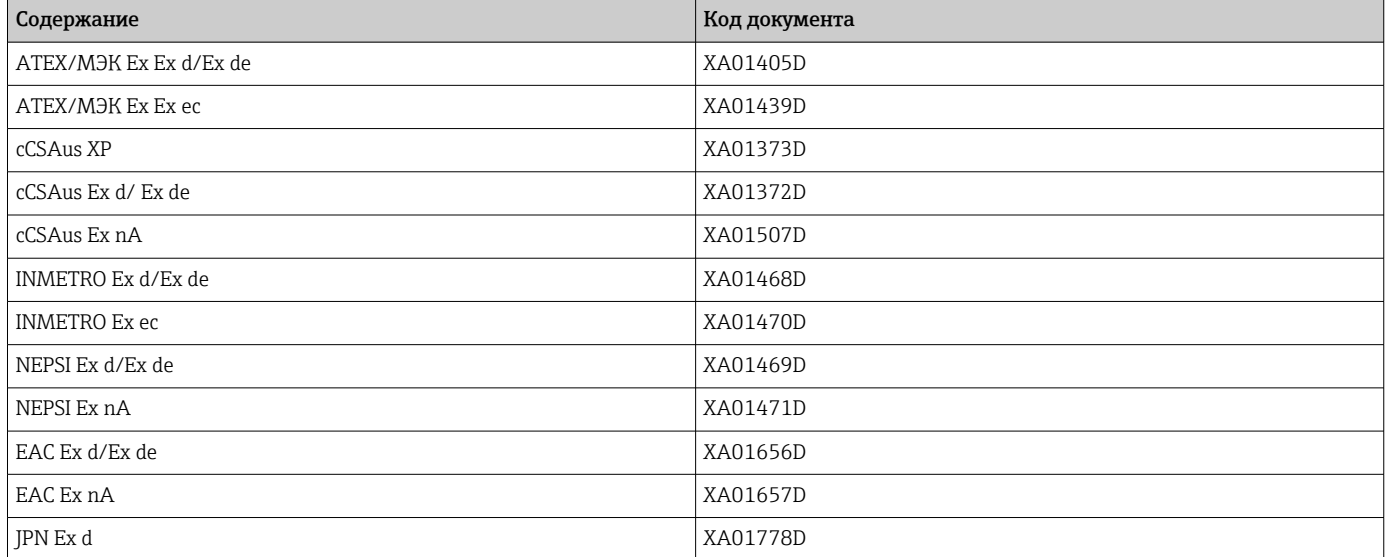

Выносной модуль дисплея и управления DKX001

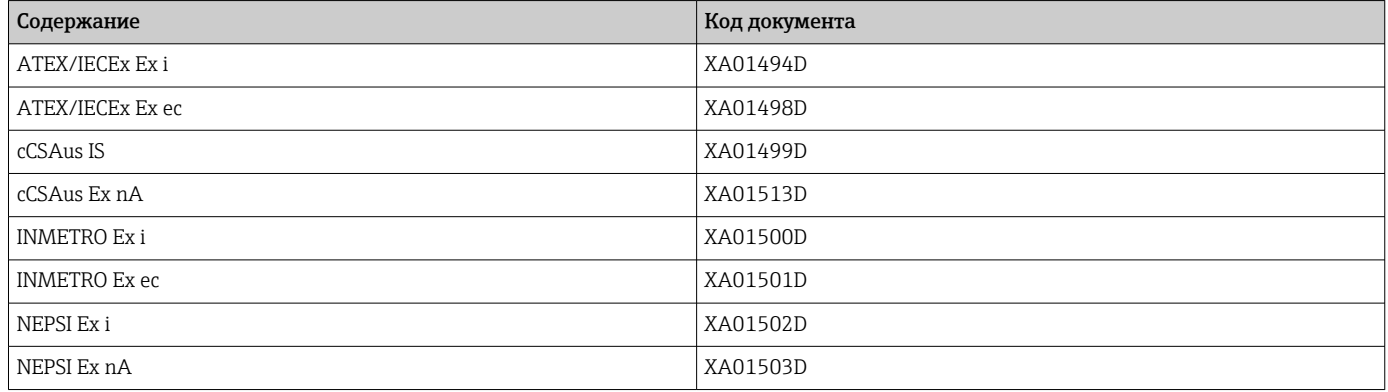

# Сопроводительная документация

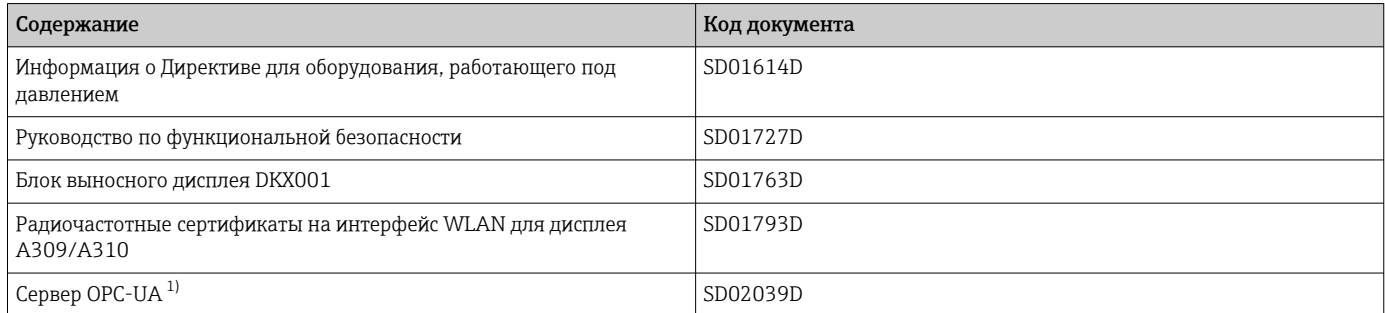

 $1)$ Эта сопроводительная документация предусмотрена только для исполнений прибора с выходным сигналом HART.

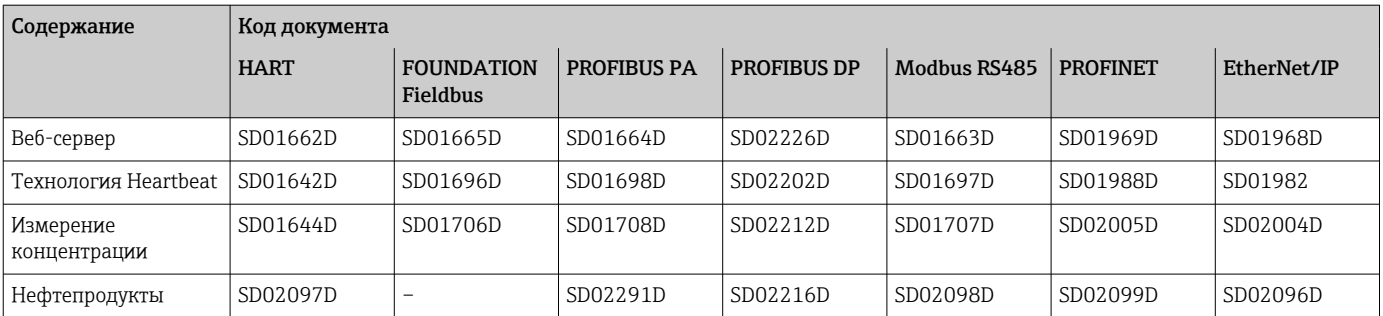

#### Руководство по монтажу

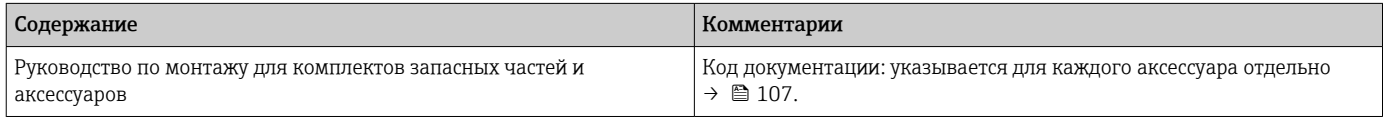

# Зарегистрированные товарные знаки

#### HART®

Зарегистрированный товарный знак FieldComm Group, Остин, Техас, США.

# **PROFIBUS®**

Зарегистрированный товарный знак организации пользователей PROFIBUS, Карлсруэ, Германия.

#### FOUNDATION™ Fieldbus

Ожидающий регистрации товарный знак FieldComm Group, Остин, Техас, США.

#### Modbus®

Зарегистрированный товарный знак SCHNEIDER AUTOMATION, INC.

# EtherNet/IP™

Товарный знак принадлежит ODVA, Inc.

#### PROFINET®

Зарегистрированный товарный знак организации пользователей PROFIBUS, Карлсруэ, Германия.

#### TRI CLAMP®

Зарегистрированный товарный знак Ladish & Co., Inc., Кеноша, США.

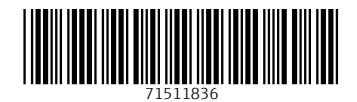

www.addresses.endress.com

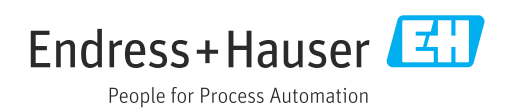